# **django-blog-zinnia Documentation**

*Release 0.18.1*

**Fantomas42**

**Oct 04, 2017**

## **Contents**

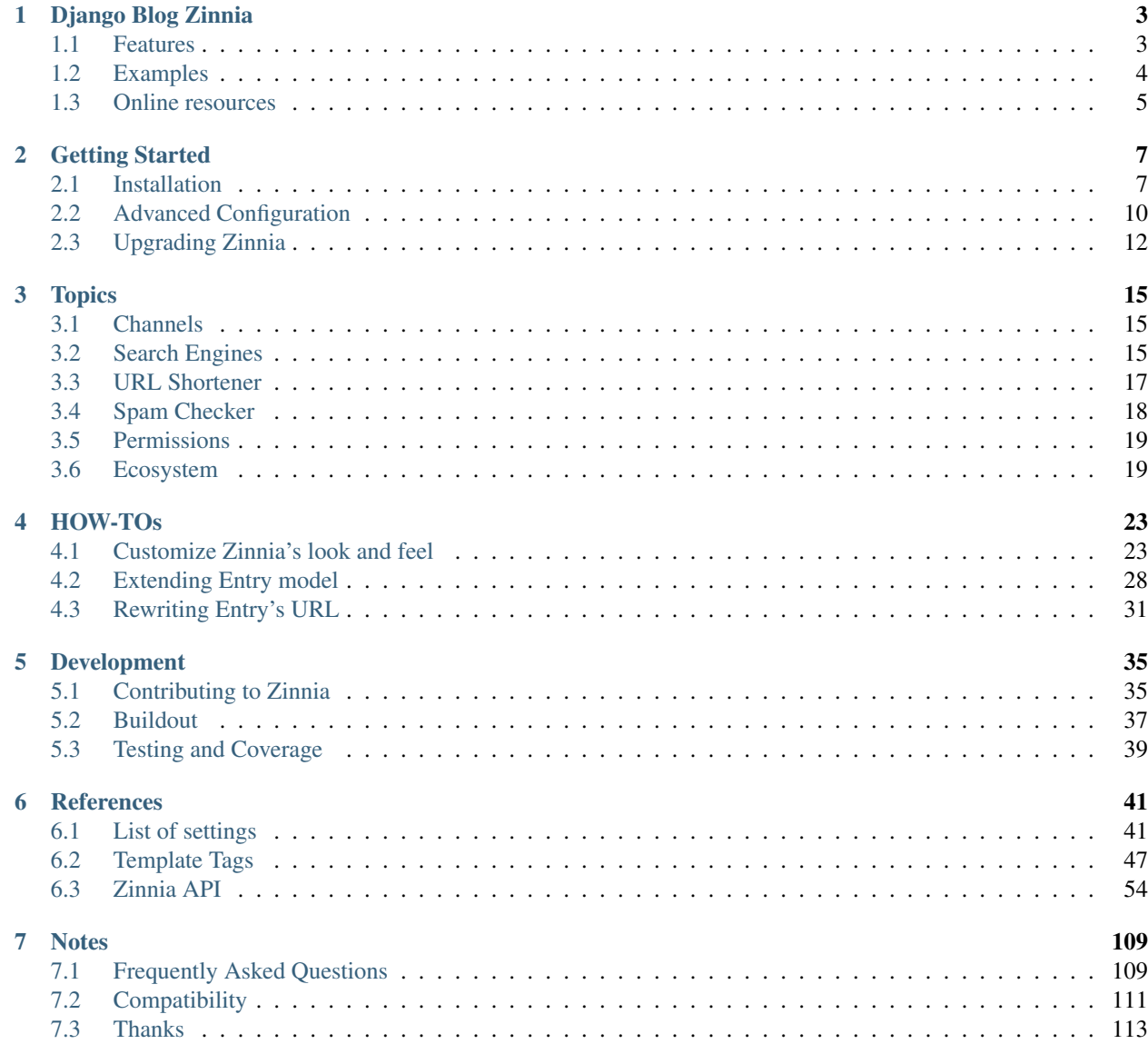

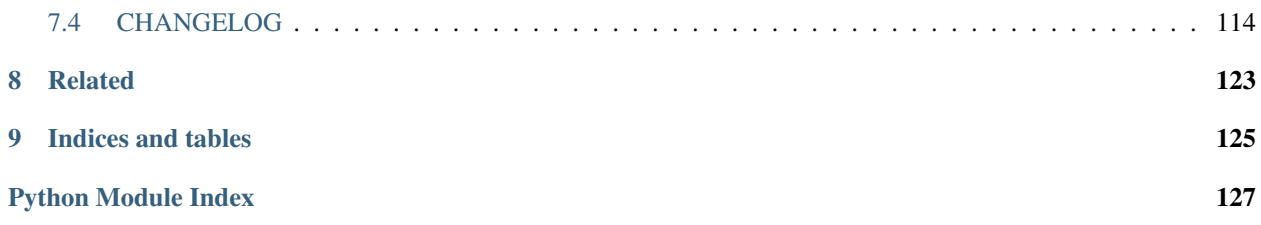

Welcome to the version 0.18.1 of the documentation.

You can also find the differents editions of the [documentation online at readthedocs.org.](http://docs.django-blog-zinnia.com/)

## CHAPTER<sup>1</sup>

## Django Blog Zinnia

<span id="page-6-0"></span>Simple yet powerful and really extendable application for managing a blog within your Django Web site.

Zinnia has been made for publishing Weblog entries and designed to do it well.

Basically any feature that can be provided by another reusable app has been left out. Why should we re-implement something that is already done and reviewed by others and tested?

## <span id="page-6-1"></span>**Features**

More than a long speech, here the list of the main features:

- Comments
- [Sitemaps](http://docs.django-blog-zinnia.com/en/latest/getting-started/configuration.html#module-zinnia.sitemaps)
- Archives views
- Related entries
- Private entries
- RSS or Atom Feeds
- Tags and categories views
- [Advanced search engine](http://docs.django-blog-zinnia.com/en/latest/topics/search_engines.html)
- Prepublication and expiration
- [Custom templates for various contents](http://docs.django-blog-zinnia.com/en/latest/getting-started/configuration.html#templates-for-entries)
- Editing in [Markdown,](http://daringfireball.net/projects/markdown/) [Textile](http://redcloth.org/hobix.com/textile/) or [reStructuredText](http://docutils.sourceforge.net/rst.html)
- Widgets (Popular entries, Similar entries, ...)
- Spam protection with [Akismet,](https://github.com/Fantomas42/zinnia-spam-checker-akismet) [TypePad](https://github.com/Fantomas42/zinnia-spam-checker-akismet#using-typepad-antispam) or [Mollom](https://github.com/Fantomas42/zinnia-spam-checker-mollom)
- Admin dashboard
- [MetaWeblog API](http://www.xmlrpc.com/metaWeblogApi)
- Ping Directories
- Ping External links
- [Bit.ly](https://github.com/Fantomas42/zinnia-url-shortener-bitly) support
- [Twitter](https://github.com/Fantomas42/zinnia-twitter) support
- [Gravatar](http://gravatar.com/) support
- [Django-CMS](http://docs.django-blog-zinnia.com/en/latest/getting-started/configuration.html#django-cms) plugins
- Collaborative work
- Tags autocompletion
- [Entry model extendable](http://django-blog-zinnia.rtfd.org/extending-entry)
- Pingback/Trackback support
- [Blogger conversion utility](https://github.com/django-blog-zinnia/blogger2zinnia)
- [WordPress conversion utility](https://github.com/django-blog-zinnia/wordpress2zinnia)
- [WYMeditor,](https://github.com/django-blog-zinnia/zinnia-wysiwyg-wymeditor) [TinyMCE](https://github.com/django-blog-zinnia/zinnia-wysiwyg-tinymce) , [CKEditor](https://github.com/django-blog-zinnia/zinnia-wysiwyg-ckeditor) and [MarkItUp](https://github.com/django-blog-zinnia/zinnia-wysiwyg-markitup) support
- Efficient database queries
- Ready to use and extendable templates
- [Compass](http://compass-style.org/) and [Sass3](http://sass-lang.com/) integration
- [Windows Live Writer](http://explore.live.com/windows-live-writer) compatibility

## <span id="page-7-0"></span>**Examples**

Take a look at the online demo at: <http://demo.django-blog-zinnia.com/> or you can visit these websites who use Zinnia.

- [Fantomas' side](http://fantomas.site/blog/)
- [Ubuntu's developers blog](http://developer.ubuntu.com/en/blog/)
- [Tryolabs](http://www.tryolabs.com/Blog/)
- [AR.Drone Best of User Videos](http://ardrone.parrot.com/best-of-user-videos/)
- [Professional Web Studio](http://www.professionalwebstudio.com/en/weblog/)
- [Infantium](http://www.infantium.com/blog/)
- [Rudolf Steiner School of Kreuzlingen](http://www.steinerschulekreuzlingen.ch/)
- [Vidzor Studio LLC](http://vidzor.com/blog/)
- [Bookshadow](http://bookshadow.com/weblog/)
- [Future Proof Games](http://futureproofgames.com/blog/)
- [Detvora Club](http://detvora.club/blog/)
- [Stumbling Mountain](https://stumblingmountain.com/)

If you are a proud user of Zinnia, send me the URL of your website and I will add it to the list.

## <span id="page-8-0"></span>**Online resources**

More information and help available at these URLs:

- [Code repository](https://github.com/Fantomas42/django-blog-zinnia)
- [Documentation](http://docs.django-blog-zinnia.com/)
- [Travis CI server](http://travis-ci.org/Fantomas42/django-blog-zinnia)
- [Coverage report](https://coveralls.io/r/Fantomas42/django-blog-zinnia)
- Discussions and help at [Google Group](http://groups.google.com/group/django-blog-zinnia/)
- For reporting a bug use [GitHub Issues](https://github.com/Fantomas42/django-blog-zinnia/issues/)

## CHAPTER 2

## Getting Started

## <span id="page-10-1"></span><span id="page-10-0"></span>**Installation**

#### **Dependencies**

Make sure to install these packages prior to installation :

- [Python](http://www.python.org/)  $\geq$  2.7
- [Django](https://www.djangoproject.com/) > =  $1.10, < 1.11$
- [Pillow](http://python-imaging.github.io/Pillow/)  $>= 2.0.0$
- [django-mptt](https://github.com/django-mptt/django-mptt/)  $\geq$  0.8.6
- [django-tagging](https://code.google.com/p/django-tagging/)  $\geq$  0.4.5
- beautifulsoup $4 \geq 4.1.3$
- [mots-vides](https://github.com/Fantomas42/mots-vides)  $\geq$  2015.2.6
- $regex \ge 2016.3.2$  $regex \ge 2016.3.2$
- [django-contrib-comments](https://github.com/django/django-contrib-comments) > = 1.7

The packages below are optionnal but needed for run the full test suite or migrate the database.

- [pytz](http://pytz.sourceforge.net/)
- [pyparsing](http://pyparsing.wikispaces.com/)  $\ge$  2.0.1
- [django-xmlrpc](https://github.com/Fantomas42/django-xmlrpc)  $\geq$  = 0.1.5

Note that all the needed dependencies will be resolved if you install Zinnia with **pip** or **easy\_install**, excepting Django.

#### **Getting the code**

For the latest stable version of Zinnia use **easy\_install**:

```
$ easy_install django-blog-zinnia
```
or use **pip**:

```
$ pip install django-blog-zinnia
```
You could also retrieve the last sources from [https://github.com/Fantomas42/django-blog-zinnia.](https://github.com/Fantomas42/django-blog-zinnia) Clone the repository using **git** and run the installation script:

```
$ git clone git://github.com/Fantomas42/django-blog-zinnia.git
$ cd django-blog-zinnia
$ python setup.py install
```
or more easily via **pip**:

```
$ pip install -e git://github.com/Fantomas42/django-blog-zinnia.git#egg=django-blog-
˓→zinnia
```
#### **Applications**

Assuming that you have an already existing Django project, register  $zinnia$ , and these following applications in the [INSTALLED\\_APPS](https://django.readthedocs.io/en/latest/ref/settings.html#std:setting-INSTALLED_APPS) section of your project's settings.

```
INSTALLED_APPS = (
  'django.contrib.auth',
  'django.contrib.admin',
 'django.contrib.sites',
 'django.contrib.sessions',
 'django.contrib.messages',
  'django.contrib.staticfiles',
  'django.contrib.contenttypes',
  'django_comments',
  'mptt',
  'tagging',
  'zinnia',
)
```
#### **Template Context Processors**

Add these following template context processors if not already present.

```
TEMPLATES = [
  {
    'BACKEND': 'django.template.backends.django.DjangoTemplates',
    'APP_DIRS': True,
    'OPTIONS': {
      'context_processors': [
        'django.contrib.auth.context_processors.auth',
        'django.template.context_processors.i18n',
        'django.template.context_processors.request',
        'django.contrib.messages.context_processors.messages',
```

```
'zinnia.context_processors.version', # Optional
     ]
   }
  }
]
```
### **URLs**

Add at least these following lines to your project's urls.py in order to display the Weblog.

```
url(r'^weblog/', include('zinnia.urls')),
url(r'^comments/', include('django_comments.urls')),
```
Remember to enable the [admin](https://django.readthedocs.io/en/latest/ref/contrib/admin/index.html#module-django.contrib.admin) site in the urls.py of your project if you haven't done it yet for having the edition capabilities.

Note that the default Zinnia URLset [zinnia.urls](#page-96-0) is calibrated for convenient usage, but you can customize your Weblog URLs as you want. Here's a custom implementation of the URLs provided by Zinnia:

```
blog_urls = ([url(r'^', include('zinnia.urls.capabilities')),
   url(r'^search/', include('zinnia.urls.search')),
   url(r'^sitemap/', include('zinnia.urls.sitemap')),
   url(r'^trackback/', include('zinnia.urls.trackback')),
   url(r'^blog/tags/', include('zinnia.urls.tags')),
   url(r'^blog/feeds/', include('zinnia.urls.feeds')),
   url(r'^blog/random/', include('zinnia.urls.random')),
   url(r'^blog/authors/', include('zinnia.urls.authors')),
   url(r'^blog/categories/', include('zinnia.urls.categories')),
   url(r'^blog/comments/', include('zinnia.urls.comments')),
   url(r'^blog/', include('zinnia.urls.entries')),
   url(r'^blog/', include('zinnia.urls.archives')),
   url(r'^blog/', include('zinnia.urls.shortlink')),
   url(r'^blog/', include('zinnia.urls.quick_entry'))
], 'zinnia')
url(r'^', include(blog_urls))
```
#### **Sites**

Define the value of [SITE\\_ID](https://django.readthedocs.io/en/latest/ref/settings.html#std:setting-SITE_ID) if not already done.

```
SITE ID = 1
```
#### **Emails**

Be sure that the sending of emails is correctly configured, otherwise the moderation system will not work. Please refer to <https://docs.djangoproject.com/en/dev/topics/email/> for more information about sending emails.

#### **Static Files**

Since the version 1.3 of Django, Zinnia uses the [staticfiles](https://django.readthedocs.io/en/latest/ref/contrib/staticfiles.html#module-django.contrib.staticfiles) application to serve the static files needed. Please refer to <https://docs.djangoproject.com/en/dev/howto/static-files/> for more information about serving static files.

#### **Syncing the database**

Now that you have everything set up, simply run the following in your project directory to sync the models with the database.

```
$ python manage.py migrate
```
## <span id="page-13-0"></span>**Advanced Configuration**

#### **Sitemaps**

One of the cool features of Django is the sitemap application, so if you want to fill your Web site's sitemap with the entries of your blog, follow these steps.

- Register [django.contrib.sitemaps](https://django.readthedocs.io/en/latest/ref/contrib/sitemaps.html#module-django.contrib.sitemaps) in the [INSTALLED\\_APPS](https://django.readthedocs.io/en/latest/ref/settings.html#std:setting-INSTALLED_APPS) section.
- Edit your project's URLs and add this code:

```
from zinnia.sitemaps import TagSitemap
from zinnia.sitemaps import EntrySitemap
from zinnia.sitemaps import CategorySitemap
from zinnia.sitemaps import AuthorSitemap
sitemaps = {'tags': TagSitemap,
            'blog': EntrySitemap,
            'authors': AuthorSitemap,
            'categories': CategorySitemap,}
urlpatterns += patterns(
    'django.contrib.sitemaps.views',
    url(r'^sitemap.xml$', 'index',
        {'sitemaps': sitemaps}),
    url(r'^sitemap-(?P<section>.+)\.xml$', 'sitemap',
        {'sitemaps': sitemaps}),)
```
#### **Templates for entries**

In your Weblog you will always publish entries, but sometimes you want to have a different look and feel for special entries.

You may want to publish an entry with a short content like a quote, in which case it would be better not to provide a *continue reading* link when rendering this entry.

To solve this problem, Zinnia allows the user to select a template to render the entry's content and the entry's detail page.

In order to use a template without the *continue reading* link, we need to register it under this setting in the project's configuration:

```
ZINNIA_ENTRY_CONTENT_TEMPLATES = [
  ('zinnia/_short_entry_detail.html', 'Short entry template'),
]
```
Now we will create the zinnia/\_short\_entry\_detail.html template with this sample of code:

```
{% extends "zinnia/_entry_detail.html" %}
{% block continue-reading %}{% endblock %}
```
A new template is now available in the admin interface to display the entry without the *continue reading* link when displayed in a list.

Then if you want to have custom rendering of the detail page of the entry, by displaying the entry fullwidth without the sidebar for example, the same process applies. We will add this setting in the project's configuration:

```
ZINNIA_ENTRY_DETAIL_TEMPLATES = [
    ('zinnia/fullwidth_entry_detail.html', 'Fullwidth template'),
]
```
And now we finally create the zinnia/fullwidth\_entry\_detail.html template with this sample of code:

```
{% extends "zinnia/entry_detail.html" %}
{% block sidebar-class %}no-sidebar{% endblock %}
{% block sidebar %}{% endblock %}
```
#### **Pinging**

By default Zinnia is configured to ping the directories and the external urls embedded in your entries when a new entry is published.

If you want to completly remove these features, simply set these settings in your project's configuration:

```
ZINNIA_PING_EXTERNAL_URLS = False
ZINNIA_SAVE_PING_DIRECTORIES = False
```
You can also edit the list of the directories to be pinged by using this setting:

```
ZINNIA_PING_DIRECTORIES = ('http://ping.directory.com/',
                           'http://pong.directory.com/')
```
#### **Markup languages**

If you doesn't want to write your entries in HTML, because you are an über coder knowing more than 42 programming languages, you have the possibility to use a custom markup language for editing the entries.

Currently MarkDown, Textile and reStructuredText are supported, so if you want to use one of these languages, first set this setting as appropriate in your project's settings.

ZINNIA\_MARKUP\_LANGUAGE = 'restructuredtext'

Note that the name of the language must be in lowercase.

Then install the corresponding library to your needs:

- textile requires [Textile](https://pypi.python.org/pypi/textile) >= 2.1.5
- markdown requires [Markdown](http://pypi.python.org/pypi/Markdown) >= 2.3.1
- restructuredtext requires [Docutils](http://docutils.sf.net/) >= 0.10

#### **Cache**

For performance considerations the Django's cache API is used when comparing the entries between them. To isolate these operations, the [CACHES](https://django.readthedocs.io/en/latest/ref/settings.html#std:setting-CACHES) setting must contain a value named 'comparison', otherwise the 'default' value will be used.

```
CACHES = \{'default': {
        'BACKEND': 'django.core.cache.backends.locmem.LocMemCache',
    },
    'comparison': {
        'BACKEND': 'django.core.cache.backends.locmem.LocMemCache',
        'LOCATION': 'comparison',
        'TIMEOUT': None,
   }
}
```
#### **XML-RPC**

Zinnia provides few Webservices via XML-RPC, but before using it, you need to install [django-xmlrpc.](http://pypi.python.org/pypi/django-xmlrpc/)

Then register django xmlrpc in your INSTALLED APPS section of your project's settings.

Now add these lines in your project's settings.

```
from zinnia.xmlrpc import ZINNIA_XMLRPC_METHODS
XMLRPC_METHODS = ZINNIA_XMLRPC_METHODS
```
ZINNIA\_XMLRPC\_METHODS is a simple list of tuples containing all the Webservices embedded in Zinnia.

If you only want to use the Pingback service import ZINNIA\_XMLRPC\_PINGBACK, or if you want you just want to enable the [MetaWeblog API](http://www.xmlrpc.com/metaWeblogApi) import ZINNIA\_XMLRPC\_METAWEBLOG.

You can also use your own mixins.

Finally we need to register the URL of the XML-RPC server. Insert something like this in your project's urls.py:

url(r'^xmlrpc/\$', 'django\_xmlrpc.views.handle\_xmlrpc'),

Note: For the Pingback service check if your site is enabled for pingback detection. More information at [http:](http://hixie.ch/specs/pingback/pingback-1.0#TOC2) [//hixie.ch/specs/pingback/pingback-1.0#TOC2](http://hixie.ch/specs/pingback/pingback-1.0#TOC2)

## <span id="page-15-0"></span>**Upgrading Zinnia**

If you want to upgrade your installation of Zinnia from a previous release, it's easy, but you need to be cautious. The whole process takes less than 15 minutes.

#### **Dumping**

The first thing to do is a to dump your data for safety reasons.

**\$** python manage.py dumpdata --indent=2 zinnia > dump\_zinnia\_before\_migration.json

### **Update Zinnia's code**

We are now ready to upgrade Zinnia. If you want to use the latest stable version use **easy\_install** with this command:

```
$ easy_install -U django-blog-zinnia
```
or if you prefer to upgrade from the development release, use **pip** like that:

```
$ pip install -U -e git://github.com/Fantomas42/django-blog-zinnia.git#egg=django-
˓→blog-zinnia
```
#### **Update the database**

The database should probably be updated to the latest database schema of Zinnia.

**\$** python manage.py migrate zinnia

The database is now up to date, and ready to use.

#### **Check list**

In order to finish the upgrade process, we must check if everything works fine by browsing the Web site.

By experience, problems mainly come from customized templates, because of changes in the URL reverse functions.

## CHAPTER 3

**Topics** 

## <span id="page-18-1"></span><span id="page-18-0"></span>**Channels**

Views by author, categories, tags is not enough :).

The idea is to create specific pages based on a query search. Imagine that we want to customize the homepage of the Weblog, because we write on a variety of subjects and we don't want to bore visitors who aren't interested in some really specific entries. Another usage of the channels is for SEO, for aggregating entries under a well-formatted URL.

For doing that Zinnia provides a view called [EntryChannel](#page-102-0).

If we take our first example, we will do like that for customizing the Weblog homepage in our project's urls.py.

```
from zinnia.views.channels import EntryChannel
url(r'^weblog/$', EntryChannel.as_view(
    query='category:python OR category:django')),
url(r'^weblog/', include('zinnia.urls', namespace='zinnia')),
```
The first URL will handle the homepage of the blog instead of the default URL provided by Zinnia.

As we can see, the only required argument for this view is query. This parameter represents a query search string. This string will be interpreted by the search engine activated in Zinnia and return a list of entries (See *[Search Engines](#page-18-2)* for more informations).

So our homepage will only display entries filled under the categories Python or Django.

The others parameters handled by the channel view are the same that the generic view named  $ListView$ .

## <span id="page-18-2"></span>**Search Engines**

Zinnia like almost all blogging systems contains a search engine feature.

But in fact there are 2 search engines, a basic and an advanced, the advanced search engine is enabled by default, but if he fails the basic search engine will resume the job.

#### **Basic Search Engine**

The basic search engine is the original engine of Zinnia, and will be used if the advanced engine cannot be used.

It will always returns more results than the advanced engine, because each terms of the query will be searched in the entries and the results are added to a main result list. We can say that the results are inclusives.

```
Example of a query : love paris
```
This will returns all the entries containing the terms love or paris.

#### **Advanced Search Engine**

The advanced search engine has several possibilities for making more elaborated queries, with it's own grammar system.

The grammar of the search is close to the main search engines like Google or Yahoo.

The main difference with the basic engine is that the results are exclusives.

For enabling the advanced search engine, you simply need to install the pyparsing package. Otherelse the basic engine will be used.

#### **Query examples**

Here a list of examples and possibilities:

Example of a query with terms: love paris

This will returns all the entries containing the terms love and paris.

Example of a query with excluded terms: paris -hate

This will returns all the entries containing the term paris without the term hate.

Example of a query with expressions: "Paris, I love you"

This will returns all the entries containing the expression Paris, I love you.

Example of a query with category operator: love category:paris

This will returns all the entries containing the term love filled in the category named paris.

Example of a query with tag operator: paris tag:love

This will returns all the entries containing the term paris with the tag love.

**Example of a query with author operator:** paris author: john

This will returns all the entries containing the term paris writed by john.

Example of a query with boolean operator: paris or berlin

This will returns all the entries containing the term paris or berlin.

Example of e query with parenthesis: (paris or berlin) love

This will returns all the entries containing the terms paris or berlin with the term love.

Complex example: ((paris or berlin) and (tag:love or category:meet\*)) girl -money

This will returns all the entries containing the terms paris or berlin with the tag love or filled under the categories starting by meet also containing the term girl excluding entries with the term money.

Note that the query is stripped of common words known as stop words. These are words such as **on, the** or **which** that are generally not meaningful and cause irrelevant results.

### <span id="page-20-0"></span>**URL Shortener**

New in version 0.9.

The URL shortening has becoming a big deal of the Internet especially for transfering long URLs.

And so many URL shortening services exist, each with his own features.

Originally Zinnia provided a only way to generate short URLs for your entries, and you needed to install mod:*djangobitly*.

One way it's not bad, but it's not enough.

Now Zinnia provides his own backend by default for making the URLs of the entries shorter, example:

<http://mydomain.com/blog/2S/>

This backend use the primary key of the entries, encoded in base 36 to save a few more characters.

Of course the URL is short (and can be shorter) but if you have a long domain, the URL can be not so short, example:

<http://mysuperverylongdomain.com/blog/15R/> (42 characters !)

But now you can easily change this behavior and use your favorite URL shortener service by writing a backend shortening your URLs.

Note: The default backend is limited. When reaching the primary key 46656, the short URLs generated enter in conflict with the archives by year.

If you have reached this number of entries, it's effectively a good idea to change the default backend for a more scalable solution.

#### **Writing your own URL shortener backend**

Writing a backend for using your custom URL shortener is simple as possible, you only needs to follows 4 rules.

- 1. In a new Python file write a function named **backend** taking an  $Entry$  instance in parameters.
- 2. The backend function should returns an URL including the protocol and the domain.
- 3. If the backend requires initial configuration you must raise a  $\text{ImproperlyConfigured exception}$  $\text{ImproperlyConfigured exception}$  $\text{ImproperlyConfigured exception}$  if the configuration is not valid. The error will be displayed in the console.
- 4. Register your backend to be used in your project with this setting:

ZINNIA\_URL\_SHORTENER\_BACKEND = 'path.to.your.url.shortener.module'

Here the source code of the default backend.

```
from django.contrib.sites.models import Site
from django.core.urlresolvers import reverse
from zinnia.settings import PROTOCOL
```
**def** backend(entry):

**return** '%s://%s%s' % (PROTOCOL, Site.objects.get\_current().domain, reverse('zinnia\_entry\_shortlink', args=[entry.pk]))

For a more examples take a look in this folder: zinnia/url\_shortener/backends/.

## <span id="page-21-0"></span>**Spam Checker**

New in version 0.9.

Spam protection is mandatory when you want to let your users to comment your entries.

Originally Zinnia provided a only one type of spam protection with the support of Akismet.

One it's not bad, but it's not enough, because depend of a third-party service may be a little bit risky.

Now Akismet has been moved in a dedicated module and the moderation system let you choose the spam checkers to use. With this new feature you can now write a custom spam checker corresponding to your needs and use it for moderation your comments.

We can imagine for example that you want to authorize comments from a white-list of IPs, it's possible by writing a backend.

Note: You can use multiple backends for checking the content, because they are chained, useful for a maximum protection.

#### Configuration example:

```
ZINNIA_SPAM_CHECKER_BACKENDS = (
    'path.to.your.spam.checker.module',
    'path.to.your.other.spam.checker.module',
)
```
#### See also:

[ZINNIA\\_SPAM\\_CHECKER\\_BACKENDS](#page-48-0)

#### **Built-in spam checkers**

- · [zinnia.spam\\_checker.backends.all\\_is\\_spam](#page-95-0)
- [zinnia.spam\\_checker.backends.long\\_enough](#page-95-1)

#### **Writing your own spam checker backend**

Writing a backend for using a custom spam checker is simple as possible, you only needs to follows 4 rules.

- 1. In a new Python file write a function named backend taking in parameter : content the text to verify, content\_object the object related to the text and request the current request.
- 2. The backend function should returns True if content is spam and False otherwhise.
- 3. If the **backend** requires initial configuration you must raise an [ImproperlyConfigured](https://django.readthedocs.io/en/latest/ref/exceptions.html#django.core.exceptions.ImproperlyConfigured) exception if the configuration is not valid. The error will be displayed in the console.
- 4. Register your backend to be used in your project with this setting:

ZINNIA SPAM CHECKER BACKENDS =  $('path.to.your.spam.checker.module',')$ 

For a more examples take a look in this folder : zinnia/spam\_checker/backends/.

### <span id="page-22-0"></span>**Permissions**

In addition to the **add, change** and **delete** permissions automatically created, the default  $Entry$  model provides three extra permissions. These permissions will be used in the admin site to provide a collaborative work feature when creating and editing the entries. You can use these permissions in your custom views and templates and of course change the list of Entry's permissions by *[Extending Entry model](#page-31-0)*.

#### See also:

[django.db.models.Options.permissions](https://django.readthedocs.io/en/latest/ref/models/options.html#django.db.models.Options.permissions) for more information about the permissions on the Django models.

Now let's move on to the descriptions and implementations of these permissions.

#### **Can view all entries**

In the admin site, this permission is used to limit the entries displayed and editable by a staff member. If the user does not have this permission, only his own entries will be editable. It's particulary useful when you have multiple authors and you don't want them to be allowed to share the entries

#### **Can change status**

Thanks to this permission, a user can change the status of an entry. If the user is not granted with this permission, he will be able to create entries but they will remain in the DRAFT status until someone granted with this permission changes the status to PUBLISH.

Or you can let an user edit your entries without letting him change the publication status.

#### **Can change authors**

This permission allows a user to change the authors who can participate to the entries. When you create an entry, you will be its author by default, unless you set the authors field. If you are granted with this permission, you can assign any staff member to the authors' list. If you set an author who does not have the can\_view\_all permission, he will now be able to view the entry.

#### <span id="page-22-1"></span>**Ecosystem**

As explained in the main goals part of Zinnia, any feature that can be provided by another reusable app has been left out. This principle must be applied from downstream to upstream.

This principle has already been applied to the downstream part, by strictly selecting the dependancies required by Zinnia, in order not to reinvent the wheel and to respect the DRY principles.

Now it's time to talk about the upstream part. Zinnia is made to be *Ready To Use* by providing all the core functionalities required by a Weblog application. But sometimes even a full Weblog is not enough, so Zinnia has also been made fully extendable, so it encourages and facilitates the creation of extensions.

Since Zinnia has become stable, documented and reviewed, some extensions have been built to enhance the core functionalities of the Weblog. These extensions act like an ecosystem: they add multiple layers of functionnalities around the core - which is Django and Zinnia - and they allow interaction between each layer independently.

Of course, your Zinnia's Weblog can run without theses extensions, but you might find some that suit your needs.

Note: If you have written or are aware of an extension that can enhance the Zinnia's ecosystem, please share your code or information by sending me a [message.](https://github.com/Fantomas42) Your extension will then be listed here.

#### **cmsplugin-zinnia**

Cmsplugin-zinnia is a bridge between [Django-CMS](http://www.django-cms.org/) and Zinnia.

This package provides plugins, menus and apphook for integrating your Zinnia powered Weblog into your django-cms Website.

The code bundled in this application is a copy of the original zinnia.plugins module, made for forward compatibility with django-blog-zinnia > 0.11.

URL: <https://github.com/django-blog-zinnia/cmsplugin-zinnia>

#### **admin-tools-zinnia**

Admin-tools-zinnia is an extension based on [django-admin-tools](http://django-admin-tools.readthedocs.org/en/latest/index.html) providing new dashboard modules for your admin interface, related to your Weblog.

Useful for having a sexier admin interface.

URL: <https://github.com/django-blog-zinnia/admin-tools-zinnia>

#### **zinnia-threaded-comment**

Zinnia-threaded-comments customizes the comment application bundled by Django to enable replies to comments within your Weblog.

URL: <https://github.com/django-blog-zinnia/zinnia-threaded-comments>

#### **zinnia-theme-html5**

Zinnia-theme-html5 is an extension theme for making your Zinnia's Weblog HTML5 ready.

URL: <https://github.com/django-blog-zinnia/zinnia-theme-html5>

Changed in version 0.15.2: This extension is no longer needed, because Zinnia is now HTML5 ready.

#### **zinnia-theme-bootstrap**

Zinnia-theme-bootstrap is an extension theme for your Weblog based on [Bootstrap.](http://twitter.github.com/bootstrap/)

URL: <https://github.com/django-blog-zinnia/zinnia-theme-bootstrap>

#### **zinnia-theme-foundation**

Zinnia-theme-foundation is an extension theme for your Weblog based on [Zurb Foundation 5.](http://foundation.zurb.com/) URL: <https://github.com/django-blog-zinnia/zinnia-theme-foundation>

#### **zinnia-wysiwyg-wymeditor**

Zinnia-wysiwyg-wymeditor is an extension for editing your entries in the admin with [WYMEditor.](http://www.wymeditor.org/) URL: <https://github.com/django-blog-zinnia/zinnia-wysiwyg-wymeditor>

#### **zinnia-wysiwyg-tinymce**

Zinnia-wysiwyg-tinymce is an extension for editing your entries in the admin with [TinyMCE.](http://www.tinymce.com/) URL: <https://github.com/django-blog-zinnia/zinnia-wysiwyg-tinymce>

#### **zinnia-wysiwyg-ckeditor**

Zinnia-wysiwyg-ckeditor is an extension for editing your entries in the admin with [CKeditor.](http://ckeditor.com/) URL: <https://github.com/django-blog-zinnia/zinnia-wysiwyg-ckeditor>

#### **zinnia-wysiwyg-markitup**

Zinnia-wysiwyg-markitup is an extension for editing your entries in the admin with [MarkItUp.](http://markitup.jaysalvat.com/) URL: <https://github.com/django-blog-zinnia/zinnia-wysiwyg-markitup>

#### **zinnia-url-shortener-hashids**

Zinnia-url-shortener-bitly is an extension providing URL shortening for the entries via [Hashids](http://hashids.org/) algorithm. URL: <https://github.com/django-blog-zinnia/zinnia-url-shortener-hashids>

#### **zinnia-url-shortener-bitly**

Zinnia-url-shortener-bitly is an extension providing URL shortening for the entries via [Bit.ly.](https://bitly.com/) URL: <https://github.com/django-blog-zinnia/zinnia-url-shortener-bitly>

#### **zinnia-spam-checker-akismet**

Zinnia-spam-checker-akismet is an extension adding anti-spam protection via [Akismet](http://akismet.com/) or Typepad. URL: <https://github.com/django-blog-zinnia/zinnia-spam-checker-akismet>

#### **zinnia-spam-checker-mollom**

Zinnia-spam-checker-mollom is an extension adding anti-spam protection via [Mollom.](https://mollom.com/) URL: <https://github.com/django-blog-zinnia/zinnia-spam-checker-mollom>

#### **zinnia-twitter**

Zinnia-twitter is an admin extension allowing you to post your entries on [Twitter.](https://twitter.com/) URL: <https://github.com/django-blog-zinnia/zinnia-twitter>

#### **wordpress2zinnia**

Migrate your Wordpress blog into Zinnia. URL: <https://github.com/django-blog-zinnia/wordpress2zinnia>

#### **blogger2zinnia**

Migrate your Blogger blog into Zinnia. URL: <https://github.com/django-blog-zinnia/blogger2zinnia>

#### **feed2zinnia**

Import RSS or Atom feeds into Zinnia. URL: <https://github.com/django-blog-zinnia/feed2zinnia>

#### **byteflow2zinnia**

Migrate your users, tags, command and posts from Byteflow to Zinnia by Richard Espelin. URL: <https://bitbucket.org/resplin/byteflow2zinnia>

#### **zinnia-drupal**

Helper Django application for importing content from Drupal into Django Blog Zinnia by Branko Majic. URL: <https://github.com/azaghal/zinnia-drupal>

## CHAPTER 4

## HOW-TOs

## <span id="page-26-1"></span><span id="page-26-0"></span>**Customize Zinnia's look and feel**

The templates provided for Zinnia are simple but complete and as generic as possible. You can easily change them by [specifying a template directory.](https://docs.djangoproject.com/en/dev/ref/templates/api/#loading-templates) If you are not familiar with Django, part two of the excellent Django tutorial explains in details how to [customize the look and feel](https://docs.djangoproject.com/en/dev/intro/tutorial02/#customize-the-admin-look-and-feel) of the [admin](https://django.readthedocs.io/en/latest/ref/contrib/admin/index.html#module-django.contrib.admin) app: it's actually the same thing in Zinnia.

A good starting point is to copy-paste the zinnia/base.html template, and edit the [extends](https://django.readthedocs.io/en/latest/ref/templates/builtins.html#std:templatetag-extends) instruction in order to fit into your skin.

#### Note:

- The main content is displayed in a block named content.
- Additional data is displayed in a block named sidebar.

You can also create your own app containing some Zinnia's templates based on inheritance. For example you can find these applications which can be a good starting point to make your own at:

- [Zinnia-theme-bootstrap.](https://github.com/django-blog-zinnia/zinnia-theme-bootstrap)
- [Zinnia-theme-foundation.](https://github.com/django-blog-zinnia/zinnia-theme-foundation)
- [Zinnia-theme-html5.](https://github.com/django-blog-zinnia/zinnia-theme-html5)
- [Django Blog Quintet.](https://github.com/franckbret/django-blog-quintet)

Warning: Changed in version 0.9.

[Django Blog Quintet](https://github.com/franckbret/django-blog-quintet) is no longer compatible with Zinnia, but is still a good example.

Now that we have seen the basic mechanisms to add and customize Zinnia's templates we will see in details the different possibilities in the customization process.

#### **CSS customizations**

Most of the time the customization process of Zinnia is about editing the cascading style sheet of the differents pages delivered by the Weblog.

First of all you have to note that each page of the Weblog has several classes applied on the <br/>body> markup. For examples if the document has paginated entries, the paginated and page-{id} classes will be added. Many classes are used within the default templates so should take a look on it, maybe it will be useful for you.

Secondly all the documents served by Zinnia have the zinnia class name on the  $\langle \text{body} \rangle$ . If you remove this class, all the default CSS provided by Zinnia will not be applied. And if you add it on templates provided by third-party applications, the Zinnia's style will be applied. Pretty useful, for enabling or disabling Zinnia's default style.

Of course adding or removing classes can easily be done in your own templates by overriding the block named body-class.

You also have to note that a real effort has be done for providing clean and valid HTML documents, without redundant and useless classes or IDs overweighting the document respecting the presentation-free markup rule.

Now that you have all of these information in mind, you can add new cascading style sheets into your templates, containing your customization rules and of course remove the default CSS files provided by Zinnia if needed.

#### **Variations on the default theme**

New in version 0.12.

Beside the zinnia class name in the <body>tag of the zinnia/skeleton.html template, three other class names are available:

<**body** class="zinnia default blue right-sidebar {% **block** body-class %}{% **endblock** %}">

The default class name represents the original default theme of Zinnia. You can remove this class, or replace with the classes light or dark to activate the variations with high readability and contrast, thanks to the [Solarized](http://ethanschoonover.com/solarized) project.

The blue class represents the main color used within the theme. Available color are: yellow, orange, red, magenta, violet, blue, cyan, green.

The right-sidebar class sets the sidebar at right and left-sidebar at left, by default if none of these classes are present, the sidebar is set at right. You can hide the sidebar by using the no-sidebar class.

With these 3 sets of classes available in the CSS, you now have  $4*9*3=108$  variations of the default theme available. Try them and choose your favorite!

#### **Special templates**

Since the beginning of Zinnia, the development has been influenced by the idea of Power templates for easy rendering. Customizing all the templates of the Weblog must be possible, easy and fast. So Zinnia has a unique feature for returning custom templates depending on the view's context.

#### **Templates for filters**

Zinnia as a complete Weblog application provides views for filtering the last entries by authors, categories and tags. In these views you have the possibility to use a dedicated template related to the filtering model. This feature is useful for highlighting a special category or for providing a template per author.

Each of these views will return a list of templates name to render the page but only the first template name matching to an existing template will be used to render.

Examples:

• For the URL /blog/categories/events/ the [CategoryDetail](#page-100-0) view will be called and return this list of template names:

```
['zinnia/category/event/entry_list.html',
 'zinnia/category/event_entry_list.html',
 'zinnia/category/entry_list.html',
 'zinnia/entry_list.html']
```
• For the URL /blog/tags/featured/ the  $TagDetail$  view will be called and return this list of template names:

```
['zinnia/tag/featured/entry_list.html',
 'zinnia/tag/featured_entry_list.html',
 'zinnia/tag/entry_list.html',
 'zinnia/entry_list.html']
```
• For the URL /blog/authors/keneda/ the [AuthorDetail](#page-98-0) view will be called and return this list of template names:

```
['zinnia/author/keneda/entry_list.html',
 'zinnia/author/keneda_entry_list.html',
'zinnia/author/entry_list.html',
'zinnia/entry_list.html']
```
#### **Templates for archives**

Concerning the archive views the same feature is implemented, a list of template names will be returned depending of the date and the archive period. This feature take all his sense if want to use *Halloween* or *Christmas* templates for your Weblog. With this feature you can also program and re-use your themes on several periods.

Another side effect is if you write an Entry during the *Halloween* period with dedicated templates, even after the *Halloween* period the templates will still be used.

Examples:

• For the URL /blog/2012/ the  $EntropyYear$  view will be called and return this list of template names:

```
['zinnia/archives/2012/entry_archive_year.html',
 'zinnia/archives/entry_archive_year.html',
 'zinnia/entry_archive_year.html',
 'entry_archive_year.html']
```
• For the URL /blog/2012/week/16/ the  $EntryWeek$  view will be called and return this list of template names:

```
['zinnia/archives/2012/week/16/entry_archive_week.html',
 'zinnia/archives/week/16/entry_archive_week.html',
 'zinnia/archives/2012/entry_archive_week.html',
 'zinnia/archives/entry_archive_week.html',
'zinnia/entry_archive_week.html',
 'entry_archive_week.html']
```
• For the URL /blog/2012/04/21/ the EntryDay view will be called and return this list of template names:

```
['zinnia/archives/2012/04/21/entry_archive_day.html',
 'zinnia/archives/month/04/day/21/entry_archive_day.html',
'zinnia/archives/2012/day/21/entry_archive_day.html',
'zinnia/archives/day/21/entry_archive_day.html',
'zinnia/archives/2012/month/04/entry_archive_day.html',
'zinnia/archives/month/04/entry_archive_day.html',
'zinnia/archives/2012/entry_archive_day.html',
'zinnia/archives/entry_archive_day.html',
'zinnia/entry_archive_day.html',
'entry_archive_day.html']
```
#### **Templates for entry detail**

Each entries of the Weblog has the possibility to have his own template to be rendered by using the [ZINNIA\\_ENTRY\\_DETAIL\\_TEMPLATES](#page-45-0) settings, so with this option you can handle multiple presentation for your entries. And because  $EntzvDetail$  is based on an archive view a custom list of templates is built uppon the publication date. The entry's slug is also used to build the template list for having maximal customization capabilities with ease.

For example if I use the custom.html template to render the entry located at the URL /blog/2012/04/21/ my-entry/ the list of template names will be:

```
['zinnia/archives/2012/04/21/my-entry_custom.html',
 'zinnia/archives/month/04/day/21/my-entry_custom.html',
'zinnia/archives/2012/day/21/my-entry_custom.html',
'zinnia/archives/day/21/my-entry_custom.html',
'zinnia/archives/2012/04/21/my-entry.html',
'zinnia/archives/month/04/day/21/my-entry.html',
'zinnia/archives/2012/day/21/my-entry.html',
'zinnia/archives/day/21/my-entry.html',
'zinnia/archives/2012/04/21/custom.html',
'zinnia/archives/month/04/day/21/custom.html',
'zinnia/archives/2012/day/21/custom.html',
'zinnia/archives/day/21/custom.html',
'zinnia/archives/2012/month/04/my-entry_custom.html',
'zinnia/archives/month/04/my-entry_custom.html',
'zinnia/archives/2012/month/04/my-entry.html',
'zinnia/archives/month/04/my-entry.html',
'zinnia/archives/2012/month/04/custom.html',
'zinnia/archives/month/04/custom.html',
'zinnia/archives/2012/my-entry_custom.html',
'zinnia/archives/2012/my-entry.html',
'zinnia/archives/2012/custom.html',
'zinnia/archives/my-entry_custom.html',
'zinnia/my-entry_custom.html',
'my-entry_custom.html',
'zinnia/archives/my-entry.html',
'zinnia/my-entry.html',
'my-entry.html',
'zinnia/archives/custom.html',
'zinnia/custom.html',
'custom.html']
```
Now you have the choice !

#### **Templates for entries' content**

Imagine that you have different kind of entries, some with photos, some with videos or even with tweets. You might not want to share the same presentation between these different entries.

An elegent solution to better highlight the content is to use different templates for each kind of content or presentation you want.

You can easily do this by using the [ZINNIA\\_ENTRY\\_CONTENT\\_TEMPLATES](#page-45-1). It allows you to specify a content template for each entries of your blog using the administration interface.

#### **Templates within loops**

When displaying a list of entries the templates are chosen according to [ZINNIA\\_ENTRY\\_CONTENT\\_TEMPLATES](#page-45-1).

But how can we specify a template for a given index position the list ? For example if we want to highlight the first entry.

Then we simply create a new template suffixed by a dash followed by the position.

Example: zinnia/\_entry\_detail-1.html

If we use an underscore instead of a dash the position will reset at every new page. Replacing the dash by an underscore in the previous example would highlight the first entry of every page.

You can bypass this behavior altogether and have more control over your templates by using the [ZINNIA\\_ENTRY\\_LOOP\\_TEMPLATES](#page-45-2) setting.

#### **Changing templates**

Maybe CSS customizations and adding markup to the templates is not enough because you need to change a more important part of the templates or you simply don't want to use it.

Because all the front views bundled in Zinnia are customizable, changing the template used to render the view is pretty easy and can be a good solution for you if you are confortable with Django.

Example of changing the default template for the search view by another view:

```
from zinnia.views.search import EntrySearch
class CustomTemplateEntrySearch(EntrySearch):
    template_name = 'custom/template.html'
```
or directly in the urls:

```
from django.conf.urls import url
from django.conf.urls import patterns
from zinnia.views.search import EntrySearch
urlpatterns = patterns(
    '',
    url(r'^$', EntrySearch.as_view(
        template_name='custom/template.html'),
        name='entry_search'),
    )
```
#### **Going further**

As you can see that you can customize the look and feel of Zinnia by CSS, SASS, HTML and Python and even by adding custom views. So why don't you make a Python package containing a Django application of your complete theme ? The theme of your weblog will be sharable and easily installable.

Remember to take a look at [Zinnia-theme-bootstrap](https://github.com/django-blog-zinnia/zinnia-theme-bootstrap) for having a good starting point of a packaged theme.

## <span id="page-31-0"></span>**Extending Entry model**

New in version 0.8.

The  $Entry$  model bundled in Zinnia can now be extended and customized.

This feature is useful for who wants to add some fields in the model, or change its behavior. It also allows Zinnia to be a really generic and reusable application.

#### **Why extending ?**

Imagine that I find Zinnia really great for my project but some fields or features are missing to be the Weblog app that suits to my project. For example I need to add a custom field linking to an image gallery, two solutions:

- I search for another Django blogging app fitting my needs.
- I do a monkey patch, into the Zinnia code base.

These two solutions are really bad.

For the first solution maybe you will not find the desired application and also mean that Zinnia is not a reusable application following the Django's convention. For the second solution, I don't think that I need to provide more explanations about the evil side of monkey patching (evolution, reproduction...). That's why Zinnia provides a third generic solution.

• Customizing the  $Entry$  model noninvasively with the power of class inheritance !

The extension process is done in three main steps:

- 1. Write a model class containing your customizations.
- 2. Register your model class into Zinnia to be used.
- 3. Create and register a new [ModelAdmin](https://django.readthedocs.io/en/latest/ref/contrib/admin/index.html#django.contrib.admin.ModelAdmin) class for your new model class.

#### **Writing model extension**

In the suite of this document we will show how to add an image gallery into the  $Entry$  model to illustrate the concepts involved when extending. We assume that the pieces of codes written for this document belong in the zinnia\_gallery module/application.

Changed in version 0.13.

The [zinnia.](#page-86-0)models.entry.EntryAbstractClass has been moved and renamed to zinnia. [models\\_bases.entry.AbstractEntry](#page-86-0).

The first step to extend the  $Ent_{LY}$  model is to define a new class inherited from the  $AbstractEntropy$  and add your fields or/and override the inherited methods if needed. So in zinnia\_gallery let's write our gallery models and the extension in the  $Entry$  model in models.py.

```
from django.db import models
from zinnia.models_bases.entry import AbstractEntry
class Picture(models.Model):
   title = models.CharField(max_length=50)
   image = models.ImageField(upload_to='gallery')
class Gallery(models.Model):
   title = models.CharField(max_length=50)
   pictures = models.ManyToManyField(Picture)
class EntryGallery(AbstractEntry):
   gallery = models.ForeignKey(Gallery)
   def __str__(self):
        return 'EntryGallery %s' % self.title
    class Meta(AbstractEntry.Meta):
        abstract = True
```
In this code sample, we simply add in our *[Entry](#page-83-0)* model a new [ForeignKey](https://django.readthedocs.io/en/latest/ref/models/fields.html#django.db.models.ForeignKey) field named gallery pointing to a Gallery model and we override the Entry. \_\_unicode\_() method.

Note: You have to respect 2 important rules to make extending working :

- 1. Do not import the  $Entry$  model in your file defining the extended model because it will cause a circular importation.
- 2. Don't forget to tell that your model is abstract. Otherwise a table will be created and the extending process will not work as expected.

#### See also:

[Model inheritance](https://django.readthedocs.io/en/latest/topics/db/models.html#model-inheritance) for more information about the concepts behind the model inheritence in Django and the limitations.

#### **Writing model customisation**

Adding fields is pretty easy, but now that the  $Entry$  model has been extended, we want to change the image field wich is an [ImageField](https://django.readthedocs.io/en/latest/ref/models/fields.html#django.db.models.ImageField) by default to use our new Picture instead.

To customise this field, the same process as extending apply, but we can take advantage of all the abstracts classes provided to build the  $AbstractEntry$  to rebuild our own custom  $Entry$  model like this:

```
from django.db import models
from zinnia.models_bases import entry
class Picture(models.Model):
   title = models.CharField(max_length=50)
    image = models.ImageField(upload_to='gallery')
class Gallery(models.Model):
   title = models.CharField(max_length=50)
   pictures = models.ManyToManyField(Picture)
class EntryGallery(
          entry.CoreEntry,
```

```
entry.ContentEntry,
      entry.DiscussionsEntry,
      entry.RelatedEntry,
      entry.ExcerptEntry,
      entry.FeaturedEntry,
      entry.AuthorsEntry,
      entry.CategoriesEntry,
      entry.TagsEntry,
      entry.LoginRequiredEntry,
      entry.PasswordRequiredEntry,
      entry.ContentTemplateEntry,
      entry.DetailTemplateEntry):
image = models.ForeignKey(Picture)
gallery = models.ForeignKey(Gallery)
def __str__(self):
    return 'EntryGallery %s' % self.title
class Meta(entry.CoreEntry.Meta):
    abstract = True
```
Now we have an  $Entry$  model extended with a gallery of pictures and customised with a Picture model relation as the image field.

Note that the same process apply if you want to delete some built-in fields.

#### **Considerations about the database**

If you do the extension of the  $Entry$  model, you have to alter the Zinnia's database tables for reflecting your changes made on the model class.

Fortunately since Django 1.7 you just have to write a new migration for reflecting your changes, but the migration script will be written in the zinnia.migrations module, which is not recommended because the result is not replicable for multiple installations and breaks the migration system with future releases of Zinnia.

Fortunatly Django provides a solution with the [MIGRATION\\_MODULES](https://django.readthedocs.io/en/latest/ref/settings.html#std:setting-MIGRATION_MODULES) setting. Once this setting done for the 'zinnia' key, can now start to write new migrations.

It's recommended that the new **initial** migration represents the default  $Entry$  schema provided by Zinnia, because after that, you just have to write a new migration for reflecting your changes, and you just alter your database schema with the migrate command.

#### **Registering the extension**

Once your extension class is defined you simply have to register it, with the [ZINNIA\\_ENTRY\\_BASE\\_MODEL](#page-44-2) setting in your Django settings. The expected value is a string representing the full Python path to the extented model's class name. This is the easiest part of the process.

Following our example we must add this line in the project's settings.

ZINNIA\_ENTRY\_BASE\_MODEL = 'zinnia\_gallery.models.EntryGallery'

If an error occurs when your new class is imported a warning will be raised and the EntryAbstractClass will be used.

#### **Updating the admin interface**

Now we should create a new  $EntryAdmin$  admin class to reflect our changes and use the new fields.

To do that we will write a new admin class inherited from  $EntryAdmin$  and register it within the admin site.

In the file zinnia\_gallery/admin.py we can write these code lines for adding the gallery field:

```
from django.contrib import admin
from django.utils.translation import ugettext_lazy as _
from zinnia.models.entry import Entry
from zinnia.admin.entry import EntryAdmin
class EntryGalleryAdmin(EntryAdmin):
  # In our case we put the gallery field
  # into the 'Content' fieldset
 fieldsets = (
    (_('Content'), {
      'fields': (('title', 'status'), 'lead', 'content',)}),
    (_('Illustration'), {
      'fields': ('image', 'gallery'),
      'classes': ('collapse', 'collapse-closed') }), ) + \
   EntryAdmin.fieldsets[2:]
admin.site.register(Entry, EntryGalleryAdmin)
```
#### **Templating**

Now we can easily *[customize the templates](#page-26-1)* provided by Zinnia to display the gallery field into the Weblog's pages. For more information you can see another implementation example in the [cmsplugin-zinnia](https://github.com/django-blog-zinnia/cmsplugin-zinnia) package.

## <span id="page-34-0"></span>**Rewriting Entry's URL**

By default the  $Entropy$  model implements a default  $get\_absolute\_url$  () method to retrieve the canonical URL for an instance into the Weblog.

#### See also:

[get\\_absolute\\_url\(\)](https://django.readthedocs.io/en/latest/ref/models/instances.html#django.db.models.Model.get_absolute_url) for more information about the usage of this method if your are not familiar with this concept.

The result of this method is a string composed of the entry's creation date and the slug. For example this URL: /blog/2011/07/17/how-to-change-url/ refers to an entry created on the 17th July 2011 under the slug how-to-change-url.

This URL pattern is common for most of the Weblog engines and have these following advantages.

- SEO Friendly.
- Human readable.
- You can remove parts of the URL and find archives.
- The slug is unique with the creation date, so you can reuse it.

But if you want to change it into a different form, you have to know that it's possible, but not easy.

You have to note that the changes required on the Zinnia's code base to simplify this customization step in a generic way, are evil, dirty and unsecured. You will see throughout this document why this customization is not directly implemented, why it cannot be handled genericaly and which are the pitfalls to avoid.

Warning: Before further reading, you have to note that the methods explained below are reserved for confirmed Django developers, knowing what they are doing. No warranties and no support will be provided for the problems encountered if you customize this part of Zinnia.

#### **Choosing your new URL pattern**

We can imagine many different forms of new URL for your entries:

- /blog/<id>/
- /blog/<slug>/
- /blog/<year>/<slug>/
- /blog/<creation-date>-<slug>/
- /blog/<slug>/<tag-1>/<tag-n>/
- /blog/<category-1>/<category-n>/<slug>/

As you can see we can imagine a lot of new patterns to handle the canonical URL of an entry. But you must keep in mind that you must have a unique URL per entry.

Like we said above, the slug is unique with the creation date, so only using the entry' slug to retrieve the matching  $Entry$  instance is not safe, because the view will fail if you have 2 entries with the same slug.

If you want to decorate the entry's slug with the categories' slugs of the entry, or with some additionnal datas (like in the latest examples), make sure that you can write an efficient regular expression for capturing text in the URL. The complexity of the URL's regexp will depend on the pattern choosen for the new URL.

For the rest of this document we will show how to change the entry's URL with the  $/b\log/c\,id$  pattern. This is just to illustrate the facts presented in this document, because this pattern is already handled by the default *[URL](#page-20-0) [Shortener](#page-20-0)* backend, but have the advantage to be perfect for this tutorial.

We assume that the code involved in this document belong in the zinnia customized package/application. This package will contain all the pieces of code to customize the default behaviour of Zinnia.

#### **The Entry.get\_absolute\_url() method**

Accordingly to your new URL pattern you have to override the Entry.get\_absolute\_url() method to pass the desired parameters to build the canonical URL of an entry.

To do this override, simply use the method explained in the *[Extending Entry model](#page-31-0)* document to create a new class based on [AbstractEntry](#page-86-0) with the new get absolute url method.

```
class EntryWithNewUrl(AbstractEntry):
    """Entry with '/blog/<id>/' URL"""
    @models.permalink
    def get_absolute_url(self):
        return ('zinnia:entry_detail', (),
                {'pk': self.id})
```
```
class Meta(AbstractEntry.Meta):
    abstract = True
```
Due to the intensive use of this method into the templates, make sure that your re-implemention is not too slow. For example hitting the database to recontruct this URL is not a really good idea. That's why an URL pattern based on the categories like /blog/<category-1>/<category-n>/<slug>/ is really bad.

# **Adding your view**

Now we must write a custom view to handle the detailed view of an  $Entry$  instance from the text parameters passed in the URL. So in a module called zinnia\_customized.views we can write this view for handling our new URL.

```
from django.views.generic.detail import DetailView
from zinnia.models.entry import Entry
from zinnia.views.mixins.entry_preview import EntryPreviewMixin
from zinnia.views.mixins.entry_protection import EntryProtectionMixin
class EntryDetail(EntryPreviewMixin,
                  EntryProtectionMixin,
                 DetailView):
    queryset = Entry.published.on_site()
    template_name_field = 'template'
```
Pretty easy isn't it? For more information, check the documentation about the [DetailView](https://django.readthedocs.io/en/latest/ref/class-based-views/generic-display.html#django.views.generic.detail.DetailView) view. Note that the EntryProtectionMixin is used for enabling password and login protections if needed on the entry.

# **Configuring URLs**

The final step to rewrite the entry's URL, is to change the URLconf for the Weblog application. Instead of using the default implementation provided by  $zinnia.urls$  in your project's URLconf, you have to re-implement all the URLsets provided by Zinnia as described in the *[URLs](#page-12-0)* section of the installation process.

But instead of including  $zinnia,urls, entries$  you will include your own URLconf containing the new URL code for the canonical URL of your entries. Doing a copy of the original module in your own project can save you a lot time.

```
...
url(r'^weblog/', include('zinnia_customized.urls', namespace='zinnia')),
...
```
Now in zinnia\_customized.urls rewrite the [url\(\)](https://django.readthedocs.io/en/latest/ref/urls.html#django.conf.urls.url) named 'zinnia\_entry\_detail' with your new regular expression handling the canonical URL of your entries and the text parameters. Don't forget to also change the path to your view retrieving the  $Entry$  instance from the text parameters.

```
from zinnia_customized.views import EntryDetail
url(r'^(?P<pk>\d+)/$',
   EntryDetail.as_view(),
    name='entry_detail')
```
Warning: If you use the pingback XML-RPC service, you will also need change to [pingback\\_ping\(\)](#page-110-0) function for retrieving the  $Entry$  instance, accordingly to the new text parameters captured in the URL.

Actually you should consider Zinnia like a ready to use Weblog application and also like a framework to make customized Weblog engines.

# CHAPTER 5

# Development

# **Contributing to Zinnia**

Zinnia is an open-source project, so yours contributions are welcomed and needed.

# **Writing code**

So you have a great idea to program, found a bug or a way to optimize the code ? You are welcome.

## <span id="page-38-0"></span>**Process**

- 1. [Fork](https://github.com/Fantomas42/django-blog-zinnia/fork) and clone the repository on Github.
- 2. Create a branch based on develop.
- 3. Write tests.
- 4. Develop your code.
- 5. Update the documentation if needed.
- 6. Push your branch and open a pull-request.

Once the pull-request is open, the continuous integration server will build your pull-request. If the build is passing, your contribution has great chances to be integrated quickly.

## **Conventions**

Code conventions are important in a way where they ensure the lisibility of the code in the time, that's why the code try to respect at most the [PEP 8](https://www.python.org/dev/peps/pep-0008).

If you have already *[run the buildout](#page-41-0)* script you can execute this Makefile rule to check your code.

**\$** make kwalitee

With a clear and uniform code, the development is better and faster.

## **Tests**

The submited code should be covered with one or more unittests to ensure the new behavior and will make easier future developments. Without that, your code will not be reliable and may not be integrated.

See *[Testing and Coverage](#page-42-0)* for more informations.

## **Writing documentation**

Sometimes considered like "annoying" by hard-core coders, documentation is more important than the code itself! This is what brings fresh blood to a project, and serves as a reference for old timers.

On top of this, documentation is the one area where less technical people can help most - you just need to write a semi-decent English. People need to understand you. We don't care about style or correctness.

The documentation should :

- Be written in English.
- Follow the 80 column rule.
- Use **.rst** as file extension.
- Use Sphinx and restructuredText.
- Be accessible. You should assume the reader to be moderately familiar with Python and Django, but not anything else.

Keep it mind that documenting is most useful than coding, so your contribution will be greatly appreciated.

#### **Contributing changes**

Contribute changes to the documentation in the same fashion as committing to source code. Essentially, you will fork the project on github, make your changes to the documentation, commit them, and submit a pull request.

See *[code process](#page-38-0)* for more details.

# **Writing CSS**

You want to contribute to the default stylesheets provided by Zinnia ?

If you take a look at zinnia/static/zinnia/theme/css/screen.css you will probably notice that the CSS is not edited manually. It has been generated from [Sass](http://sass-lang.com/) files and so it is good pratice not to edit this file directly.

Aside of zinnia/static/zinnia/theme/css directory, you can see another directory named sass which is organized like this:

```
sass/
|-- config/
|-- mixins/
|-- partials/
 -- screen.scss
```
The partials folder contains all the **partials** used to build the CSS, the mixins folder contains **reusable mixins** like the tag-cloud and finally the config folder contains all the **configurable variables**. For example the screen. scss file will include at the end all the files who belong in these directories into a single compiled CSS document, named screen.css.

Actually the Sass files are compiled with the [libsass](http://libsass.org/) implementation using a [Gulp](http://gulpjs.com/) script.

To install and use Gulp, you need to have a recent version of [Node.js](http://nodejs.org/) and install the dependencies like this in the root directory of Zinnia:

```
$ npm install .
```
Then you just have to run the gulp command and start to edit the Sass files to customize the stylesheets provided by Zinnia.

Once you are done, open a new pull-request on Github with your commited changes.

# **Translations**

If you want to contribute by updating a translation or adding a translation in your language, it's simple: create a account on Transifex.net and you will be able to edit the translations at this URL :

<https://www.transifex.net/projects/p/django-blog-zinnia/resource/djangopo/>

The translations hosted on Transifex.net will be pulled periodically in the repository, but if you are in a hurry, [send me](https://github.com/Fantomas42) [a message.](https://github.com/Fantomas42)

If you've found that a particular piece of text cannot be translated in your language, because it lacks a plural form, or requires to be split in two separate sentences to deal with a different gender, you can click the open issue button to mark your comment as an issue. A developer can then resolve the issue.

# **Buildout**

To increase the speed of the development process a [buildout](http://pypi.python.org/pypi/zc.buildout) script is provided to properly initialize the project for anybody who wants to contribute to the project.

Buildout is a developer oriented tool designed for workings with Python eggs, so can be used for installing egg-based scripts for personal use.

One of the major force of buildout is that is repeatable, it should be possible to check-in a buildout specification and reproduce the same software later by checking out the specification and rebuilding.

Actually buildout is actively used for development and deployment.

# **VirtualEnv**

First of all, please use [virtualenv](http://pypi.python.org/pypi/virtualenv) to protect your system, it's not mandatory but handy.

What problem does virtualenv solve? If you like Python as I do, chances are you want to use it for other projects besides django-blog-zinnia. But the more projects you have, the more likely it is that you will be working with different versions of Python itself, or at least different versions of Python libraries. Let's face it; quite often libraries break backwards compatibility, and it's unlikely that any serious application will have zero dependencies.

So what do you do if two or more of your projects have conflicting dependencies? Virtualenv basically enables multiple side-by-side installations of Python, one for each project. It doesn't actually install separate copies of Python, but it does provide a clever way to keep different project environments isolated.

So if you doesn't already have virtualenv I suggest to you to type one of the following two commands:

```
$ sudo easy_install virtualenv
```
#### or even better:

```
$ sudo pip install virtualenv
```
# <span id="page-41-0"></span>**Running the buildout**

Before running the buildout script we will clone the main development repository of django-blog-zinnia, create a virtual Python environment to isolate the installation of the required librairies, then bootstrap the buildout script to finally execute it.

Follow these few command to start the development:

```
$ git clone git://github.com/Fantomas42/django-blog-zinnia.git
$ cd django-blog-zinnia
$ virtualenv .
$ source ./bin/activate
$ pip install -U setuptools
$ python bootstrap.py
$ ./bin/buildout
```
The buildout script will resolve all the dependencies needed to develop the application and install some usefull scripts.

Once the buildout has run, you are ready to hack the Zinnia project.

# **Development scripts**

Use this command to launch the test suite:

```
$ ./bin/test
```
To view the code coverage run this command:

```
$ ./bin/cover
```
Execute these commands to check the code conventions:

**\$** ./bin/flake8 --count -r --exclude=tests.py,migrations zinnia

For building the HTML documentation run this simple command:

```
$ ./bin/docs
```
# **Demo project**

A demo project using Zinnia, is available once the buildout script has run. The demo project is usefull when you want to do functionnal testing.

To launch the demo site, execute these commands:

```
$ ./bin/demo migrate
$ ./bin/demo runserver
```
To directly have entries in your demo, run this command:

```
$ ./bin/demo loaddata helloworld
```
Pretty easy no ?

# <span id="page-42-0"></span>**Testing and Coverage**

*"An application without tests, is a dead-born application."* Someone very serious

Writing tests is important, maybe more important than coding.

And this for a lot of reasons, but I'm not here to convince you about the benefits of software testing, some prophets will do it better than me.

- [http://en.wikipedia.org/wiki/Software\\_testing](http://en.wikipedia.org/wiki/Software_testing)
- <https://docs.djangoproject.com/en/dev/topics/testing/>

Of course Zinnia is tested using the [unittest](http://docs.python.org/library/unittest.html) approach. All the tests belong in the directory zinnia/tests/.

## **Launching the test suite**

If you have *[run the buildout script](#page-41-0)* bundled in Zinnia, the tests are run under [nose](http://somethingaboutorange.com/mrl/projects/nose/) by launching this command:

**\$** ./bin/test

But the tests can also be launched within a Django project with the default test runner:

**\$** django-admin.py test zinnia --settings=zinnia.testsettings

Using the ./bin/test script is usefull when you develop because the tests are calibrated to run fast, but testing Zinnia within a Django project even if it's slow, can prevent some integration issues.

## **Coverage**

Despite my best efforts, some functionnalities are not yet tested, that's why I need your help !

As I write these lines the 282 tests in Zinnia cover 100% of the code bundled in Zinnia. A real effort has been made to obtain this percentage, for ensuring the quality of the code.

I know that a coverage percent does not represent the quality of the tests, but maintaining or increasing this percentage ensures the quality of Zinnia and his future evolutions. For information, you can check the actual [coverage percent on](https://coveralls.io/r/Fantomas42/django-blog-zinnia) [Python 2.7](https://coveralls.io/r/Fantomas42/django-blog-zinnia) online.

I hope that you will write some tests and find some bugs. :)

# CHAPTER 6

# **References**

# **List of settings**

Zinnia has a lot of parameters to configure the application accordingly to your needs. Knowing this list of settings can save you a lot of time.

Here's a full list of all available settings, and their default values.

All settings described here can be found in zinnia/settings.py.

- *[Entry](#page-44-0)*
- *[Edition](#page-45-0)*
- *[Preview](#page-46-0)*
- *[Views](#page-46-1)*
- *[Feeds](#page-47-0)*
- *[URLs](#page-47-1)*
- *[Comments](#page-48-0)*
- *[Linkbacks](#page-49-0)*
- *[Pinging](#page-49-1)*
- *[Miscellaneous](#page-50-0)*

# <span id="page-44-0"></span>**Entry**

## **ZINNIA\_ENTRY\_BASE\_MODEL**

Default value: 'zinnia.models\_bases.entry.AbstractEntry' (Empty string)

String defining the base model path for the Entry model. See *[Extending Entry model](#page-31-0)* for more informations.

## **ZINNIA\_ENTRY\_DETAIL\_TEMPLATES**

Default value: [] (Empty list)

List of tuple for extending the list of templates availables for rendering the entry detail view. By using this setting, you can change the look and feel of an entry page directly in the admin interface. Example:

```
ZINNIA_ENTRY_DETAIL_TEMPLATES = [('entry_detail_alternate.html',
                                  gettext('Alternative template')),]
```
## **ZINNIA\_ENTRY\_CONTENT\_TEMPLATES**

Default value: [] (Empty list)

List of tuple for extending the list of templates availables for rendering the content of an entry. By using this setting, you can change the look and feel of an entry directly in the admin interface. Example:

```
ZINNIA_ENTRY_CONTENT_TEMPLATES = [('zinnia/_entry_detail_alternate.html',
                                   gettext('Alternative template')),]
```
## **ZINNIA\_ENTRY\_LOOP\_TEMPLATES**

Default value: { 'default': {}}

Dictionary of dictionaries of indexes for by-passing the template used when rendering an entry within a loop of filtered entries. By using this setting, you can change with Python code, the look and feel of an entry within a specific loop. Example:

```
ZINNIA_ENTRY_LOOP_TEMPLATES = {
    'default': {1: 'zinnia/_entry_detail_first.html'},
    'author-admin': dict([(i, 'zinnia/_entry_detail_admin.html')
                          for i in range(1000) if not i % 5])
}
```
## **ZINNIA\_UPLOAD\_TO**

Default value: 'uploads/zinnia'

String setting that tells Zinnia where to upload entries' images.

Changed in version 0.10.

Previously the default value was 'uploads'.

# <span id="page-45-0"></span>**Edition**

#### **ZINNIA\_MARKUP\_LANGUAGE**

Default value: 'html'

String determining the markup language used for writing the entries. You can use one of these values:

['html', 'markdown', 'restructuredtext', 'textile']

## **ZINNIA\_MARKDOWN\_EXTENSIONS**

Default value: [] (Empty list)

List of either markdown.Extension instances or extension paths, used for rendering the entries in MarkDown. Example:

```
ZINNIA_MARKDOWN_EXTENSIONS = ['markdown.extensions.nl2br',
                               MyExtension(mysetting="foo")]
```
## **ZINNIA\_RESTRUCTUREDTEXT\_SETTINGS**

#### Default value: { } (Empty dict)

A dictionary containing settings for the RestructuredText markup processing. See the Docutils restructuredtext [writer](http://docutils.sourceforge.net/docs/user/config.html#html4css1-writer) [settings docs](http://docutils.sourceforge.net/docs/user/config.html#html4css1-writer) for details.

## <span id="page-46-0"></span>**Preview**

### **ZINNIA\_PREVIEW\_SPLITTERS**

Default value:  $[ ' < ! -- more -- > ', ' < ! --more -- >'] )$ 

List of split markers used to make a preview of the entry's content if present in the HTML. All the content before the marker will be used to build the preview of the entry.

## **ZINNIA\_PREVIEW\_MAX\_WORDS**

#### Default value: 55

Number of words used to build the entry's preview if no split markers are found.

## **ZINNIA\_PREVIEW\_MORE\_STRING**

#### Default value: ' ...'

The string to be appended to the content when a truncation for the preview is done.

## <span id="page-46-1"></span>**Views**

#### **ZINNIA\_PAGINATION**

## Default value: 10

Integer used to paginate the entries. So by default you will have 10 entries displayed per page on the Weblog.

## **ZINNIA\_ALLOW\_EMPTY**

### Default value: True

Used for archives views, raise a 404 error if no entries are present at a specified date.

## **ZINNIA\_ALLOW\_FUTURE**

Default value: True

Used for allowing archives views in the future.

## <span id="page-47-0"></span>**Feeds**

## **ZINNIA\_FEEDS\_FORMAT**

#### Default value: 'rss'

String determining the format of the syndication feeds. You can use 'atom' if your prefer Atom feeds.

## **ZINNIA\_FEEDS\_MAX\_ITEMS**

## Default value: 15

Integer used to define the maximum items provided in the syndication feeds. So by default you will have 15 entries displayed on the feeds.

# <span id="page-47-1"></span>**URLs**

## **ZINNIA\_TRANSLATED\_URLS**

New in version 0.12.2.

Default value: False

Boolean used to activate the internationalization of the URLs provided by Zinnia if the translation is avaialable in your language.

## **ZINNIA\_URL\_SHORTENER\_BACKEND**

Default value: 'zinnia.url\_shortener.backends.default'

String representing the module path to the URL shortener backend.

## **ZINNIA\_PROTOCOL**

Default value: 'http'

String representing the protocol of the site. If your Web site uses HTTPS, set this setting to https.

# <span id="page-48-0"></span>**Comments**

## **ZINNIA\_AUTO\_MODERATE\_COMMENTS**

#### Default value: False

Determine if a new comment should be marked non-public and await approval. Leave as False to allow comments to show up immediately.

## **ZINNIA\_AUTO\_CLOSE\_COMMENTS\_AFTER**

#### Default value: None (forever)

Determine the number of days where comments are open. If you set this setting to 10 the comments will be closed automaticaly 10 days after the publication date of your entries.

0 means disabling comments completely.

## **ZINNIA\_MAIL\_COMMENT\_REPLY**

#### Default value: False

Boolean used for sending an email to comment's authors when a new comment is posted.

## **ZINNIA\_MAIL\_COMMENT\_AUTHORS**

#### Default value: True

Boolean used for sending an email to entry authors when a new comment is posted.

## **ZINNIA\_MAIL\_COMMENT\_NOTIFICATION\_RECIPIENTS**

## Default value:

[manager\_tuple[1] **for** manager\_tuple **in** settings.MANAGERS]

List of emails used for sending a notification when a new public comment has been posted.

## <span id="page-48-1"></span>**ZINNIA\_SPAM\_CHECKER\_BACKENDS**

#### Default value: [] (Empty list)

List of strings representing the module path to a spam checker backend. See *[Spam Checker](#page-21-0)* for more informations about this setting.

## **ZINNIA\_COMMENT\_MIN\_WORDS**

## Default value: 4

Minimal number of words required to post a comment if  $zinnia.spam$  checker.backends.long enough. [backend\(\)](#page-95-0) is enabled in [ZINNIA\\_SPAM\\_CHECKER\\_BACKENDS](#page-48-1).

## **ZINNIA\_COMMENT\_FLAG\_USER\_ID**

## Default value: 1

The ID of the User to be used when flagging the comments as spam, pingback or trackback.

# <span id="page-49-0"></span>**Linkbacks**

## **ZINNIA\_AUTO\_CLOSE\_PINGBACKS\_AFTER**

#### Default value: None (forever)

Determine the number of days where pingbacks are open. If you set this setting to 10 the pingbacks will be closed automaticaly 10 days after the publication date of your entries.

0 means disabling pingbacks completely.

## **ZINNIA\_AUTO\_CLOSE\_TRACKBACKS\_AFTER**

#### Default value: None (forever)

Determine the number of days where trackbacks are open. If you set this setting to 10 the trackbacks will be closed automaticaly 10 days after the publication date of your entries.

0 means disabling trackbacks completely.

# <span id="page-49-1"></span>**Pinging**

## **ZINNIA\_PING\_DIRECTORIES**

Default value: ('http://django-blog-zinnia.com/xmlrpc/',)

List of the directories you want to ping.

## **ZINNIA\_PING\_EXTERNAL\_URLS**

Default value: True

Boolean setting for telling if you want to ping external URLs when saving an entry.

## **ZINNIA\_SAVE\_PING\_DIRECTORIES**

Default value: bool(ZINNIA\_PING\_DIRECTORIES)

Boolean setting for telling if you want to ping directories when saving an entry.

## **ZINNIA\_PINGBACK\_CONTENT\_LENGTH**

## Default value: 300

Size of the excerpt generated on pingback.

## <span id="page-50-0"></span>**Miscellaneous**

## **ZINNIA\_COPYRIGHT**

#### Default value: 'Zinnia'

String used for copyrighting your entries, used in the syndication feeds and in the opensearch document.

## **ZINNIA\_COMPARISON\_FIELDS**

Default value: ['title', 'lead', 'content', 'excerpt', 'image\_caption', 'tags'] List of text fields used to find similarity between entries.

## **ZINNIA\_SEARCH\_FIELDS**

Default value: ['title', 'lead', 'content', 'excerpt', 'image\_caption', 'tags']

List of text fields used to search within entries.

# **Template Tags**

Zinnia provides several template tags based on [inclusion\\_tag](https://django.readthedocs.io/en/latest/howto/custom-template-tags.html#howto-custom-template-tags-inclusion-tags) system to create some widgets in your Web site's templates.

Note: The presence of the template argument in many template tags allow you to reuse and customize the rendering of a template tag in a generic way. Like that you can display the same template tag many times in your pages but with a different appearance.

To start using any of the following template tags you need to load them first at the top of your template:

```
{% load zinnia %}
```
## **get\_recent\_entries**

Display the latest entries.

zinnia.templatetags.zinnia.**get\_recent\_entries**(*number=5*, *tem-*

*plate='zinnia/tags/entries\_recent.html'*)

Return the most recent entries.

```
{% get_recent_entries %}
{% get_recent_entries 3 %}
{% get_recent_entries 3 "custom_template.html" %}
{% get_recent_entries template="custom_template.html" %}
```
# **get\_featured\_entries**

Display the featured entries.

```
zinnia.templatetags.zinnia.get_featured_entries(number=5, tem-
                                                    plate='zinnia/tags/entries_featured.html')
    Return the featured entries.
```
Usage examples:

```
{% get_featured_entries %}
{% get_featured_entries 3 %}
{% get_featured_entries 3 "custom_template.html" %}
{% get_featured_entries template="custom_template.html" %}
```
## **get\_draft\_entries**

Display the latest entries marked as draft.

```
zinnia.templatetags.zinnia.get_draft_entries(number=5, tem-
                                            plate='zinnia/tags/entries_draft.html')
```
Return the last draft entries.

Usage examples:

```
{% get_draft_entries %}
{% get_draft_entries 3 %}
{% get_draft_entries 3 "custom_template.html" %}
{% get_draft_entries template="custom_template.html" %}
```
## **get\_random\_entries**

Display random entries.

```
zinnia.templatetags.zinnia.get_random_entries(number=5, tem-
                                             plate='zinnia/tags/entries_random.html')
```
Return random entries.

Usage examples:

```
{% get_random_entries %}
{% get_random_entries 3 %}
{% get_random_entries 3 "custom_template.html" %}
{% get_random_entries template="custom_template.html" %}
```
## **get\_popular\_entries**

Display popular entries.

```
zinnia.templatetags.zinnia.get_popular_entries(number=5, tem-
                                                  plate='zinnia/tags/entries_popular.html')
    Return popular entries.
```

```
{% get_popular_entries %}
{% get_popular_entries 3 %}
{% get_popular_entries 3 "custom_template.html" %}
{% get_popular_entries template="custom_template.html" %}
```
## **get\_similar\_entries**

Display entries similar to an existing entry.

zinnia.templatetags.zinnia.**get\_similar\_entries**(*context*, *number=5*, *template='zinnia/tags/entries\_similar.html'*)

Return similar entries.

Usage examples:

```
{% get_similar_entries %}
{% get_similar_entries 3 %}
{% get_similar_entries 3 "custom_template.html" %}
{% get_similar_entries template="custom_template.html" %}
```
## **get\_calendar\_entries**

Display an HTML calendar with date of publications.

If you don't set the *year* or the *month* parameter, the calendar will look in the context of the template if one of these variables is set in this order : (month, day, object.creation\_date).

If no one of these variables is found, the current month will be displayed.

```
zinnia.templatetags.zinnia.get_calendar_entries(context, year=None,
                                               month=None, tem-
                                               plate='zinnia/tags/entries_calendar.html')
```
Return an HTML calendar of entries.

Usage examples:

```
{% get_calendar_entries %}
{% get_calendar_entries 2011 4 %}
{% get_calendar_entries 2011 4 "custom_template.html" %}
{% get_calendar_entries template="custom_template.html" %}
{% get_calendar_entries year=object.creation_date|date:"Y" month=12 %}
```
## **get\_archives\_entries**

Display the archives by month.

zinnia.templatetags.zinnia.**get\_archives\_entries**(*template='zinnia/tags/entries\_archives.html'*) Return archives entries.

```
{% get_archives_entries %}
{% get_archives_entries "custom_template.html" %}
```
# **get\_archives\_entries\_tree**

Display all the archives as a tree.

zinnia.templatetags.zinnia.**get\_archives\_entries\_tree**(*template='zinnia/tags/entries\_archives\_tree.html'*) Return archives entries as a tree.

Usage examples:

```
{% get_archives_entries_tree %}
{% get_archives_entries_tree "custom_template.html" %}
```
## **get\_authors**

Display all the published authors.

```
zinnia.templatetags.zinnia.get_authors(context, template='zinnia/tags/authors.html')
     Return the published authors.
```
Usage examples:

```
{% get_authors %}
{% get_authors "custom_template.html" %}
```
## **get\_categories**

Display all the published categories.

```
zinnia.templatetags.zinnia.get_categories(context, template='zinnia/tags/categories.html')
     Return the published categories.
```
Usage examples:

```
{% get_categories %}
{% get_categories "custom_template.html" %}
```
## **get\_categories\_tree**

Display a hierarchical tree of all the categories available.

```
zinnia.templatetags.zinnia.get_categories_tree(context, tem-
                                               plate='zinnia/tags/categories_tree.html')
```
Return the categories as a tree.

Usage examples:

```
{% get_categories_tree %}
{% get_categories "custom_template.html" %}
```
## **get\_tags**

Store in a context variable a queryset of all the published tags.

```
zinnia.templatetags.zinnia.get_tags()
    Return the published tags.
```
Usage example:

{% **get\_tags as** entry\_tags %}

## **get\_tag\_cloud**

Display a cloud of published tags.

```
zinnia.templatetags.zinnia.get_tag_cloud(context, steps=6, min_count=None, tem-
                                                  plate='zinnia/tags/tag_cloud.html')
     Return a cloud of published tags.
```
Usage examples:

```
{% get_tag_cloud %}
{% get_tag_cloud 9 %}
{% get_tag_cloud 9 3 %}
{% get_tag_cloud 9 3 "custom_template.html" %}
{% get_tag_cloud template="custom_template.html" %}
```
## **get\_recent\_comments**

Display the latest comments.

```
zinnia.templatetags.zinnia.get_recent_comments(number=5, tem-
                                              plate='zinnia/tags/comments_recent.html')
```
Return the most recent comments.

Usage examples:

```
{% get_recent_comments %}
{% get_recent_comments 3 %}
{% get_recent_comments 3 "custom_template.html" %}
{% get_recent_comments template="custom_template.html" %}
```
## **get\_recent\_linkbacks**

Display the latest linkbacks.

```
zinnia.templatetags.zinnia.get_recent_linkbacks(number=5, tem-
                                                 plate='zinnia/tags/linkbacks_recent.html')
```
Return the most recent linkbacks.

Usage examples:

```
{% get_recent_linkbacks %}
{% get_recent_linkbacks 3 %}
{% get_recent_linkbacks 3 "custom_template.html" %}
{% get_recent_linkbacks template="custom_template.html" %}
```
# **zinnia\_pagination**

Display a Digg-like pagination for long list of pages.

```
zinnia.templatetags.zinnia.zinnia_pagination(context, page, begin_pages=1,
                                             end_pages=1, before_pages=2,
                                             after_pages=2, tem-
                                             plate='zinnia/tags/pagination.html')
```
Return a Digg-like pagination, by splitting long list of page into 3 blocks of pages.

Usage examples:

```
{% zinnia_pagination page_obj %}
{% zinnia_pagination page_obj 2 2 %}
{% zinnia_pagination page_obj 2 2 3 3 %}
{% zinnia_pagination page_obj 2 2 3 3 "custom_template.html" %}
{% zinnia_pagination page_obj begin_pages=2 template="custom_template.html" %}
```
## **zinnia\_breadcrumbs**

Display the breadcrumbs for the pages handled by Zinnia.

```
zinnia.templatetags.zinnia.zinnia_breadcrumbs(context, root_name='', tem-
                                                  plate='zinnia/tags/breadcrumbs.html')
```
Return a breadcrumb for the application.

Usage examples:

```
{% zinnia_breadcrumbs %}
{% zinnia_breadcrumbs "News" %}
{% zinnia_breadcrumbs "News" "custom_template.html" %}
{% zinnia_breadcrumbs template="custom_template.html" %}
```
## **zinnia\_loop\_template**

Store in a context variable a Template choosen from his position whithin a loop of entries.

```
zinnia.templatetags.zinnia.zinnia_loop_template(context, default_template)
     Return a selected template from his position within a loop and the filtering context.
```
Usage example:

```
{% for object in object_list %}
 {% zinnia_loop_template "my-template.html" as template %}
 {% include template %}
{% endfor %}
```
## **zinnia\_statistics**

Display the statistics about the contents handled in Zinnia.

```
zinnia.templatetags.zinnia.zinnia_statistics(template='zinnia/tags/statistics.html')
     Return statistics on the content of Zinnia.
```

```
{% zinnia_statistics %}
{% zinnia_statistics "custom_template.html" %}
```
# **get\_gravatar**

Display the [Gravatar](http://gravater.com) image associated to an email, useful for comments.

zinnia.templatetags.zinnia.**get\_gravatar**(*email*, *size=80*, *rating='g'*, *default=None*, *protocol='http'*)

Return url for a Gravatar.

Usage examples:

```
{% get_gravatar user.email %}
{% get_gravatar user.email 50 %}
{% get_gravatar user.email 50 "PG" %}
{% get_gravatar user.email 50 "PG" "identicon" "https" %}
{% get_gravatar user.email rating="PG" protocol="https" %}
```
# **widont**

Insert a non-breaking space between the last two words of your sentence.

```
zinnia.templatetags.zinnia.widont(*args, **kwargs)
     Add an HTML non-breaking space between the final two words of the string to avoid "widowed" words.
```
Usage example:

```
{f \{ \text{variable}| \text{width } } }
```
## **week\_number**

Return the Python week number of a date.

{{ date\_variable|week\_number }}

```
zinnia.templatetags.zinnia.week_number(date)
     Return the Python week number of a date. The django ldate:"W" returns incompatible value with the view
     implementation.
```
Usage example:

## **comment\_admin\_urlname**

Return an admin URL for managing the comments, whatever the the application used.

```
zinnia.templatetags.zinnia.comment_admin_urlname(action)
    Return the admin URLs for the comment app used.
```
Usage example:

```
{% url 'changelist'|comment_admin_urlname %}
```
## **user\_admin\_urlname**

Return an admin URL for managing the users, whatever the the application used.

zinnia.templatetags.zinnia.**user\_admin\_urlname**(*action*) Return the admin URLs for the user app used.

#### Usage example:

{% **url** 'changelist'|user\_admin\_urlname %}

# <span id="page-57-0"></span>**Zinnia API**

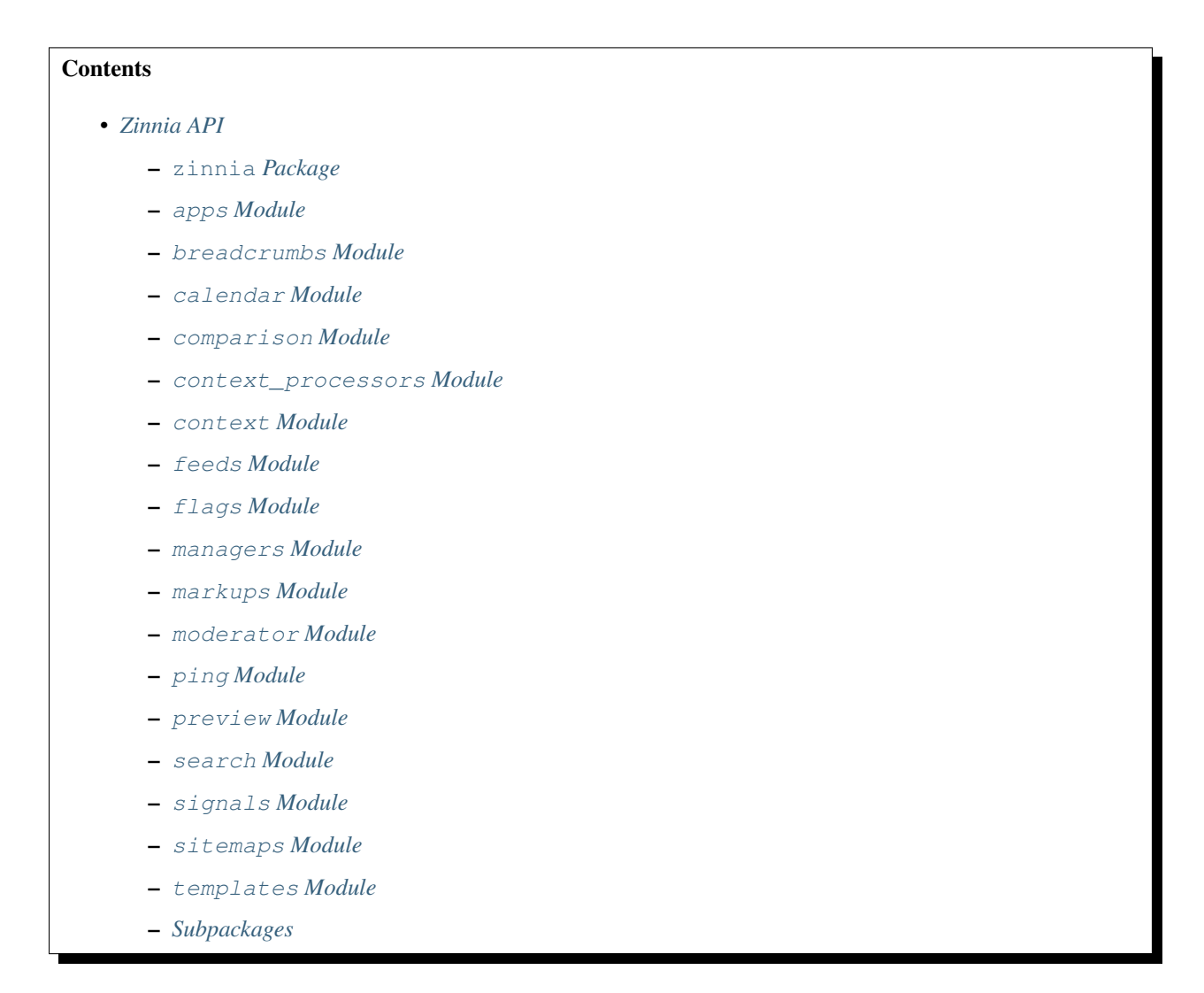

# <span id="page-57-1"></span>**zinnia Package**

Zinnia

## <span id="page-57-2"></span>**apps Module**

Apps for Zinnia

```
class zinnia.apps.ZinniaConfig(app_name, app_module)
    Bases: django.apps.config.AppConfig
```
Config for Zinnia application.

```
label = 'zinnia'
```
**name** = 'zinnia'

**verbose\_name** = <django.utils.functional.\_\_proxy\_\_ object>

## <span id="page-58-0"></span>**breadcrumbs Module**

```
Breadcrumb module for Zinnia
```

```
class zinnia.breadcrumbs.Crumb(name, url=None)
    Bases: object
```
Part of the breadcrumbs.

zinnia.breadcrumbs.**day\_crumb**(*date*) Crumb for a day.

zinnia.breadcrumbs.**entry\_breadcrumbs**(*entry*) Breadcrumbs for an Entry.

```
zinnia.breadcrumbs.handle_page_crumb(func)
     Decorator for handling the current page in the breadcrumbs.
```

```
zinnia.breadcrumbs.month_crumb(date)
    Crumb for a month.
```
zinnia.breadcrumbs.**retrieve\_breadcrumbs**(*path*, *model*, *page*, *root\_name*) Build a semi-hardcoded breadcrumbs based of the model's url handled by Zinnia.

```
zinnia.breadcrumbs.year_crumb(date)
    Crumb for a year.
```
## <span id="page-58-1"></span>**calendar Module**

Calendar module for Zinnia

```
class zinnia.calendar.Calendar
    Bases: calendar.HTMLCalendar
```
Extension of the HTMLCalendar.

```
formatday(day, weekday)
     Return a day as a table cell with a link if entries are published this day.
```

```
formatfooter(previous_month, next_month)
     Return a footer for a previous and next month.
```
- **formatmonth**(*theyear*, *themonth*, *withyear=True*, *previous\_month=None*, *next\_month=None*) Return a formatted month as a table with new attributes computed for formatting a day, and thead/tfooter.
- **formatmonthname**(*theyear*, *themonth*, *withyear=True*) Return a month name translated as a table row.

## **formatweekday**(*day*)

Return a weekday name translated as a table header.

**formatweekheader**() Return a header for a week as a table row.

## <span id="page-59-0"></span>**comparison Module**

#### Comparison tools for Zinnia

<span id="page-59-2"></span>class zinnia.comparison.**CachedModelVectorBuilder**(*\*\*kwargs*) Bases: [zinnia.comparison.ModelVectorBuilder](#page-59-1)

Cached version of VectorBuilder.

**cache**

Get the cache from cache.

## **cache\_backend**

Try to access to comparison cache value, if fail use the default cache backend config.

#### **cache\_flush**()

Flush the cache for this instance.

#### **cache\_key**

Key for the cache.

## **columns\_dataset**

Implement high level cache system for columns and dataset.

#### **get\_cache**()

Get the cache from cache.

## **get\_related**(*instance*, *number*) Implement high level cache system for get\_related.

#### **set\_cache**(*value*)

Assign the cache in cache.

## class zinnia.comparison.**EntryPublishedVectorBuilder**(*\*\*kwargs*)

Bases: [zinnia.comparison.CachedModelVectorBuilder](#page-59-2)

Vector builder for published entries.

#### **cache\_key**

Key for the cache handling current site.

#### **fields** = ['title', 'lead', 'content', 'excerpt', 'image\_caption', 'tags']

**limit** = 100

#### **queryset** = <zinnia.managers.EntryPublishedManager object>

<span id="page-59-1"></span>class zinnia.comparison.**ModelVectorBuilder**(*\*\*kwargs*)

Bases: object

Build a list of vectors based on a Queryset.

#### **columns**

Access to columns.

#### **columns\_dataset**

Generate the columns and the whole dataset.

**compute\_related**(*object\_id*, *score=<function pearson\_score>*) Compute the most related pks to an object's pk.

### **dataset**

Access to dataset.

## **fields** = None

```
get_related(instance, number)
```
Return a list of the most related objects to instance.

#### **limit** = None

#### **queryset** = None

```
raw_clean(datas)
     Apply a cleaning on raw datas.
```
#### **raw\_dataset**

Generate a raw dataset based on the queryset and the specified fields.

```
zinnia.comparison.pearson_score(list1, list2)
     Compute the Pearson' score between 2 lists of vectors.
```
## <span id="page-60-0"></span>**context\_processors Module**

Context Processors for Zinnia

```
zinnia.context_processors.version(request)
     Add version of Zinnia to the context.
```
## <span id="page-60-1"></span>**context Module**

Context module for Zinnia

```
zinnia.context.get_context_first_matching_object(context, context_lookups)
     Return the first object found in the context, from a list of keys, with the matching key.
```

```
zinnia.context.get_context_first_object(context, context_lookups)
     Return the first object found in the context, from a list of keys.
```

```
zinnia.context.get_context_loop_positions(context)
     Return the paginated current position within a loop, and the non-paginated position.
```
# <span id="page-60-2"></span>**feeds Module**

Feeds for Zinnia

class zinnia.feeds.**AuthorEntries** Bases: [zinnia.feeds.EntryFeed](#page-62-0)

Feed filtered by an author.

```
description(obj)
    Description of the feed.
```
**get\_object**(*request*, *username*) Retrieve the author by his username.

```
get_title(obj)
     Title of the feed.
```
**items**(*obj*) Items are the published entries of the author.

**link**(*obj*) URL of the author.

class zinnia.feeds.**CategoryEntries**

Bases: [zinnia.feeds.EntryFeed](#page-62-0)

Feed filtered by a category.

**description**(*obj*) Description of the feed.

**get\_object**(*request*, *path*) Retrieve the category by his path.

**get\_title**(*obj*) Title of the feed.

**items**(*obj*) Items are the published entries of the category.

**link**(*obj*)

URL of the category.

# <span id="page-61-0"></span>class zinnia.feeds.**DiscussionFeed**

Bases: [zinnia.feeds.ZinniaFeed](#page-64-0)

Base class for discussion Feed.

### **description\_template** = 'feeds/discussion\_description.html'

**item\_author\_email**(*item*) Author's email of the discussion item.

**item\_author\_link**(*item*) Author's URL of the discussion.

**item\_author\_name**(*item*) Author of the discussion item.

**item\_link**(*item*) URL of the discussion item.

**item\_pubdate**(*item*) Publication date of a discussion.

#### **title\_template** = 'feeds/discussion\_title.html'

class zinnia.feeds.**EntryComments** Bases: [zinnia.feeds.EntryDiscussions](#page-62-1)

Feed for comments on an entry.

**description**(*obj*) Description of the feed.

#### **description\_template** = 'feeds/comment\_description.html'

**get\_title**(*obj*) Title of the feed.

**item\_enclosure\_length**(*item*) Hardcoded enclosure length.

#### **item\_enclosure\_mime\_type**(*item*) Hardcoded enclosure mimetype.

**item\_enclosure\_url**(*item*)

Return a gravatar image for enclosure.

```
item_link(item)
    URL of the comment.
```
**items**(*obj*) Items are the comments on the entry.

#### **title\_template** = 'feeds/comment\_title.html'

```
class zinnia.feeds.EntryDiscussions
```
Bases: [zinnia.feeds.DiscussionFeed](#page-61-0)

Feed for discussions on an entry.

**description**(*obj*) Description of the feed.

**get\_object**(*request*, *year*, *month*, *day*, *slug*) Retrieve the discussions by entry's slug.

**get\_title**(*obj*) Title of the feed.

**items**(*obj*) Items are the discussions on the entry.

**link**(*obj*) URL of the entry.

<span id="page-62-0"></span>class zinnia.feeds.**EntryFeed**

Bases: [zinnia.feeds.ZinniaFeed](#page-64-0)

Base Entry Feed.

#### **description\_template** = 'feeds/entry\_description.html'

**item\_author\_email**(*item*) Return the first author's email. Should not be called if self.item author name has returned None.

**item\_author\_link**(*item*) Return the author's URL. Should not be called if self.item\_author\_name has returned None.

- **item\_author\_name**(*item*) Return the first author of an entry.
- **item\_categories**(*item*) Entry's categories.

```
item_enclosure_length(item)
```
Try to obtain the size of the enclosure if the enclosure is present on the FS, otherwise returns an hardcoded value.

- **item\_enclosure\_mime\_type**(*item*) Guess the enclosure's mimetype.
- **item\_enclosure\_url**(*item*) Return an image for enclosure.
- **item\_pubdate**(*item*) Publication date of an entry.

**item\_updateddate**(*item*) Update date of an entry.

#### **title\_template** = 'feeds/entry\_title.html'

class zinnia.feeds.**EntryPingbacks** Bases: [zinnia.feeds.EntryDiscussions](#page-62-1)

Feed for pingbacks on an entry.

**description**(*obj*) Description of the feed.

## **description\_template** = 'feeds/pingback\_description.html'

**get\_title**(*obj*) Title of the feed.

**item\_link**(*item*) URL of the pingback.

**items**(*obj*) Items are the pingbacks on the entry.

## **title\_template** = 'feeds/pingback\_title.html'

## class zinnia.feeds.**EntryTrackbacks**

Bases: [zinnia.feeds.EntryDiscussions](#page-62-1)

Feed for trackbacks on an entry.

**description**(*obj*) Description of the feed.

#### **description\_template** = 'feeds/trackback\_description.html'

**get\_title**(*obj*) Title of the feed.

**item\_link**(*item*) URL of the trackback.

**items**(*obj*) Items are the trackbacks on the entry.

#### **title\_template** = 'feeds/trackback\_title.html'

## class zinnia.feeds.**LastDiscussions**

Bases: [zinnia.feeds.DiscussionFeed](#page-61-0)

Feed for the last discussions.

# **description**()

Description of the feed.

# **get\_title**(*obj*)

Title of the feed.

#### **items**()

Items are the discussions on the entries.

## **link**()

URL of last discussions.

#### class zinnia.feeds.**LastEntries**

Bases: [zinnia.feeds.EntryFeed](#page-62-0)

Feed for the last entries.

**description**()

Description of the feed.

**get\_title**(*obj*) Title of the feed

**items**()

Items are published entries.

**link**()

URL of last entries.

#### class zinnia.feeds.**SearchEntries** Bases: [zinnia.feeds.EntryFeed](#page-62-0)

Feed filtered by a search pattern.

**description**(*obj*) Description of the feed.

**get\_object**(*request*) The GET parameter 'pattern' is the object.

**get\_title**(*obj*) Title of the feed.

```
items(obj)
     Items are the published entries founds.
```
**link**(*obj*) URL of the search request.

```
class zinnia.feeds.TagEntries
    Bases: zinnia.feeds.EntryFeed
```
Feed filtered by a tag.

**description**(*obj*) Description of the feed.

**get\_object**(*request*, *tag*) Retrieve the tag by his name.

```
get_title(obj)
     Title of the feed.
```
**items**(*obj*)

Items are the published entries of the tag.

**link**(*obj*) URL of the tag.

```
class zinnia.feeds.ZinniaFeed
    Bases: django.contrib.syndication.views.Feed
```
Base Feed class for the Zinnia application, enriched for a more convenient usage.

**feed\_copyright** = 'Zinnia'

**feed\_format** = 'rss'

**get\_title**(*obj*)

**limit** = 15

**protocol** = 'http'

## **site**

Acquire the current site used.

## **site\_url**

Return the URL of the current site.

```
title(obj=None)
     Title of the feed prefixed with the site name.
```
# <span id="page-65-0"></span>**flags Module**

```
Comment flags for Zinnia
```

```
zinnia.flags.get_user_flagger(*args, **kwds)
     Return an User instance used by the system when flagging a comment as trackback or pingback.
```
# <span id="page-65-1"></span>**managers Module**

## Managers of Zinnia

```
class zinnia.managers.EntryPublishedManager
     Bases: django.db.models.manager.Manager
     Manager to retrieve published entries.
     advanced_search(pattern)
          Advanced search on entries.
     basic_search(pattern)
          Basic search on entries.
     get_queryset()
         Return published entries.
     on_site()
         Return entries published on current site.
     search(pattern)
          Top level search method on entries.
class zinnia.managers.EntryRelatedPublishedManager
     Bases: django.db.models.manager.Manager
     Manager to retrieve objects associated with published entries.
     get_queryset()
         Return a queryset containing published entries.
zinnia.managers.entries_published(queryset)
     Return only the entries published.
zinnia.managers.tags_published()
     Return the published tags.
```
## <span id="page-66-0"></span>**markups Module**

Set of" markup" function to transform plain text into HTML for Zinnia. Code originally provided by django.contrib.markups

```
zinnia.markups.html_format(value)
     Returns the value formatted in HTML, depends on MARKUP_LANGUAGE setting.
```

```
zinnia.markups.markdown(value, extensions=[])
     Markdown processing with optionally using various extensions that python-markdown supports. extensions is
     an iterable of either markdown.Extension instances or extension paths.
```

```
zinnia.markups.restructuredtext(value, settings={})
     RestructuredText processing with optionnally custom settings.
```

```
zinnia.markups.textile(value)
     Textile processing.
```
## <span id="page-66-1"></span>**moderator Module**

Moderator of Zinnia comments

```
class zinnia.moderator.EntryCommentModerator(model)
    Bases: django_comments.moderation.CommentModerator
```
Moderate the comments on entries.

#### auto close field = 'start publication'

#### **auto\_moderate\_comments** = False

#### **close\_after** = None

- **do\_email\_authors**(*comment*, *content\_object*, *request*) Send email notification of a new comment to the authors of the entry.
- **do\_email\_notification**(*comment*, *content\_object*, *request*) Send email notification of a new comment to site staff.
- **do\_email\_reply**(*comment*, *content\_object*, *request*) Send email notification of a new comment to the authors of the previous comments.
- **email**(*comment*, *content\_object*, *request*) Send email notifications needed.

#### **email\_authors** = True

**email\_reply** = False

```
enable field = 'comment enabled'
```

```
mail_comment_notification_recipients = []
```
**moderate**(*comment*, *content\_object*, *request*)

Determine if a new comment should be marked as non-public and await approval. Return True to put the comment into the moderator queue, or False to allow it to be showed up immediately.

#### **spam\_checker\_backends** = []

## <span id="page-67-0"></span>**ping Module**

Pings utilities for Zinnia

```
class zinnia.ping.DirectoryPinger(server_name, entries, timeout=10, start_now=True)
     Bases: threading.Thread
```
Threaded web directory pinger.

**ping\_entry**(*entry*) Ping an entry to a directory.

**run**() Ping entries to a directory in a thread.

class zinnia.ping.**ExternalUrlsPinger**(*entry*, *timeout=10*, *start\_now=True*) Bases: threading.Thread

Threaded external URLs pinger.

**find\_external\_urls**(*entry*) Find external URLs in an entry.

**find\_pingback\_href**(*content*) Try to find LINK markups to pingback URL.

**find\_pingback\_urls**(*urls*) Find the pingback URL for each URLs.

**is\_external\_url**(*url*, *site\_url*) Check if the URL is an external URL.

**pingback\_url**(*server\_name*, *target\_url*) Do a pingback call for the target URL.

**run**() Ping external URLs in a Thread.

class zinnia.ping.**URLRessources** Bases: object

Object defining the ressources of the Website.

## <span id="page-67-1"></span>**preview Module**

Preview for Zinnia

class zinnia.preview.**HTMLPreview**(*content, lead='', splitters=['<!– more –>', '<!–more–>'], max\_words=55, more\_string=' ...'*)

Bases: object

Build an HTML preview of an HTML content.

#### **build\_preview**()

Build the preview by:

•Returning the lead attribut if not empty.

•Checking if a split marker is present in the content Then split the content with the marker to build the preview.

•Splitting the content to a fixed number of words.

#### **displayed\_percent**

Return the percentage of the content displayed in the preview.

#### **displayed\_words**

Return the number of words displayed in the preview.

## **has\_more**

Boolean telling if the preview has hidden content.

#### **preview**

The preview is a cached property.

#### **remaining\_percent**

Return the percentage of the content remaining after the preview.

#### **remaining\_words**

Return the number of words remaining after the preview.

#### **split**(*splitter*)

Split the HTML content with a marker without breaking closing markups.

#### **total\_words**

Return the total of words contained in the content and in the lead.

## **truncate**()

Truncate the content with the Truncator object.

# <span id="page-68-0"></span>**search Module**

Search module with complex query parsing for Zinnia

```
zinnia.search.advanced_search(pattern)
     Parse the grammar of a pattern and build a queryset with it.
```

```
zinnia.search.createQ(token)
     Creates the Q() object.
```

```
zinnia.search.unionQ(token)
     Appends all the Q() objects.
```
# <span id="page-68-1"></span>**signals Module**

Signal handlers of Zinnia

```
zinnia.signals.connect_discussion_signals()
     Connect all the signals on the Comment model to maintains a valid discussion count on each entries when an
     action is done with the comments.
```

```
zinnia.signals.connect_entry_signals()
     Connect all the signals on Entry model.
```
zinnia.signals.**count\_comments\_handler**(*sender*, *\*\*kwargs*) Update Entry.comment\_count when a public comment was posted.

```
zinnia.signals.count_discussions_handler(sender, **kwargs)
     Update the count of each type of discussion on an entry.
```

```
zinnia.signals.count_pingbacks_handler(sender, **kwargs)
     Update Entry.pingback_count when a pingback was posted.
```

```
zinnia.signals.count_trackbacks_handler(sender, **kwargs)
    Update Entry.trackback_count when a trackback was posted.
```

```
zinnia.signals.disable_for_loaddata(signal_handler)
     Decorator for disabling signals sent by 'post_save' on loaddata command. http://code.djangoproject.com/ticket/
     8399
```
- zinnia.signals.**disconnect\_discussion\_signals**() Disconnect all the signals on Comment model provided by Zinnia.
- zinnia.signals.**disconnect\_entry\_signals**() Disconnect all the signals on Entry model.
- zinnia.signals.**flush\_similar\_cache\_handler**(*\*args*, *\*\*kwargs*) Flush the cache of similar entries when an entry is saved.
- zinnia.signals.**ping\_directories\_handler**(*\*args*, *\*\*kwargs*) Ping directories when an entry is saved.
- zinnia.signals.**ping\_external\_urls\_handler**(*\*args*, *\*\*kwargs*) Ping externals URLS when an entry is saved.

## <span id="page-69-0"></span>**sitemaps Module**

#### Sitemaps for Zinnia

class zinnia.sitemaps.**AuthorSitemap** Bases: [zinnia.sitemaps.EntryRelatedSitemap](#page-69-1)

Sitemap for authors.

#### **model**

alias of Author

class zinnia.sitemaps.**CategorySitemap** Bases: [zinnia.sitemaps.EntryRelatedSitemap](#page-69-1)

Sitemap for categories.

#### **model**

alias of Category

<span id="page-69-1"></span>class zinnia.sitemaps.**EntryRelatedSitemap**

Bases: [zinnia.sitemaps.ZinniaSitemap](#page-70-2)

Sitemap for models related to Entries.

#### **cache\_infos**(*queryset*)

Cache infos like the number of entries published and the last modification date for standardized access later.

#### **changefreq** = 'monthly'

#### **get\_queryset**()

Build a queryset of items with published entries and annotated with the number of entries and the latest modification date.

#### **items**()

Get a queryset, cache infos for standardized access to them later then compute the maximum of entries to define the priority of each items.

#### **lastmod**(*item*)

The last modification date is defined by the latest entry last update in the cache.

## **model** = None

#### **priority**(*item*)

The priority of the item depends of the number of entries published in the cache divided by the maximum of entries.

#### **set\_max\_entries**()

Define the maximum of entries for computing the priority of each items later.

#### class zinnia.sitemaps.**EntrySitemap**

Bases: [zinnia.sitemaps.ZinniaSitemap](#page-70-2)

Sitemap for entries.

#### **changefreq** = 'weekly'

```
items()
```
Return published entries.

#### **lastmod**(*obj*)

Return last modification of an entry.

## **priority** = 0.5

class zinnia.sitemaps.**TagSitemap**

Bases: [zinnia.sitemaps.EntryRelatedSitemap](#page-69-1)

Sitemap for tags.

## **cache\_infos**(*queryset*)

Cache the number of entries published and the last modification date under each tag.

#### **get\_queryset**()

Return the published Tags with option counts.

```
location(item)
    Return URL of the tag.
```

```
class zinnia.sitemaps.ZinniaSitemap
    Bases: django.contrib.sitemaps.Sitemap
```
Base Sitemap class for Zinnia.

**protocol** = 'http'

## <span id="page-70-0"></span>**templates Module**

Templates module for Zinnia

zinnia.templates.**append\_position**(*path*, *position*, *separator=''*) Concatenate a path and a position, between the filename and the extension.

zinnia.templates.**loop\_template\_list**(*loop\_positions*, *instance*, *instance\_type*, *default\_template*, *registery={}*) Build a list of templates from a position within a loop and a registery of templates.

## <span id="page-70-1"></span>**Subpackages**

## **admin Package**

**admin Package**

Admin of Zinnia

#### **category Module**

CategoryAdmin for Zinnia

```
class zinnia.admin.category.CategoryAdmin(model, admin_site)
    Bases: django.contrib.admin.options.ModelAdmin
```
Admin for Category model.

**fields** = ('title', 'parent', 'description', 'slug')

#### **form**

alias of CategoryAdminForm

**get\_tree\_path**(*category*) Return the category's tree path in HTML.

**list\_display** = ('title', 'slug', 'get\_tree\_path', 'description')

```
list_filter = ('parent',)
```
**media**

```
prepopulated_fields = {'slug': ('title',)}
```

```
search_fields = ('title', 'description')
```
#### **entry Module**

#### EntryAdmin for Zinnia

class zinnia.admin.entry.**EntryAdmin**(*model*, *admin\_site*) Bases: django.contrib.admin.options.ModelAdmin

Admin for Entry model.

actions = [u'make\_mine', u'make\_published', u'make\_hidden', u'close\_comments', u'close\_pingbacks', u'close\_trackl

**actions\_on\_bottom** = True

- **actions\_on\_top** = True
- **close\_comments**(*request*, *queryset*) Close the comments for selected entries.

```
close_pingbacks(request, queryset)
     Close the pingbacks for selected entries.
```
**close\_trackbacks**(*request*, *queryset*) Close the trackbacks for selected entries.

**date\_hierarchy** = u'publication\_date'

fieldsets = ((<django.utils.functional.\_proxy\_object>, {u'fields': ((u'title', u'status'), u'lead', u'content')}), (<djang

**filter\_horizontal** = (u'categories', u'authors', u'related')

```
form
```
alias of EntryAdminForm
```
formfield_for_manytomany(db_field, request, **kwargs)
     Filter the disposable authors.
```
- **get\_actions**(*request*) Define actions by user's permissions.
- **get\_authors**(*entry*) Return the authors in HTML.
- **get\_categories**(*entry*) Return the categories linked in HTML.
- **get\_changeform\_initial\_data**(*request*) Provide initial datas when creating an entry.
- **get\_is\_visible**(*entry*) Admin wrapper for entry.is\_visible.
- **get\_queryset**(*request*) Make special filtering by user's permissions.
- **get\_readonly\_fields**(*request*, *obj=None*) Return readonly fields by user's permissions.
- **get\_short\_url**(*entry*) Return the short url in HTML.
- **get\_sites**(*entry*) Return the sites linked in HTML.
- **get\_tags**(*entry*) Return the tags linked in HTML.
- **get\_title**(*entry*) Return the title with word count and number of comments.

list\_display = (u'get\_title', u'get\_authors', u'get\_categories', u'get\_tags', u'get\_sites', u'get\_is\_visible', u'featured',

list\_filter = (<class 'zinnia.admin.filters.CategoryListFilter'>, <class 'zinnia.admin.filters.AuthorListFilter'>, u'pub

- **make\_hidden**(*request*, *queryset*) Set entries selected as hidden.
- **make\_mine**(*request*, *queryset*) Set the entries to the current user.
- **make\_published**(*request*, *queryset*) Set entries selected as published.
- **mark\_featured**(*request*, *queryset*) Mark selected as featured post.

# **media**

```
ping_directories(request, queryset, messages=True)
     Ping web directories for selected entries.
```
# **prepopulated\_fields** = {u'slug': (u'title',)}

**put\_on\_top**(*request*, *queryset*)

Put the selected entries on top at the current date.

**radio\_fields** = {u'content\_template': 2, u'detail\_template': 2}

**search\_fields** = (u'title', u'excerpt', u'content', u'tags')

**unmark\_featured**(*request*, *queryset*) Un-Mark selected featured posts.

# **fields Module**

Fields for Zinnia admin

```
class zinnia.admin.fields.MPTTModelChoiceIterator(field)
    Bases: django.forms.models.ModelChoiceIterator
```
MPTT version of ModelChoiceIterator.

# **choice**(*obj*)

Overloads the choice method to add the position of the object in the tree for future sorting.

```
class zinnia.admin.fields.MPTTModelMultipleChoiceField(level_indicator='|–', *args,
```
*\*\*kwargs*) Bases: django.forms.models.ModelMultipleChoiceField

MPTT version of ModelMultipleChoiceField.

#### **choices**

Override the \_get\_choices method to use MPTTModelChoiceIterator.

```
label_from_instance(obj)
```
Create labels which represent the tree level of each node when generating option labels.

### **filters Module**

# Filters for Zinnia admin

```
class zinnia.admin.filters.AuthorListFilter(request, params, model, model_admin)
    Bases: zinnia.admin.filters.RelatedPublishedFilter
```
List filter for EntryAdmin with published authors only.

#### **lookup\_key** = 'authors\_\_id'

# **model**

alias of Author

#### **parameter\_name** = 'author'

```
title = <django.utils.functional.__proxy__ object>
```
class zinnia.admin.filters.**CategoryListFilter**(*request*, *params*, *model*, *model\_admin*) Bases: [zinnia.admin.filters.RelatedPublishedFilter](#page-73-0)

List filter for EntryAdmin about categories with published entries.

### **lookup\_key** = 'categories\_\_id'

#### **model**

alias of Category

#### **parameter\_name** = 'category'

### **title** = <django.utils.functional.\_\_proxy\_\_ object>

<span id="page-73-0"></span>class zinnia.admin.filters.**RelatedPublishedFilter**(*request*, *params*, *model*, *model\_admin*) Bases: django.contrib.admin.filters.SimpleListFilter

Base filter for related objects to published entries.

```
lookup_key = None
lookups(request, model_admin)
     Return published objects with the number of entries.
```
# **model** = None

**queryset**(*request*, *queryset*) Return the object's entries if a value is set.

# **forms Module**

### Forms for Zinnia admin

```
class zinnia.admin.forms.CategoryAdminForm(*args, **kwargs)
    Bases: django.forms.models.ModelForm
```
Form for Category's Admin.

class **Meta**

CategoryAdminForm's Meta.

**fields** = u'\_\_all\_\_'

**model**

alias of Category

CategoryAdminForm.**admin\_site** = <django.contrib.admin.sites.AdminSite object>

CategoryAdminForm.base\_fields=OrderedDict([('title', <django.forms.fields.CharField object>), ('slug', <djang

CategoryAdminForm.**clean\_parent**() Check if category parent is not selfish.

CategoryAdminForm.**declared\_fields** = OrderedDict([('parent', <mptt.forms.TreeNodeChoiceField object>)])

CategoryAdminForm.**media**

class zinnia.admin.forms.**EntryAdminForm**(*\*args*, *\*\*kwargs*)

Bases: django.forms.models.ModelForm

Form for Entry's Admin.

# class **Meta**

EntryAdminForm's Meta.

 $fields = u'$ <sub>\_\_all</sub>\_'

```
model
```
alias of Entry

widgets = {'excerpt': <class 'zinnia.admin.widgets.MiniTextarea'>, 'image\_caption': <class 'zinnia.admin.widgets EntryAdminForm.**admin\_site** = <django.contrib.admin.sites.AdminSite object>

```
EntryAdminForm.base_fields=OrderedDict([('title',<django.forms.fields.CharField object>), ('slug',<django.for
EntryAdminForm.declared_fields = OrderedDict([('categories', <zinnia.admin.fields.MPTTModelMultipleChoic
EntryAdminForm.media
```
# **widgets Module**

## Widgets for Zinnia admin

```
class zinnia.admin.widgets.MPTTFilteredSelectMultiple(verbose_name,
                                                                   is_stacked=False, attrs=None,
                                                                   choices=())
     Bases: django.contrib.admin.widgets.FilteredSelectMultiple
     MPTT version of FilteredSelectMultiple.
     media
          MPTTFilteredSelectMultiple's Media.
     render_option(selected_choices, option_value, option_label, sort_fields)
          Overrides the render_option method to handle the sort_fields argument.
     render_options(selected_choices)
          This is copy'n'pasted from django.forms.widgets Select(Widget) change to the for loop and render_option
          so they will unpack and use our extra tuple of mptt sort fields (if you pass in some default choices for this
          field, make sure they have the extra tuple too!).
class zinnia.admin.widgets.MiniTextarea(attrs=None)
     Bases: django.contrib.admin.widgets.AdminTextareaWidget
     Vertically shorter version of the admin textarea widget.
     media
     rows = 2class zinnia.admin.widgets.TagAutoComplete(attrs=None)
     Bases: django.contrib.admin.widgets.AdminTextInputWidget
     Tag widget with autocompletion based on select2.
     get_tags()
```
Returns the list of tags to auto-complete.

### **media**

TagAutoComplete's Media.

**render**(*name*, *value*, *attrs=None*) Render the default widget and initialize select2.

# **models Package**

# **models Package**

Models for Zinnia

class zinnia.models.**Entry**(*\*args*, *\*\*kwargs*)

Bases: [zinnia.models\\_bases.entry.AbstractEntry](#page-86-0)

The final Entry model based on inheritence.

# **Parameters**

- **id** (AutoField) Id
- **title** (CharField) Title
- **slug** (SlugField) Used to build the entry's URL.
- **status** (IntegerField) Status
- **publication\_date** (DateTimeField) Used to build the entry's URL.
- **start\_publication** (DateTimeField) Start date of publication.
- **end\_publication** (DateTimeField) End date of publication.
- **creation date** (DateTimeField) Creation date
- last update (DateTimeField) Last update
- **content** (TextField) Content
- **comment\_enabled** (BooleanField) Allows comments if checked.
- **pingback\_enabled** (BooleanField) Allows pingbacks if checked.
- **trackback\_enabled** (BooleanField) Allows trackbacks if checked.
- **comment\_count** (IntegerField) Comment count
- **pingback\_count** (IntegerField) Pingback count
- **trackback\_count** (IntegerField) Trackback count
- **lead** (TextField) Lead paragraph
- **excerpt** (TextField) Used for SEO purposes.
- **image** (ImageField) Used for illustration.
- **image\_caption** (TextField) Image's caption.
- **featured** (BooleanField) Featured
- **tags** (TagField) Tags
- **login\_required** (BooleanField) Only authenticated users can view the entry.
- **password** (CharField) Protects the entry with a password.
- **content\_template** (CharField) Template used to display the entry's content.
- **detail\_template** (*CharField*) Template used to display the entry's detail page.

### exception **DoesNotExist**

Bases: [django.core.exceptions.ObjectDoesNotExist](https://django.readthedocs.io/en/latest/ref/exceptions.html#django.core.exceptions.ObjectDoesNotExist)

# exception Entry.**MultipleObjectsReturned**

Bases: [django.core.exceptions.MultipleObjectsReturned](https://django.readthedocs.io/en/latest/ref/exceptions.html#django.core.exceptions.MultipleObjectsReturned)

### Entry.**authors**

Accessor to the related objects manager on the forward and reverse sides of a many-to-many relation.

In the example:

```
class Pizza(Model):
    toppings = ManyToManyField(Topping, related_name='pizzas')
```
pizza.toppings and topping.pizzas are ManyToManyDescriptor instances.

Most of the implementation is delegated to a dynamically defined manager class built by create\_forward\_many\_to\_many\_manager() defined below.

### Entry.**categories**

Accessor to the related objects manager on the forward and reverse sides of a many-to-many relation.

In the example:

```
class Pizza(Model):
   toppings = ManyToManyField(Topping, related_name='pizzas')
```
pizza.toppings and topping.pizzas are ManyToManyDescriptor instances.

Most of the implementation is delegated to a dynamically defined manager class built by create\_forward\_many\_to\_many\_manager() defined below.

```
Entry.get_content_template_display(*moreargs, **morekwargs)
```
Entry.**get\_detail\_template\_display**(*\*moreargs*, *\*\*morekwargs*)

Entry.**get\_next\_by\_creation\_date**(*\*moreargs*, *\*\*morekwargs*)

```
Entry.get_next_by_last_update(*moreargs, **morekwargs)
```
Entry.**get\_next\_by\_publication\_date**(*\*moreargs*, *\*\*morekwargs*)

Entry.**get\_previous\_by\_creation\_date**(*\*moreargs*, *\*\*morekwargs*)

```
Entry.get_previous_by_last_update(*moreargs, **morekwargs)
```
Entry.**get\_previous\_by\_publication\_date**(*\*moreargs*, *\*\*morekwargs*)

Entry.**get\_status\_display**(*\*moreargs*, *\*\*morekwargs*)

Entry.**id**

A wrapper for a deferred-loading field. When the value is read from this object the first time, the query is executed.

### Entry.**related**

Accessor to the related objects manager on the forward and reverse sides of a many-to-many relation.

In the example:

**class Pizza**(Model): toppings = ManyToManyField(Topping, related\_name='pizzas')

pizza.toppings and topping.pizzas are ManyToManyDescriptor instances.

Most of the implementation is delegated to a dynamically defined manager class built by create forward many to many manager() defined below.

## Entry.**sites**

Accessor to the related objects manager on the forward and reverse sides of a many-to-many relation.

In the example:

```
class Pizza(Model):
    toppings = ManyToManyField(Topping, related_name='pizzas')
```
pizza.toppings and topping.pizzas are ManyToManyDescriptor instances.

Most of the implementation is delegated to a dynamically defined manager class built by create\_forward\_many\_to\_many\_manager() defined below.

```
class zinnia.models.Author(*args, **kwargs)
```

```
django.contrib.auth.models.Userzinnia.models.author.
AuthorPublishedManager
```
Proxy model around diango.contrib.auth.models.get\_user\_model.

#### **Parameters**

• **id** (AutoField) – Id

- **password** (CharField) Password
- **last\_login** (DateTimeField) Last login
- **is\_superuser** (BooleanField) Designates that this user has all permissions without explicitly assigning them.
- **username** (CharField) Required. 150 characters or fewer. Letters, digits and @/./+/-  $/$ \_ only.
- **first\_name** (CharField) First name
- **last\_name** (CharField) Last name
- **email** (EmailField) Email address
- **is\_staff** (BooleanField) Designates whether the user can log into this admin site.
- **is\_active** (BooleanField) Designates whether this user should be treated as active. Unselect this instead of deleting accounts.
- **date\_joined** (DateTimeField) Date joined

### exception **DoesNotExist**

Bases: django.contrib.auth.models.DoesNotExist

#### exception Author.**MultipleObjectsReturned**

Bases: django.contrib.auth.models.MultipleObjectsReturned

#### Author.**entries**

Accessor to the related objects manager on the forward and reverse sides of a many-to-many relation.

In the example:

```
class Pizza(Model):
    toppings = ManyToManyField(Topping, related_name='pizzas')
```
pizza.toppings and topping.pizzas are ManyToManyDescriptor instances.

Most of the implementation is delegated to a dynamically defined manager class built by create\_forward\_many\_to\_many\_manager() defined below.

### Author.**entries\_published**()

Returns author's published entries.

Author.**get\_absolute\_url**(*\*args*, *\*\*kwargs*) Builds and returns the author's URL based on his username.

class zinnia.models.**Category**(*\*args*, *\*\*kwargs*)

Bases: mptt.models.MPTTModel

Simple model for categorizing entries.

## **Parameters**

- **id** (AutoField) Id
- **title** (CharField) Title
- **slug** (SlugField) Used to build the category's URL.
- **description** (TextField) Description
- **parent\_id** (TreeForeignKey) Parent category
- **lft** (PositiveIntegerField) Lft
- **rght** (PositiveIntegerField) Rght
- **tree\_id** (PositiveIntegerField) Tree id
- **level** (PositiveIntegerField) Level

### exception **DoesNotExist**

Bases: [django.core.exceptions.ObjectDoesNotExist](https://django.readthedocs.io/en/latest/ref/exceptions.html#django.core.exceptions.ObjectDoesNotExist)

### exception Category.**MultipleObjectsReturned**

Bases: [django.core.exceptions.MultipleObjectsReturned](https://django.readthedocs.io/en/latest/ref/exceptions.html#django.core.exceptions.MultipleObjectsReturned)

# Category.**children**

Accessor to the related objects manager on the reverse side of a many-to-one relation.

In the example:

```
class Child(Model):
   parent = ForeignKey(Parent, related_name='children')
```
parent.children is a ReverseManyToOneDescriptor instance.

Most of the implementation is delegated to a dynamically defined manager class built by create\_forward\_many\_to\_many\_manager() defined below.

# Category.**description**

A wrapper for a deferred-loading field. When the value is read from this object the first time, the query is executed.

# Category.**entries**

Accessor to the related objects manager on the forward and reverse sides of a many-to-many relation.

In the example:

```
class Pizza(Model):
   toppings = ManyToManyField(Topping, related_name='pizzas')
```
pizza.toppings and topping.pizzas are ManyToManyDescriptor instances.

Most of the implementation is delegated to a dynamically defined manager class built by create\_forward\_many\_to\_many\_manager() defined below.

### Category.**entries\_published**()

Returns category's published entries.

### Category.**get\_absolute\_url**(*\*args*, *\*\*kwargs*)

Builds and returns the category's URL based on his tree path.

```
Category.id
```
A wrapper for a deferred-loading field. When the value is read from this object the first time, the query is executed.

```
Category.level
```
A wrapper for a deferred-loading field. When the value is read from this object the first time, the query is executed.

```
Category.lft
```
A wrapper for a deferred-loading field. When the value is read from this object the first time, the query is executed.

### Category.**objects** = <mptt.managers.TreeManager object>

#### Category.**parent**

Accessor to the related object on the forward side of a many-to-one or one-to-one relation.

In the example:

```
class Child(Model):
   parent = ForeignKey(Parent, related_name='children')
```
child.parent is a ForwardManyToOneDescriptor instance.

### Category.**parent\_id**

A wrapper for a deferred-loading field. When the value is read from this object the first time, the query is executed.

#### Category.**published** = <zinnia.managers.EntryRelatedPublishedManager object>

#### Category.**rght**

A wrapper for a deferred-loading field. When the value is read from this object the first time, the query is executed.

Category.**slug**

A wrapper for a deferred-loading field. When the value is read from this object the first time, the query is executed.

Category.**title**

A wrapper for a deferred-loading field. When the value is read from this object the first time, the query is executed.

# Category.**tree\_id**

A wrapper for a deferred-loading field. When the value is read from this object the first time, the query is executed.

Category.**tree\_path**

Returns category's tree path by concatening the slug of his ancestors.

# **author Module**

### Author model for Zinnia

class zinnia.models.author.**Author**(*\*args*, *\*\*kwargs*)

Bases: [django.contrib.auth.models.User](https://django.readthedocs.io/en/latest/ref/contrib/auth.html#django.contrib.auth.models.User), [zinnia.models.author.](#page-81-0) [AuthorPublishedManager](#page-81-0)

Proxy model around diango.contrib.auth.models.get\_user\_model.

### **Parameters**

- **id** (AutoField) Id
- **password** (CharField) Password
- last login (DateTimeField) Last login
- **is\_superuser** (BooleanField) Designates that this user has all permissions without explicitly assigning them.
- **username** (CharField) Required. 150 characters or fewer. Letters, digits and @/./+/-  $/$  only.
- **first\_name** (CharField) First name
- **last\_name** (CharField) Last name
- **email** (EmailField) Email address
- **is\_staff** (BooleanField) Designates whether the user can log into this admin site.
- is\_active (BooleanField) Designates whether this user should be treated as active. Unselect this instead of deleting accounts.
- **date** joined (DateTimeField) Date joined

#### exception **DoesNotExist**

Bases: django.contrib.auth.models.DoesNotExist

### exception Author.**MultipleObjectsReturned**

Bases: django.contrib.auth.models.MultipleObjectsReturned

## Author.**entries**

Accessor to the related objects manager on the forward and reverse sides of a many-to-many relation.

In the example:

```
class Pizza(Model):
   toppings = ManyToManyField(Topping, related_name='pizzas')
```
pizza.toppings and topping.pizzas are ManyToManyDescriptor instances.

Most of the implementation is delegated to a dynamically defined manager class built by create forward many to many manager() defined below.

#### Author.**entries\_published**()

Returns author's published entries.

- Author.**get\_absolute\_url**(*\*args*, *\*\*kwargs*) Builds and returns the author's URL based on his username.
- <span id="page-81-0"></span>class zinnia.models.author.**AuthorPublishedManager**(*\*args*, *\*\*kwargs*) Bases: django.db.models.base.Model

Proxy model manager to avoid overriding of the default User's manager and issue #307.

# class **Meta**

### **abstract** = False

AuthorPublishedManager.**published**

```
zinnia.models.author.safe_get_user_model()
     Safe loading of the User model, customized or not.
```
### **category Module**

### Category model for Zinnia

class zinnia.models.category.**Category**(*\*args*, *\*\*kwargs*) Bases: mptt.models.MPTTModel

Simple model for categorizing entries.

#### **Parameters**

- **id** (AutoField) Id
- **title** (CharField) Title
- **slug** (SlugField) Used to build the category's URL.
- **description** (TextField) Description
- **parent\_id** (TreeForeignKey) Parent category
- **lft** (PositiveIntegerField) Lft
- **rght** (PositiveIntegerField) Rght
- **tree\_id** (PositiveIntegerField) Tree id
- **level** (PositiveIntegerField) Level

### exception **DoesNotExist**

Bases: [django.core.exceptions.ObjectDoesNotExist](https://django.readthedocs.io/en/latest/ref/exceptions.html#django.core.exceptions.ObjectDoesNotExist)

```
exception Category.MultipleObjectsReturned
```
Bases: [django.core.exceptions.MultipleObjectsReturned](https://django.readthedocs.io/en/latest/ref/exceptions.html#django.core.exceptions.MultipleObjectsReturned)

### Category.**children**

Accessor to the related objects manager on the reverse side of a many-to-one relation.

In the example:

```
class Child(Model):
   parent = ForeignKey(Parent, related_name='children')
```
parent.children is a ReverseManyToOneDescriptor instance.

Most of the implementation is delegated to a dynamically defined manager class built by create\_forward\_many\_to\_many\_manager() defined below.

#### Category.**description**

A wrapper for a deferred-loading field. When the value is read from this object the first time, the query is executed.

#### Category.**entries**

Accessor to the related objects manager on the forward and reverse sides of a many-to-many relation.

In the example:

```
class Pizza(Model):
    toppings = ManyToManyField(Topping, related_name='pizzas')
```
pizza.toppings and topping.pizzas are ManyToManyDescriptor instances.

Most of the implementation is delegated to a dynamically defined manager class built by create\_forward\_many\_to\_many\_manager() defined below.

# Category.**entries\_published**()

Returns category's published entries.

```
Category.get_absolute_url(*args, **kwargs)
```
Builds and returns the category's URL based on his tree path.

#### Category.**id**

A wrapper for a deferred-loading field. When the value is read from this object the first time, the query is executed.

```
Category.level
```
A wrapper for a deferred-loading field. When the value is read from this object the first time, the query is executed.

#### Category.**lft**

A wrapper for a deferred-loading field. When the value is read from this object the first time, the query is executed.

## Category.**objects** = <mptt.managers.TreeManager object>

### Category.**parent**

Accessor to the related object on the forward side of a many-to-one or one-to-one relation.

In the example:

**class Child**(Model): parent = ForeignKey(Parent, related\_name='children')

child.parent is a ForwardManyToOneDescriptor instance.

#### Category.**parent\_id**

A wrapper for a deferred-loading field. When the value is read from this object the first time, the query is executed.

Category.**published** = <zinnia.managers.EntryRelatedPublishedManager object>

#### Category.**rght**

A wrapper for a deferred-loading field. When the value is read from this object the first time, the query is executed.

#### Category.**slug**

A wrapper for a deferred-loading field. When the value is read from this object the first time, the query is executed.

### Category.**title**

A wrapper for a deferred-loading field. When the value is read from this object the first time, the query is executed.

### Category.**tree\_id**

A wrapper for a deferred-loading field. When the value is read from this object the first time, the query is executed.

### Category.**tree\_path**

Returns category's tree path by concatening the slug of his ancestors.

### **entry Module**

#### Entry model for Zinnia

class zinnia.models.entry.**Entry**(*\*args*, *\*\*kwargs*) Bases: [zinnia.models\\_bases.entry.AbstractEntry](#page-86-0)

The final Entry model based on inheritence.

### Parameters

- **id** (AutoField) Id
- **title** (CharField) Title
- **slug** (SlugField) Used to build the entry's URL.
- **status** (IntegerField) Status
- **publication\_date** (DateTimeField) Used to build the entry's URL.
- **start\_publication** (DateTimeField) Start date of publication.
- **end publication** (DateTimeField) End date of publication.
- **creation\_date** (DateTimeField) Creation date
- **last\_update** (DateTimeField) Last update
- **content** (TextField) Content
- **comment** enabled (BooleanField) Allows comments if checked.
- **pingback** enabled (BooleanField) Allows pingbacks if checked.
- **trackback\_enabled** (BooleanField) Allows trackbacks if checked.
- **comment\_count** (IntegerField) Comment count
- **pingback\_count** (IntegerField) Pingback count
- **trackback\_count** (IntegerField) Trackback count
- **lead** (TextField) Lead paragraph
- **excerpt** (TextField) Used for SEO purposes.
- **image** (ImageField) Used for illustration.
- **image** caption (TextField) Image's caption.
- **featured** (BooleanField) Featured
- **tags** (TagField) Tags
- **login\_required** (BooleanField) Only authenticated users can view the entry.
- **password** (CharField) Protects the entry with a password.
- **content\_template** (CharField) Template used to display the entry's content.
- **detail\_template** (CharField) Template used to display the entry's detail page.

#### exception **DoesNotExist**

Bases: [django.core.exceptions.ObjectDoesNotExist](https://django.readthedocs.io/en/latest/ref/exceptions.html#django.core.exceptions.ObjectDoesNotExist)

# exception Entry.**MultipleObjectsReturned**

Bases: [django.core.exceptions.MultipleObjectsReturned](https://django.readthedocs.io/en/latest/ref/exceptions.html#django.core.exceptions.MultipleObjectsReturned)

#### Entry.**authors**

Accessor to the related objects manager on the forward and reverse sides of a many-to-many relation.

In the example:

```
class Pizza(Model):
   toppings = ManyToManyField(Topping, related_name='pizzas')
```
pizza.toppings and topping.pizzas are ManyToManyDescriptor instances.

Most of the implementation is delegated to a dynamically defined manager class built by create\_forward\_many\_to\_many\_manager() defined below.

#### Entry.**categories**

Accessor to the related objects manager on the forward and reverse sides of a many-to-many relation.

In the example:

```
class Pizza(Model):
   toppings = ManyToManyField(Topping, related_name='pizzas')
```
pizza.toppings and topping.pizzas are ManyToManyDescriptor instances.

Most of the implementation is delegated to a dynamically defined manager class built by create\_forward\_many\_to\_many\_manager() defined below.

```
Entry.get_content_template_display(*moreargs, **morekwargs)
```
Entry.**get\_detail\_template\_display**(*\*moreargs*, *\*\*morekwargs*)

```
Entry.get_next_by_creation_date(*moreargs, **morekwargs)
```
Entry.**get\_next\_by\_last\_update**(*\*moreargs*, *\*\*morekwargs*)

Entry.**get\_next\_by\_publication\_date**(*\*moreargs*, *\*\*morekwargs*)

Entry.**get\_previous\_by\_creation\_date**(*\*moreargs*, *\*\*morekwargs*)

```
Entry.get_previous_by_last_update(*moreargs, **morekwargs)
```
Entry.**get\_previous\_by\_publication\_date**(*\*moreargs*, *\*\*morekwargs*)

Entry.**get\_status\_display**(*\*moreargs*, *\*\*morekwargs*)

```
Entry.id
```
A wrapper for a deferred-loading field. When the value is read from this object the first time, the query is executed.

## Entry.**related**

Accessor to the related objects manager on the forward and reverse sides of a many-to-many relation.

In the example:

```
class Pizza(Model):
    toppings = ManyToManyField(Topping, related_name='pizzas')
```
pizza.toppings and topping.pizzas are ManyToManyDescriptor instances.

Most of the implementation is delegated to a dynamically defined manager class built by create\_forward\_many\_to\_many\_manager() defined below.

#### Entry.**sites**

Accessor to the related objects manager on the forward and reverse sides of a many-to-many relation.

In the example:

```
class Pizza(Model):
   toppings = ManyToManyField(Topping, related_name='pizzas')
```
pizza.toppings and topping.pizzas are ManyToManyDescriptor instances.

Most of the implementation is delegated to a dynamically defined manager class built by create\_forward\_many\_to\_many\_manager() defined below.

### **models\_bases Package**

### **models\_bases Package**

### Base models for Zinnia

```
zinnia.models_bases.load_model_class(model_path)
```
Load by import a class by a string path like: 'module.models.MyModel'. This mechanism allows extension and customization of the Entry model class.

## **entry Module**

#### Base entry models for Zinnia

```
class zinnia.models_bases.entry.AbstractEntry(*args, **kwargs)
```

```
Bases: zinnia.models_bases.entry.CoreEntry, zinnia.models_bases.entry.
ContentEntry, zinnia.models_bases.entry.DiscussionsEntry, zinnia.
models_bases.entry.RelatedEntry, zinnia.models_bases.entry.LeadEntry,
zinnia.models_bases.entry.ExcerptEntry, zinnia.models_bases.entry.
ImageEntryzinnia.models_bases.entry.FeaturedEntryzinnia.models_bases.
entry.AuthorsEntry, zinnia.models_bases.entry.CategoriesEntry, zinnia.
models_bases.entry.TagsEntry, zinnia.models_bases.entry.LoginRequiredEntry,
zinnia.models_bases.entry.PasswordRequiredEntry, zinnia.models_bases.entry.
ContentTemplateEntryzinnia.models_bases.entry.DetailTemplateEntry
```
Final abstract entry model class assembling all the abstract entry model classes into a single one.

In this manner we can override some fields without reimplemting all the AbstractEntry.

#### **Parameters**

- **title** (CharField) Title
- **slug** (SlugField) Used to build the entry's URL.
- **status** (IntegerField) Status
- **publication\_date** (DateTimeField) Used to build the entry's URL.
- **start** publication (DateTimeField) Start date of publication.
- **end\_publication** (DateTimeField) End date of publication.
- **creation date** (DateTimeField) Creation date
- **last\_update** (DateTimeField) Last update
- **content** (TextField) Content
- **comment\_enabled** (BooleanField) Allows comments if checked.
- **pingback\_enabled** (BooleanField) Allows pingbacks if checked.
- **trackback\_enabled** (BooleanField) Allows trackbacks if checked.
- **comment\_count** (IntegerField) Comment count
- **pingback\_count** (IntegerField) Pingback count
- **trackback\_count** (IntegerField) Trackback count
- **lead** (TextField) Lead paragraph
- **excerpt** (TextField) Used for SEO purposes.
- **image** (ImageField) Used for illustration.
- **image\_caption** (TextField) Image's caption.
- **featured** (BooleanField) Featured
- **tags** (TagField) Tags
- **login\_required** (BooleanField) Only authenticated users can view the entry.
- **password** (CharField) Protects the entry with a password.
- **content template**  $(CharFileId)$  Template used to display the entry's content.

• **detail template**  $(CharFileId)$  – Template used to display the entry's detail page.

### class **Meta**

Bases: zinnia.models\_bases.entry.Meta

# **abstract** = False

### AbstractEntry.**authors**

Accessor to the related objects manager on the forward and reverse sides of a many-to-many relation.

In the example:

```
class Pizza(Model):
    toppings = ManyToManyField(Topping, related_name='pizzas')
```
pizza.toppings and topping.pizzas are ManyToManyDescriptor instances.

Most of the implementation is delegated to a dynamically defined manager class built by create\_forward\_many\_to\_many\_manager() defined below.

#### AbstractEntry.**categories**

Accessor to the related objects manager on the forward and reverse sides of a many-to-many relation.

In the example:

```
class Pizza(Model):
```
toppings = ManyToManyField(Topping, related\_name='pizzas')

pizza.toppings and topping.pizzas are ManyToManyDescriptor instances.

Most of the implementation is delegated to a dynamically defined manager class built by create\_forward\_many\_to\_many\_manager() defined below.

AbstractEntry.**get\_content\_template\_display**(*\*moreargs*, *\*\*morekwargs*)

AbstractEntry.**get\_detail\_template\_display**(*\*moreargs*, *\*\*morekwargs*)

AbstractEntry.**get\_next\_by\_creation\_date**(*\*moreargs*, *\*\*morekwargs*)

```
AbstractEntry.get_next_by_last_update(*moreargs, **morekwargs)
```
AbstractEntry.**get\_next\_by\_publication\_date**(*\*moreargs*, *\*\*morekwargs*)

AbstractEntry.**get\_previous\_by\_creation\_date**(*\*moreargs*, *\*\*morekwargs*)

AbstractEntry.**get\_previous\_by\_last\_update**(*\*moreargs*, *\*\*morekwargs*)

AbstractEntry.**get\_previous\_by\_publication\_date**(*\*moreargs*, *\*\*morekwargs*)

AbstractEntry.**get\_status\_display**(*\*moreargs*, *\*\*morekwargs*)

### AbstractEntry.**related**

Accessor to the related objects manager on the forward and reverse sides of a many-to-many relation.

In the example:

```
class Pizza(Model):
```
toppings = ManyToManyField(Topping, related\_name='pizzas')

pizza.toppings and topping.pizzas are ManyToManyDescriptor instances.

Most of the implementation is delegated to a dynamically defined manager class built by create\_forward\_many\_to\_many\_manager() defined below.

AbstractEntry.**sites**

Accessor to the related objects manager on the forward and reverse sides of a many-to-many relation.

In the example:

```
class Pizza(Model):
   toppings = ManyToManyField(Topping, related_name='pizzas')
```
pizza.toppings and topping.pizzas are ManyToManyDescriptor instances.

Most of the implementation is delegated to a dynamically defined manager class built by create\_forward\_many\_to\_many\_manager() defined below.

```
class zinnia.models_bases.entry.AuthorsEntry(*args, **kwargs)
    Bases: django.db.models.base.Model
```
Abstract model class to add relationship between the entries and their authors.

## class **Meta**

#### **abstract** = False

AuthorsEntry.**authors**

Accessor to the related objects manager on the forward and reverse sides of a many-to-many relation.

In the example:

```
class Pizza(Model):
   toppings = ManyToManyField(Topping, related_name='pizzas')
```
pizza.toppings and topping.pizzas are ManyToManyDescriptor instances.

Most of the implementation is delegated to a dynamically defined manager class built by create\_forward\_many\_to\_many\_manager() defined below.

```
class zinnia.models_bases.entry.CategoriesEntry(*args, **kwargs)
    Bases: django.db.models.base.Model
```
Abstract model class to categorize the entries.

### class **Meta**

### **abstract** = False

```
CategoriesEntry.categories
```
Accessor to the related objects manager on the forward and reverse sides of a many-to-many relation.

In the example:

**class Pizza**(Model): toppings = ManyToManyField(Topping, related\_name='pizzas')

pizza.toppings and topping.pizzas are ManyToManyDescriptor instances.

Most of the implementation is delegated to a dynamically defined manager class built by create\_forward\_many\_to\_many\_manager() defined below.

```
class zinnia.models_bases.entry.ContentEntry(*args, **kwargs)
    Bases: django.db.models.base.Model
```
Abstract content model class providing field and methods to write content inside an entry.

Parameters content (TextField) – Content

### class **Meta**

### **abstract** = False

```
ContentEntry.content
```
A wrapper for a deferred-loading field. When the value is read from this object the first time, the query is executed.

ContentEntry.**html\_content** Returns the "content" field formatted in HTML.

- ContentEntry.**html\_preview** Returns a preview of the "content" field or the "lead" field if defined, formatted in HTML.
- ContentEntry.**word\_count** Counts the number of words used in the content.

<span id="page-89-1"></span>class zinnia.models\_bases.entry.**ContentTemplateEntry**(*\*args*, *\*\*kwargs*) Bases: django.db.models.base.Model

Abstract model class to display entry's content with a custom template.

**Parameters content\_template** (*CharField*) – Template used to display the entry's content.

# class **Meta**

### **abstract** = False

```
ContentTemplateEntry.content_template
```
A wrapper for a deferred-loading field. When the value is read from this object the first time, the query is executed.

ContentTemplateEntry.**get\_content\_template\_display**(*\*moreargs*, *\*\*morekwargs*)

<span id="page-89-0"></span>class zinnia.models\_bases.entry.**CoreEntry**(*\*args*, *\*\*kwargs*) Bases: django.db.models.base.Model

Abstract core entry model class providing the fields and methods required for publishing content over time.

# **Parameters**

- **title** (CharField) Title
- **slug** (SlugField) Used to build the entry's URL.
- **status** (IntegerField) Status
- **publication** date (DateTimeField) Used to build the entry's URL.
- **start\_publication** (DateTimeField) Start date of publication.
- **end\_publication** (DateTimeField) End date of publication.
- **creation\_date** (DateTimeField) Creation date
- **last\_update** (DateTimeField) Last update

# class **Meta**

CoreEntry's meta informations.

**abstract** = False

**get\_latest\_by** = 'publication\_date'

**index\_together** = [['slug', 'publication\_date'], ['status', 'publication\_date', 'start\_publication', 'end\_publication']]

**ordering** = ['-publication\_date']

permissions = (('can\_view\_all', 'Can view all entries'), ('can\_change\_status', 'Can change status'), ('can\_change

**verbose\_name** = <django.utils.functional.\_\_proxy\_\_ object>

**verbose\_name\_plural** = <django.utils.functional.\_\_proxy\_\_ object>

- CoreEntry.**STATUS\_CHOICES** = ((0, <django.utils.functional.\_proxy\_ object>), (1, <django.utils.functional.\_proxy\_
- CoreEntry.**creation\_date**

A wrapper for a deferred-loading field. When the value is read from this object the first time, the query is executed.

#### CoreEntry.**end\_publication**

A wrapper for a deferred-loading field. When the value is read from this object the first time, the query is executed.

CoreEntry.**get\_absolute\_url**(*\*args*, *\*\*kwargs*) Builds and returns the entry's URL based on the slug and the creation date.

CoreEntry.**get\_next\_by\_creation\_date**(*\*moreargs*, *\*\*morekwargs*)

CoreEntry.**get\_next\_by\_last\_update**(*\*moreargs*, *\*\*morekwargs*)

CoreEntry.**get\_next\_by\_publication\_date**(*\*moreargs*, *\*\*morekwargs*)

CoreEntry.**get\_previous\_by\_creation\_date**(*\*moreargs*, *\*\*morekwargs*)

CoreEntry.**get\_previous\_by\_last\_update**(*\*moreargs*, *\*\*morekwargs*)

CoreEntry.**get\_previous\_by\_publication\_date**(*\*moreargs*, *\*\*morekwargs*)

CoreEntry.**get\_status\_display**(*\*moreargs*, *\*\*morekwargs*)

CoreEntry.**is\_actual**

Checks if an entry is within his publication period.

```
CoreEntry.is_visible
     Checks if an entry is visible and published.
```
CoreEntry.**last\_update**

A wrapper for a deferred-loading field. When the value is read from this object the first time, the query is executed.

CoreEntry.**next\_entry** Returns the next published entry if exists.

# CoreEntry.**objects**

CoreEntry.**previous\_entry** Returns the previous published entry if exists.

```
CoreEntry.previous_next_entries
```
Returns and caches a tuple containing the next and previous published entries. Only available if the entry instance is published.

CoreEntry.**publication\_date**

A wrapper for a deferred-loading field. When the value is read from this object the first time, the query is executed.

```
CoreEntry.published
```
#### CoreEntry.**save**(*\*args*, *\*\*kwargs*)

Overrides the save method to update the the last\_update field.

#### CoreEntry.short url

Returns the entry's short url.

# CoreEntry.**sites**

Accessor to the related objects manager on the forward and reverse sides of a many-to-many relation.

In the example:

**class Pizza**(Model): toppings = ManyToManyField(Topping, related\_name='pizzas')

pizza.toppings and topping.pizzas are ManyToManyDescriptor instances.

Most of the implementation is delegated to a dynamically defined manager class built by create\_forward\_many\_to\_many\_manager() defined below.

#### CoreEntry.**slug**

A wrapper for a deferred-loading field. When the value is read from this object the first time, the query is executed.

#### CoreEntry.**start\_publication**

A wrapper for a deferred-loading field. When the value is read from this object the first time, the query is executed.

# CoreEntry.**status**

A wrapper for a deferred-loading field. When the value is read from this object the first time, the query is executed.

# CoreEntry.**title**

A wrapper for a deferred-loading field. When the value is read from this object the first time, the query is executed.

```
class zinnia.models_bases.entry.DetailTemplateEntry(*args, **kwargs)
```
Bases: django.db.models.base.Model

Abstract model class to display entries with a custom template if needed on the detail page.

Parameters detail\_template (CharField) – Template used to display the entry's detail page.

## class **Meta**

### **abstract** = False

### DetailTemplateEntry.**detail\_template**

A wrapper for a deferred-loading field. When the value is read from this object the first time, the query is executed.

DetailTemplateEntry.**get\_detail\_template\_display**(*\*moreargs*, *\*\*morekwargs*)

<span id="page-91-0"></span>class zinnia.models\_bases.entry.**DiscussionsEntry**(*\*args*, *\*\*kwargs*) Bases: django.db.models.base.Model

Abstract discussion model class providing the fields and methods to manage the discussions (comments, pingbacks, trackbacks).

### **Parameters**

- **comment\_enabled** (BooleanField) Allows comments if checked.
- **pingback\_enabled** (BooleanField) Allows pingbacks if checked.
- **trackback\_enabled** (BooleanField) Allows trackbacks if checked.
- **comment\_count** (IntegerField) Comment count
- **pingback\_count** (IntegerField) Pingback count
- **trackback\_count** (IntegerField) Trackback count

# class **Meta**

### **abstract** = False

DiscussionsEntry.**comment\_count**

A wrapper for a deferred-loading field. When the value is read from this object the first time, the query is executed.

### DiscussionsEntry.**comment\_enabled**

A wrapper for a deferred-loading field. When the value is read from this object the first time, the query is executed.

## DiscussionsEntry.**comments**

Returns a queryset of the published comments.

# DiscussionsEntry.**comments\_are\_open**

Checks if the comments are open with the AUTO\_CLOSE\_COMMENTS\_AFTER setting.

# DiscussionsEntry.**discussion\_is\_still\_open**(*discussion\_type*, *auto\_close\_after*) Checks if a type of discussion is still open are a certain number of days.

#### DiscussionsEntry.**discussions**

Returns a queryset of the published discussions.

### DiscussionsEntry.**pingback\_count**

A wrapper for a deferred-loading field. When the value is read from this object the first time, the query is executed.

### DiscussionsEntry.**pingback\_enabled**

A wrapper for a deferred-loading field. When the value is read from this object the first time, the query is executed.

### DiscussionsEntry.**pingbacks**

Returns a queryset of the published pingbacks.

## DiscussionsEntry.**pingbacks\_are\_open**

Checks if the pingbacks are open with the AUTO\_CLOSE\_PINGBACKS\_AFTER setting.

### DiscussionsEntry.**trackback\_count**

A wrapper for a deferred-loading field. When the value is read from this object the first time, the query is executed.

#### DiscussionsEntry.**trackback\_enabled**

A wrapper for a deferred-loading field. When the value is read from this object the first time, the query is executed.

# DiscussionsEntry.**trackbacks**

Return a queryset of the published trackbacks.

# DiscussionsEntry.**trackbacks\_are\_open**

Checks if the trackbacks are open with the AUTO\_CLOSE\_TRACKBACKS\_AFTER setting.

# <span id="page-92-0"></span>class zinnia.models\_bases.entry.**ExcerptEntry**(*\*args*, *\*\*kwargs*) Bases: django.db.models.base.Model

Abstract model class to add an excerpt to the entries.

Parameters **excerpt** (TextField) – Used for SEO purposes.

class **Meta**

**abstract** = False

```
ExcerptEntry.excerpt
```
A wrapper for a deferred-loading field. When the value is read from this object the first time, the query is executed.

ExcerptEntry.**save**(*\*args*, *\*\*kwargs*) Overrides the save method to create an excerpt from the content field if void.

<span id="page-93-2"></span>class zinnia.models\_bases.entry.**FeaturedEntry**(*\*args*, *\*\*kwargs*)

Bases: django.db.models.base.Model

Abstract model class to mark entries as featured.

Parameters **featured** (BooleanField) – Featured

class **Meta**

### **abstract** = False

FeaturedEntry.**featured**

A wrapper for a deferred-loading field. When the value is read from this object the first time, the query is executed.

<span id="page-93-1"></span>class zinnia.models\_bases.entry.**ImageEntry**(*\*args*, *\*\*kwargs*) Bases: django.db.models.base.Model

Abstract model class to add an image for illustrating the entries.

#### Parameters

- **image** (ImageField) Used for illustration.
- **image\_caption** (TextField) Image's caption.

# class **Meta**

# **abstract** = False

ImageEntry.**image\_caption**

A wrapper for a deferred-loading field. When the value is read from this object the first time, the query is executed.

ImageEntry.**image\_upload\_to**(*filename*) Compute the upload path for the image field.

<span id="page-93-0"></span>class zinnia.models\_bases.entry.**LeadEntry**(*\*args*, *\*\*kwargs*) Bases: django.db.models.base.Model

Abstract model class providing a lead content to the entries.

Parameters lead (TextField) – Lead paragraph

class **Meta**

**abstract** = False

LeadEntry.**html\_lead** Returns the "lead" field formatted in HTML.

## LeadEntry.**lead**

A wrapper for a deferred-loading field. When the value is read from this object the first time, the query is executed.

<span id="page-94-2"></span>class zinnia.models\_bases.entry.**LoginRequiredEntry**(*\*args*, *\*\*kwargs*)

Bases: django.db.models.base.Model

Abstract model class to restrcit the display of the entry on authenticated users.

**Parameters login\_required** (BooleanField) – Only authenticated users can view the entry.

class **Meta**

## **abstract** = False

LoginRequiredEntry.**login\_required**

A wrapper for a deferred-loading field. When the value is read from this object the first time, the query is executed.

```
class zinnia.models_bases.entry.PasswordRequiredEntry(*args, **kwargs)
    Bases: django.db.models.base.Model
```
Abstract model class to restrict the display of the entry to users knowing the password.

**Parameters password** (*CharField*) – Protects the entry with a password.

## class **Meta**

### **abstract** = False

```
PasswordRequiredEntry.password
```
A wrapper for a deferred-loading field. When the value is read from this object the first time, the query is executed.

```
class zinnia.models_bases.entry.RelatedEntry(*args, **kwargs)
    Bases: django.db.models.base.Model
```
Abstract model class for making manual relations between the differents entries.

## class **Meta**

### **abstract** = False

RelatedEntry.**related**

Accessor to the related objects manager on the forward and reverse sides of a many-to-many relation.

In the example:

```
class Pizza(Model):
   toppings = ManyToManyField(Topping, related_name='pizzas')
```
pizza.toppings and topping.pizzas are ManyToManyDescriptor instances.

Most of the implementation is delegated to a dynamically defined manager class built by create\_forward\_many\_to\_many\_manager() defined below.

## <span id="page-94-1"></span>RelatedEntry.**related\_published**

Returns only related entries published.

class zinnia.models\_bases.entry.**TagsEntry**(*\*args*, *\*\*kwargs*) Bases: django.db.models.base.Model

Abstract model class to add tags to the entries.

Parameters **tags** (TagField) – Tags

### class **Meta**

#### **abstract** = False

TagsEntry.**tags\_list** Return iterable list of tags.

zinnia.models\_bases.entry.**image\_upload\_to\_dispatcher**(*entry*, *filename*) Dispatch function to allow overriding of image\_upload\_to method.

Outside the model for fixing an issue with Django's migrations on Python 2.

### **spam\_checker Package**

## **spam\_checker Package**

### Spam checker for Zinnia

- zinnia.spam\_checker.**check\_is\_spam**(*content*, *content\_object*, *request*, *backends=[]*) Return True if the content is a spam, else False.
- zinnia.spam\_checker.**get\_spam\_checker**(*backend\_path*) Return the selected spam checker backend.

# **Subpackages**

### **backends Package**

## **backends Package**

Spam checker backends for Zinnia

### **all\_is\_spam Module**

All is spam, spam checker backend for Zinnia

zinnia.spam\_checker.backends.all\_is\_spam.**backend**(*comment*, *content\_object*, *request*) Backend for setting all comments to spam.

## **long\_enough Module**

Long enough spam checker backend for Zinnia

zinnia.spam\_checker.backends.long\_enough.**backend**(*comment*, *content\_object*, *request*) Backend checking if the comment posted is long enough to be public. Generally a comments with few words is useless. The will avoid comments like this:

•First !

•I don't like.

•Check <http://spam-ads.com/>

# **url\_shortener Package**

# **url\_shortener Package**

URL shortener for Zinnia

```
zinnia.url_shortener.get_url_shortener()
    Return the selected URL shortener backend.
```
# **Subpackages**

**backends Package**

# **backends Package**

URL shortener backends for Zinnia

# **default Module**

Default URL shortener backend for Zinnia

```
zinnia.url_shortener.backends.default.backend(entry)
    Default URL shortener backend for Zinnia.
```
zinnia.url\_shortener.backends.default.**base36**(*value*) Encode int to base 36.

# **urls Package**

# **urls Package**

Defaults urls for the Zinnia project

zinnia.urls.**i18n\_url**(*url*, *translate=False*) Translate or not an URL part.

# **authors Module**

Urls for the Zinnia authors

# **archives Module**

Urls for the Zinnia archives

# **capabilities Module**

Urls for the zinnia capabilities

# **categories Module**

Urls for the Zinnia categories

# **comments Module**

Urls for the Zinnia comments

# **entries Module**

Urls for the Zinnia entries

# **feeds Module**

Urls for the Zinnia feeds

# **quick\_entry Module**

Url for the Zinnia quick entry view

# **search Module**

Urls for the Zinnia search

# **sitemap Module**

Urls for the Zinnia sitemap

# **shortlink Module**

Urls for the Zinnia entries short link

# **tags Module**

Urls for the Zinnia tags

# **trackback Module**

Urls for the Zinnia trackback

# **views Package**

# **views Package**

Views for Zinnia

# **authors Module**

# Views for Zinnia authors

## class zinnia.views.authors.**AuthorDetail**(*\*\*kwargs*)

```
Bases: zinnia.views.mixins.templates.EntryQuerysetTemplateResponseMixin,
zinnia.views.mixins.prefetch_related.PrefetchCategoriesAuthorsMixin,
zinnia.views.authors.BaseAuthorDetail, django.views.generic.list.
BaseListView
```
Detailed view for an Author combinating these mixins:

•EntryQuerysetTemplateResponseMixin to provide custom templates for the author display page.

•PrefetchCategoriesAuthorsMixin to prefetch related Categories and Authors to belonging the entry list.

•BaseAuthorDetail to provide the behavior of the view.

•BaseListView to implement the ListView.

#### **get\_model\_name**()

The model name is the author's username.

# **model\_type** = 'author'

## **paginate\_by** = 10

class zinnia.views.authors.**AuthorList**(*\*\*kwargs*) Bases: [django.views.generic.list.ListView](https://django.readthedocs.io/en/latest/ref/class-based-views/generic-display.html#django.views.generic.list.ListView)

View returning a list of all published authors.

# **get\_queryset**()

Return a queryset of published authors, with a count of their entries published.

<span id="page-98-0"></span>class zinnia.views.authors.**BaseAuthorDetail**

Bases: object

Mixin providing the behavior of the author detail view, by returning in the context the current author and a queryset containing the entries written by author.

# **get\_context\_data**(*\*\*kwargs*)

Add the current author in context.

### **get\_queryset**()

Retrieve the author by his username and build a queryset of his published entries.

# **archives Module**

<span id="page-98-1"></span>Views for Zinnia archives

class zinnia.views.archives.**EntryArchiveMixin**

```
zinnia.views.mixins.archives.ArchiveMixinzinnia.views.
mixins.archives.PreviousNextPublishedMixin, zinnia.views.mixins.
prefetch_related.PrefetchCategoriesAuthorsMixin, zinnia.views.mixins.
callable_queryset.CallableQuerysetMixin, zinnia.views.mixins.templates.
EntryQuerysetArchiveTemplateResponseMixin
```
### Mixin combinating:

•ArchiveMixin configuration centralizing conf for archive views.

•PrefetchCategoriesAuthorsMixin to prefetch related objects.

•PreviousNextPublishedMixin for returning published archives.

•CallableQueryMixin to force the update of the queryset.

•EntryQuerysetArchiveTemplateResponseMixin to provide a custom templates for archives.

**queryset**()

```
class zinnia.views.archives.EntryDay(**kwargs)
```
Bases: [zinnia.views.archives.EntryArchiveMixin](#page-98-1), [django.views.generic.dates.](https://django.readthedocs.io/en/latest/ref/class-based-views/generic-date-based.html#django.views.generic.dates.BaseDayArchiveView) [BaseDayArchiveView](https://django.readthedocs.io/en/latest/ref/class-based-views/generic-date-based.html#django.views.generic.dates.BaseDayArchiveView)

View returning the archive for a day.

### **template\_name\_suffix** = '\_archive\_day'

### class zinnia.views.archives.**EntryIndex**(*\*\*kwargs*)

Bases: [zinnia.views.archives.EntryArchiveMixin](#page-98-1), [zinnia.views.mixins.](#page-108-2) [templates.EntryQuerysetArchiveTodayTemplateResponseMixin](#page-108-2), [django.views.](https://django.readthedocs.io/en/latest/ref/class-based-views/generic-date-based.html#django.views.generic.dates.BaseArchiveIndexView) [generic.dates.BaseArchiveIndexView](https://django.readthedocs.io/en/latest/ref/class-based-views/generic-date-based.html#django.views.generic.dates.BaseArchiveIndexView)

View returning the archive index.

**context\_object\_name** = 'entry\_list'

### class zinnia.views.archives.**EntryMonth**(*\*\*kwargs*)

Bases: [zinnia.views.archives.EntryArchiveMixin](#page-98-1), [django.views.generic.dates.](https://django.readthedocs.io/en/latest/ref/class-based-views/generic-date-based.html#django.views.generic.dates.BaseMonthArchiveView) [BaseMonthArchiveView](https://django.readthedocs.io/en/latest/ref/class-based-views/generic-date-based.html#django.views.generic.dates.BaseMonthArchiveView)

View returning the archives for a month.

### **template\_name\_suffix** = '\_archive\_month'

```
class zinnia.views.archives.EntryToday(**kwargs)
```
Bases: [zinnia.views.archives.EntryArchiveMixin](#page-98-1), [django.views.generic.dates.](https://django.readthedocs.io/en/latest/ref/class-based-views/generic-date-based.html#django.views.generic.dates.BaseTodayArchiveView) [BaseTodayArchiveView](https://django.readthedocs.io/en/latest/ref/class-based-views/generic-date-based.html#django.views.generic.dates.BaseTodayArchiveView)

View returning the archive for the current day.

**get\_dated\_items**()

Return (date\_list, items, extra\_context) for this request. And defines self.year/month/day for EntryQuerysetArchiveTemplateResponseMixin.

```
template_name_suffix = '_archive_today'
```

```
class zinnia.views.archives.EntryWeek(**kwargs)
```

```
Bases: zinnia.views.archives.EntryArchiveMixin, django.views.generic.dates.
BaseWeekArchiveView
```
View returning the archive for a week.

**get\_dated\_items**() Override get dated items to add a useful 'week end day' variable in the extra context of the view.

**template\_name\_suffix** = '\_archive\_week'

```
class zinnia.views.archives.EntryYear(**kwargs)
```
Bases: [zinnia.views.archives.EntryArchiveMixin](#page-98-1), [django.views.generic.dates.](https://django.readthedocs.io/en/latest/ref/class-based-views/generic-date-based.html#django.views.generic.dates.BaseYearArchiveView) [BaseYearArchiveView](https://django.readthedocs.io/en/latest/ref/class-based-views/generic-date-based.html#django.views.generic.dates.BaseYearArchiveView)

View returning the archives for a year.

**make\_object\_list** = True

**template\_name\_suffix** = '\_archive\_year'

### **categories Module**

Views for Zinnia categories

```
class zinnia.views.categories.BaseCategoryDetail
```
Bases: object

Mixin providing the behavior of the category detail view, by returning in the context the current category and a queryset containing the entries published under it.

```
get_context_data(**kwargs)
```
Add the current category in context.

```
get_queryset()
```
Retrieve the category by his path and build a queryset of her published entries.

class zinnia.views.categories.**CategoryDetail**(*\*\*kwargs*)

```
Bases: zinnia.views.mixins.templates.EntryQuerysetTemplateResponseMixin,
zinnia.views.mixins.prefetch_related.PrefetchCategoriesAuthorsMixin,
zinnia.views.categories.BaseCategoryDetail, django.views.generic.list.
BaseListView
```
Detailed view for a Category combinating these mixins:

•EntryQuerysetTemplateResponseMixin to provide custom templates for the category display page.

•PrefetchCategoriesAuthorsMixin to prefetch related Categories and Authors to belonging the entry list.

•BaseCategoryDetail to provide the behavior of the view.

•BaseListView to implement the ListView.

```
get_model_name()
```
The model name is the category's slug.

```
model_type = 'category'
```
## **paginate\_by** = 10

```
class zinnia.views.categories.CategoryList(**kwargs)
    Bases: django.views.generic.list.ListView
```
View returning a list of published categories.

```
get_queryset()
```
Return a queryset of published categories, with a count of their entries published.

```
zinnia.views.categories.get_category_or_404(path)
     Retrieve a Category instance by a path.
```
## **capabilities Module**

#### Views for Zinnia capabilities

```
class zinnia.views.capabilities.CapabilityView(**kwargs)
    django.views.generic.base.TemplateView
```
Base view for the weblog capabilities.

**get\_context\_data**(*\*\*kwargs*) Populate the context of the template with technical informations for building urls.

class zinnia.views.capabilities.**HumansTxt**(*\*\*kwargs*) Bases: [zinnia.views.capabilities.CapabilityView](#page-101-0)

<http://humanstxt.org/>

**content\_type** = 'text/plain'

**template\_name** = 'zinnia/humans.txt'

```
class zinnia.views.capabilities.OpenSearchXml(**kwargs)
    Bases: zinnia.views.capabilities.CapabilityView
```
<http://www.opensearch.org/>

**content\_type** = 'application/opensearchdescription+xml'

**template\_name** = 'zinnia/opensearch.xml'

class zinnia.views.capabilities.**RsdXml**(*\*\*kwargs*) Bases: [zinnia.views.capabilities.CapabilityView](#page-101-0)

[http://en.wikipedia.org/wiki/Really\\_Simple\\_Discovery](http://en.wikipedia.org/wiki/Really_Simple_Discovery)

### **content\_type** = 'application/rsd+xml'

## **template\_name** = 'zinnia/rsd.xml'

```
class zinnia.views.capabilities.WLWManifestXml(**kwargs)
    Bases: zinnia.views.capabilities.CapabilityView
```
<http://msdn.microsoft.com/en-us/library/bb463260.aspx>

**content\_type** = 'application/wlwmanifest+xml'

### **template\_name** = 'zinnia/wlwmanifest.xml'

# **channels Module**

<span id="page-101-1"></span>Views for Zinnia channels

```
class zinnia.views.channels.BaseEntryChannel
```
Bases: object

Mixin for displaying a custom selection of entries based on a search query, useful to build SEO/SMO pages aggregating entries on a thematic or for building a custom homepage.

```
get_context_data(**kwargs)
```

```
Add query in context.
```

```
get_queryset()
```
Override the get\_queryset method to build the queryset with entry matching query.

**query** = ''

```
class zinnia.views.channels.EntryChannel(**kwargs)
```
Bases: zinnia.views.mixins.prefetch\_related.PrefetchCategoriesAuthorsMixin, [zinnia.views.channels.BaseEntryChannel](#page-101-1), [django.views.generic.list.ListView](https://django.readthedocs.io/en/latest/ref/class-based-views/generic-display.html#django.views.generic.list.ListView)

Channel view for entries combinating these mixins:

•PrefetchCategoriesAuthorsMixin to prefetch related Categories and Authors to belonging the entry list.

•BaseEntryChannel to provide the behavior of the view.

•ListView to implement the ListView and template name resolution.

**paginate\_by** = 10

### **comments Module**

Views for Zinnia comments

class zinnia.views.comments.**CommentSuccess**(*\*\*kwargs*)

```
django.views.generic.base.TemplateResponseMixindjango.views.generic.
base.View
```
View for handing the publication of a Comment on an Entry. Do a redirection if the comment is visible, else render a confirmation template.

**get**(*request*, *\*args*, *\*\*kwargs*)

**get\_context\_data**(*\*\*kwargs*)

**template\_name** = 'comments/zinnia/entry/posted.html'

## **entries Module**

# <span id="page-102-0"></span>Views for Zinnia entries

class zinnia.views.entries.**EntryDateDetail**(*\*\*kwargs*)

```
Bases: zinnia.views.mixins.archives.ArchiveMixin, zinnia.views.mixins.
templates.EntryArchiveTemplateResponseMixin, zinnia.views.mixins.
django.views.generic.dates.
BaseDateDetailView
```
Mixin combinating:

•ArchiveMixin configuration centralizing conf for archive views

•EntryArchiveTemplateResponseMixin to provide a custom templates depending on the date

•BaseDateDetailView to retrieve the entry with date and slug

•CallableQueryMixin to defer the execution of the *queryset* property when imported

### **queryset**()

Return entries published on current site.

class zinnia.views.entries.**EntryDetail**(*\*\*kwargs*)

```
Bases: zinnia.views.mixins.entry_cache.EntryCacheMixin, zinnia.views.mixins.
entry_preview.EntryPreviewMixin, zinnia.views.mixins.entry_protection.
EntryProtectionMixin, zinnia.views.entries.EntryDateDetail
```
Detailled archive view for an Entry with password and login protections and restricted preview.

# **quick\_entry Module**

Views for Zinnia quick entry

```
class zinnia.views.quick_entry.QuickEntry(**kwargs)
    Bases: django.views.generic.base.View
```
View handling the quick post of a short Entry.

```
dispatch(*args, **kwargs)
     Decorate the view dispatcher with permission_required.
```

```
get(request, *args, **kwargs)
     GET only do a redirection to the admin for adding and entry.
```
**htmlize**(*content*)

Convert to HTML the content if the MARKUP\_LANGUAGE is set to HTML to optimize the rendering and avoid ugly effect in WYMEditor.

```
post(request, *args, **kwargs)
```
Handle the datas for posting a quick entry, and redirect to the admin in case of error or to the entry's page in case of success.

class zinnia.views.quick\_entry.**QuickEntryForm**(*data=None*, *files=None*,

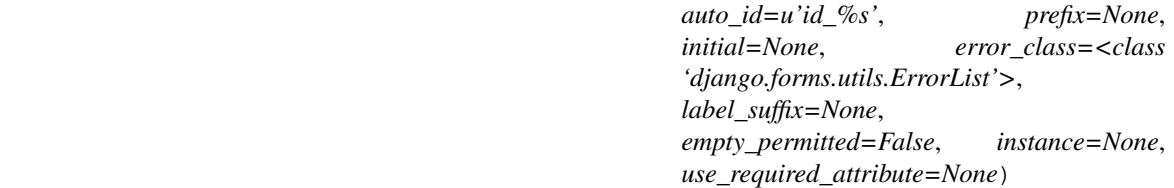

Bases: django.forms.models.ModelForm

Form for posting an entry quickly.

class **Meta**

**exclude** = ('comment\_count', 'pingback\_count', 'trackback\_count')

### **model**

alias of Entry

```
QuickEntryForm.base_fields=OrderedDict([('title', <django.forms.fields.CharField object>), ('slug', <django.for
```

```
QuickEntryForm.declared_fields = OrderedDict()
```
QuickEntryForm.**media**

# **search Module**

<span id="page-103-0"></span>Views for Zinnia entries search

class zinnia.views.search.**BaseEntrySearch** Bases: object

> Mixin providing the behavior of the entry search view, by returning in the context the pattern searched, the error if something wrong has happened and finally the the queryset of published entries matching the pattern.

**error** = None

```
get_context_data(**kwargs)
    Add error and pattern in context.
```
**get\_queryset**()

Overridde the get\_queryset method to do some validations and build the search queryset.

```
pattern = ''
```

```
class zinnia.views.search.EntrySearch(**kwargs)
```

```
Bases: zinnia.views.mixins.prefetch_related.PrefetchCategoriesAuthorsMixin,
zinnia.views.search.BaseEntrySearch, django.views.generic.list.ListView
```
Search view for entries combinating these mixins:

•PrefetchCategoriesAuthorsMixin to prefetch related Categories and Authors to belonging the entry list.

•BaseEntrySearch to provide the behavior of the view.

•ListView to implement the ListView and template name resolution.

```
paginate_by = 10
```
**template\_name\_suffix** = '\_search'

# **sitemap Module**

Views for Zinnia sitemap

```
class zinnia.views.sitemap.Sitemap(**kwargs)
    django.views.generic.base.TemplateView
```
Sitemap view of the Weblog.

**get\_context\_data**(*\*\*kwargs*) Populate the context of the template with all published entries and all the categories.

**template\_name** = 'zinnia/sitemap.html'

# **shortlink Module**

Views for Zinnia shortlink

```
class zinnia.views.shortlink.EntryShortLink(**kwargs)
    django.views.generic.base.RedirectView
```
View for handling the shortlink of an Entry, simply do a redirection.

```
get_redirect_url(**kwargs)
```
Get entry corresponding to 'pk' encoded in base36 in the 'token' variable and return the get absolute url of the entry.

**permanent** = True

# **tags Module**

Views for Zinnia tags

```
class zinnia.views.tags.BaseTagDetail
    Bases: object
```
Mixin providing the behavior of the tag detail view, by returning in the context the current tag and a queryset containing the entries published with the tag.

**get\_context\_data**(*\*\*kwargs*) Add the current tag in context.

# **get\_queryset**()

Retrieve the tag by his name and build a queryset of his published entries.

class zinnia.views.tags.**TagDetail**(*\*\*kwargs*)

```
Bases: zinnia.views.mixins.templates.EntryQuerysetTemplateResponseMixin,
zinnia.views.mixins.prefetch_related.PrefetchCategoriesAuthorsMixin,
zinnia.views.tags.BaseTagDetaildjango.views.generic.list.BaseListView
```
Detailed view for a Tag combinating these mixins:

•EntryQuerysetTemplateResponseMixin to provide custom templates for the tag display page.

•PrefetchCategoriesAuthorsMixin to prefetch related Categories and Authors to belonging the entry list.

•BaseTagDetail to provide the behavior of the view.

•BaseListView to implement the ListView.

```
get_model_name()
     The model name is the tag slugified.
```
**model\_type** = 'tag'

**paginate\_by** = 10

```
class zinnia.views.tags.TagList(**kwargs)
    Bases: django.views.generic.list.ListView
```
View return a list of all published tags.

**context\_object\_name** = 'tag\_list'

```
get_queryset()
     Return a queryset of published tags, with a count of their entries published.
```
**template\_name** = 'zinnia/tag\_list.html'

# **trackback Module**

Views for Zinnia trackback

```
class zinnia.views.trackback.EntryTrackback(**kwargs)
    django.views.generic.base.TemplateView
```
View for handling trackbacks on the entries.

```
content_type = 'text/xml'
```
**dispatch**(*\*args*, *\*\*kwargs*) Decorate the view dispatcher with csrf\_exempt.

**get**(*request*, *\*args*, *\*\*kwargs*) GET only do a permanent redirection to the Entry.

```
get_object()
    Retrieve the Entry trackbacked.
```

```
post(request, *args, **kwargs)
     Check if an URL is provided and if trackbacks are enabled on the Entry. If so the URL is registered one
     time as a trackback.
```
**template\_name** = 'zinnia/entry\_trackback.xml'

**Subpackages**

**mixins Package**

```
mixins Package
```
Mixins for Zinnia views

# **archives Module**

<span id="page-106-0"></span>Mixins for Zinnia archive views

```
class zinnia.views.mixins.archives.ArchiveMixin
    Bases: object
```
Mixin centralizing the configuration of the archives views.

**allow\_empty** = True

**allow\_future** = True

**date\_field** = 'publication\_date'

**month\_format** = '%m'

**paginate\_by** = 10

```
week format = \mathscr{W}W'
```
<span id="page-106-1"></span>class zinnia.views.mixins.archives.**PreviousNextPublishedMixin** Bases: object

Mixin for correcting the previous/next context variable to return dates with published datas.

```
get_next_day(date)
    Get the next day with published entries.
```
- **get\_next\_month**(*date*) Get the next month with published entries.
- **get\_next\_week**(*date*) Get the next week with published entries.
- **get\_next\_year**(*date*) Get the next year with published entries.
- **get\_previous\_day**(*date*) Get the previous day with published entries.
- **get\_previous\_month**(*date*) Get the previous month with published entries.
- **get\_previous\_next\_published**(*date*) Returns a dict of the next and previous date periods with published entries.

```
get_previous_week(date)
    Get the previous wek with published entries.
```
**get\_previous\_year**(*date*) Get the previous year with published entries.

# **callable\_queryset Module**

Callable Queryset mixins for Zinnia views

```
class zinnia.views.mixins.callable_queryset.CallableQuerysetMixin
    Bases: object
```
Mixin for handling a callable queryset, which will force the update of the queryset. Related to issue [http:](http://code.djangoproject.com/ticket/8378) [//code.djangoproject.com/ticket/8378](http://code.djangoproject.com/ticket/8378)

**get\_queryset**()

Check that the queryset is defined and call it.

**queryset** = None

# **entry\_cache Module**

<span id="page-107-1"></span>Cache mixins for Zinnia views

class zinnia.views.mixins.entry\_cache.**EntryCacheMixin** Bases: object

Mixin implementing cache on get\_object method.

```
get_object(queryset=None)
```
Implement cache on get\_object method to avoid repetitive calls, in POST.

# **entry\_preview Module**

<span id="page-107-2"></span>Preview mixins for Zinnia views

class zinnia.views.mixins.entry\_preview.**EntryPreviewMixin** Bases: object

Mixin implementing the preview of Entries.

**get\_object**(*queryset=None*)

If the status of the entry is not PUBLISHED, a preview is requested, so we check if the user has the 'zinnia.can\_view\_all' permission or if it's an author of the entry.

# **entry\_protection Module**

<span id="page-107-3"></span>Protection mixins for Zinnia views

class zinnia.views.mixins.entry\_protection.**EntryProtectionMixin** Bases: [zinnia.views.mixins.entry\\_protection.LoginMixin](#page-108-4), [zinnia.views.mixins.](#page-108-5) [entry\\_protection.PasswordMixin](#page-108-5)

Mixin returning a login view if the current entry need authentication and password view if the entry is protected by a password.

**get**(*request*, *\*args*, *\*\*kwargs*) Do the login and password protection.
<span id="page-108-2"></span>**post**(*request*, *\*args*, *\*\*kwargs*)

Do the login and password protection.

#### **session\_key** = 'zinnia\_entry\_%s\_password'

```
class zinnia.views.mixins.entry_protection.LoginMixin
```
Bases: object

Mixin implemeting a login view configurated for Zinnia.

**login**()

Return the login view.

class zinnia.views.mixins.entry\_protection.**PasswordMixin** Bases: object

Mixin implementing a password view configurated for Zinnia.

**error** = False

#### **password**()

Return the password view.

#### <span id="page-108-1"></span>**templates Module**

Template mixins for Zinnia views

```
class zinnia.views.mixins.templates.EntryArchiveTemplateResponseMixin
    zinnia.views.mixins.templates.EntryQuerysetArchiveTemplateResponseMixin
```
Same as EntryQuerysetArchivetemplateResponseMixin but use the template defined in the Entry instance as the base template name.

```
get_default_base_template_names()
    Return the Entry.template value.
```
<span id="page-108-0"></span>class zinnia.views.mixins.templates.**EntryQuerysetArchiveTemplateResponseMixin** Bases: [django.views.generic.base.TemplateResponseMixin](https://django.readthedocs.io/en/latest/ref/class-based-views/mixins-simple.html#django.views.generic.base.TemplateResponseMixin)

Return a custom template name for the archive views based on the type of the archives and the value of the date.

#### **get\_archive\_part\_value**(*part*)

Method for accessing to the value of self.get\_year(), self.get\_month(), etc methods if they exists.

#### **get\_default\_base\_template\_names**()

Return a list of default base templates used to build the full list of templates.

```
get_template_names()
```
Return a list of template names to be used for the view.

#### **template\_name\_suffix** = '\_archive'

```
class zinnia.views.mixins.templates.EntryQuerysetArchiveTodayTemplateResponseMixin
    zinnia.views.mixins.templates.EntryQuerysetArchiveTemplateResponseMixin
```
Same as EntryQuerysetArchivetemplateResponseMixin but use the current date of the day when getting archive part values.

```
get_archive_part_value(part)
    Return archive part for today
```
**today** = None

```
class zinnia.views.mixins.templates.EntryQuerysetTemplateResponseMixin
    Bases: django.views.generic.base.TemplateResponseMixin
```
Return a custom template name for views returning a queryset of Entry filtered by another model.

```
get_model_name()
```
Return the model name for templates.

```
get_model_type()
```
Return the model type for templates.

```
get_template_names()
     Return a list of template names to be used for the view.
```
**model\_name** = None

**model\_type** = None

#### **xmlrpc Package**

#### **xmlrpc Package**

<span id="page-109-0"></span>XML-RPC methods for Zinnia

#### <span id="page-109-1"></span>**metaweblog Module**

#### XML-RPC methods of Zinnia metaWeblog API

- zinnia.xmlrpc.metaweblog.**authenticate**(*username*, *password*, *permission=None*) Authenticate staff\_user with permission.
- zinnia.xmlrpc.metaweblog.**author\_structure**(*user*) An author structure.
- zinnia.xmlrpc.metaweblog.**blog\_structure**(*site*) A blog structure.
- zinnia.xmlrpc.metaweblog.**category\_structure**(*category*, *site*) A category structure.
- zinnia.xmlrpc.metaweblog.**delete\_post**(*apikey*, *post\_id*, *username*, *password*, *publish*) blogger.deletePost(api\_key, post\_id, username, password, 'publish') => boolean
- zinnia.xmlrpc.metaweblog.**edit\_post**(*post\_id*, *username*, *password*, *post*, *publish*) metaWeblog.editPost(post\_id, username, password, post, publish) => boolean
- zinnia.xmlrpc.metaweblog.**get\_authors**(*apikey*, *username*, *password*) wp.getAuthors(api\_key, username, password) => author structure[]
- zinnia.xmlrpc.metaweblog.**get\_categories**(*blog\_id*, *username*, *password*) metaWeblog.getCategories(blog\_id, username, password) => category structure[]
- zinnia.xmlrpc.metaweblog.**get\_post**(*post\_id*, *username*, *password*) metaWeblog.getPost(post\_id, username, password) => post structure
- zinnia.xmlrpc.metaweblog.**get\_recent\_posts**(*blog\_id*, *username*, *password*, *number*) metaWeblog.getRecentPosts(blog\_id, username, password, number) => post structure[]
- zinnia.xmlrpc.metaweblog.**get\_tags**(*blog\_id*, *username*, *password*) wp.getTags(blog\_id, username, password) => tag structure[]

```
zinnia.xmlrpc.metaweblog.get_user_info(apikey, username, password)
     blogger.getUserInfo(api_key, username, password) \Rightarrow user structure
```
- zinnia.xmlrpc.metaweblog.**get\_users\_blogs**(*apikey*, *username*, *password*) blogger.getUsersBlogs(api\_key, username, password) => blog structure[]
- zinnia.xmlrpc.metaweblog.**new\_category**(*blog\_id*, *username*, *password*, *category\_struct*) wp.newCategory(blog\_id, username, password, category) => category\_id
- zinnia.xmlrpc.metaweblog.**new\_media\_object**(*blog\_id*, *username*, *password*, *media*) metaWeblog.newMediaObject(blog\_id, username, password, media) => media structure
- zinnia.xmlrpc.metaweblog.**new\_post**(*blog\_id*, *username*, *password*, *post*, *publish*) metaWeblog.newPost(blog\_id, username, password, post, publish) => post\_id
- zinnia.xmlrpc.metaweblog.**post\_structure**(*entry*, *site*) A post structure with extensions.
- zinnia.xmlrpc.metaweblog.**tag\_structure**(*tag*, *site*) A tag structure.
- zinnia.xmlrpc.metaweblog.**user\_structure**(*user*, *site*) An user structure.

#### <span id="page-110-0"></span>**pingback Module**

#### XML-RPC methods of Zinnia Pingback

zinnia.xmlrpc.pingback.**generate\_pingback\_content**(*soup*, *target*, *max\_length*, *trunc\_char='...'*)

Generate a description text for the pingback.

zinnia.xmlrpc.pingback.**pingback\_extensions\_get\_pingbacks**(*target*) pingback.extensions.getPingbacks(url) => '[url, url, ...]'

Returns an array of URLs that link to the specified url.

See: <http://www.aquarionics.com/misc/archives/blogite/0198.html>

zinnia.xmlrpc.pingback.**pingback\_ping**(*source*, *target*) pingback.ping(sourceURI, targetURI) => 'Pingback message'

Notifies the server that a link has been added to sourceURI, pointing to targetURI.

See: <http://hixie.ch/specs/pingback/pingback-1.0>

# CHAPTER 7

## **Notes**

# <span id="page-112-0"></span>**Frequently Asked Questions**

#### **Contents**

- *[Frequently Asked Questions](#page-112-0)*
	- *[Entries](#page-112-1)*
		- \* *[I want to write my entries in MarkDown, RestructuredText or any lightweight markup language, is](#page-112-2) [it possible ?](#page-112-2)*
		- \* *[I want to have multilingual support on the entries, is it possible ?](#page-113-0)*
		- \* *[Is Zinnia able to allow multiple users to edit it's own blog ?](#page-113-1)*
	- *[Images](#page-113-2)*
		- \* *[How can I use the image field for fitting to my skin ?](#page-113-3)*
		- \* *[I want an image gallery in my posts, what can I do ?](#page-113-4)*
	- *[Comments](#page-114-0)*
		- \* *[Is it possible have a different comment system, with reply feature for example ?](#page-114-1)*

#### <span id="page-112-1"></span>**Entries**

#### <span id="page-112-2"></span>**I want to write my entries in MarkDown, RestructuredText or any lightweight markup language, is it possible ?**

Yes of course, Zinnia currently support [MarkDown,](http://daringfireball.net/projects/markdown/) [Textile](http://redcloth.org/hobix.com/textile/) and [reStructuredText](http://docutils.sourceforge.net/rst.html) as markup languages, but if you want to write your entries in a custom markup language a solution is to disable the WYSIWYG editor in the admin site with the ZINNIA\_WYSIWYG setting, and use the appropriate template filter in your templates.

#### <span id="page-113-0"></span>**I want to have multilingual support on the entries, is it possible ?**

Due to the extending capabilities of Zinnia, many solutions on this problematic are possible, but you must keep in mind that multiplingual entries is just a concept, the needs and the implementations can differ from a project to another. But you should take a look on this excellent tutorial to [convert Zinnia into a multilingual Weblog](http://www.codeispoetry.me/django-blog-zinnia-multilanguage-support-with-django-modeltranslation/) with [django-modeltranslation,](http://thumbnail.sorl.net/) which can be a good starting point for your needs.

#### <span id="page-113-1"></span>**Is Zinnia able to allow multiple users to edit it's own blog ?**

Zinnia is designed to be multi-site. That's mean you can publish entries on several sites or share an admin interface for all the sites handled.

Zinnia also provides a new permission that's allow or not the user to change the authors. Useful for collaborative works.

But if you want to restrict the edition of the entries by site, authors or whatever you want, it's your job to implement this functionality in your project.

The simple way to do that, respecting the Django rules, is to override the admin classes provided by Zinnia, and register those classes in another admin site.

#### <span id="page-113-2"></span>**Images**

#### <span id="page-113-3"></span>**How can I use the image field for fitting to my skin ?**

Take a looks at [sorl.thumbnail](http://thumbnail.sorl.net/) and use his templatetags.

You can do something like this in your templates:

```
<img src="{% thumbnail object.image 250x250 %}" />
```
#### <span id="page-113-4"></span>**I want an image gallery in my posts, what can I do ?**

Simply create a new application with a model named  $Entropy$  and  $T$  and  $\sum_{i=1}^{n}$  and  $T$  are  $\sum_{i=1}^{n}$  model.

Then in the admin module of your app, unregister the  $EntryAdmin$  class, and use [InlineModelAdmin](https://django.readthedocs.io/en/latest/ref/contrib/admin/index.html#django.contrib.admin.InlineModelAdmin) in your new admin class.

Here an simple example :

```
# The model
from django.db import models
from django.utils.translation import ugettext_lazy as _
from zinnia.models.entry import Entry
class EntryImage(models.Model):
    """Image Model"""
   entry = models. ForeignKey(Entry, verbose_name=_('entry'))
    image = models.ImageField(_('image'), upload_to='uploads/gallery')
   title = models.CharField(_('title'), max_length=250)
   description = models.TextField(_('description'), blank=True)
    def __unicode__(self):
        return self.title
```

```
# The admin
from django.contrib import admin
from zinnia.admin import EntryAdmin
from zinnia.models.entry import Entry
from gallery.models import EntryImage
class EntryImageInline(admin.TabularInline):
   model = EntryImage
class EntryAdminImage(EntryAdmin):
    inlines = (EntryImageInline,)
admin.site.unregister(Entry)
admin.site.register(Entry, EntryAdminImage)
```
Another and better solution is to extend the [Entry](#page-83-0) model like described in *[Extending Entry model](#page-31-0)*.

#### <span id="page-114-0"></span>**Comments**

#### <span id="page-114-1"></span>**Is it possible have a different comment system, with reply feature for example ?**

Yes the comment system integrated in Zinnia is based on django\_comments and can be extended or replaced if doesn't quite fit your needs. You should take a look on the [customizing the comments framework](http://django-contrib-comments.readthedocs.org/en/latest/custom.html) documentation for more information.

Warning: The custom comment Model must be inherited from Comment and implement the CommentManager to properly work with Zinnia.

If you want the ability to reply on comments, you can take a look at [zinnia-threaded-comments](https://github.com/django-blog-zinnia/zinnia-threaded-comments) or at [django](https://github.com/HonzaKral/django-threadedcomments)[threadcomments.](https://github.com/HonzaKral/django-threadedcomments)

# **Compatibility**

Zinnia tries to fit a maximum to the Django's standards to gain in readability and to be always present when the version 3.4.2 of Django will be here. :)

Predicting the future is a good thing, because it's coming soon. Actually Zinnia is designed to handle the 1.10.x version and will reach the release 1.12 easily without major changes.

<https://docs.djangoproject.com/en/dev/internals/deprecation/>

But the evolution of Django causes some backward incompatible changes, so for the developers who have to maintain a project with an old version of Django, it can be difficult to find which version of Zinnia to choose.

## **Compatibility with Django**

Here a list establishing the compatibility between Zinnia and Django:

Changed in version 0.18.

Backward incompatibilities with Django v1.9.x due to :

- Removal of allow\_tags property in django.contrib.admin
- Changes in prototype of widget.render\_options
- Use of the new property user.is\_authenticated

Changed in version 0.17.

Backward incompatibilities with Django v1.8.x due to :

- Usage of Field.remote\_field.
- Usage of the new template tag syntax.
- Changes around the application namespace.

Changed in version 0.16.

Backward incompatibilities with Django v1.7.x due to :

- Usage of the new TEMPLATES API.
- Remove of templates tags loaded from future.

Changed in version 0.15.

Backward incompatibilities with Django v1.6.x due to :

- Usage of the new migrations.
- Usage of the new lru\_cache function.
- Usage of Admin.get\_changeform\_initial\_data method.

Changed in version 0.14.

Backward incompatibilities with Django v1.5.x due to :

- Usage of Queryset.datetimes().
- Handle savepoints in tests.

Changed in version 0.13.

Backward incompatibilities with Django v1.4.x due to :

- Experimental support of Python 3.
- Remove of the Python 2.5 support.
- Changes related to the archives views.
- Usage of the new syntax for the url templatetag.

Changed in version 0.11.

Backward incompatibilities with Django v1.3.x due to :

- Time-zones support.
- Usage of the new features provided in the testrunner.

Changed in version 0.10.

Backward incompatibilities with Django v1.2.x due to :

- Migration to the class-based generic views.
- Intensive usage of [django.contrib.staticfiles](https://django.readthedocs.io/en/latest/ref/contrib/staticfiles.html#module-django.contrib.staticfiles).

• Usage of the new features provided in the testrunner.

Changed in version 0.6.

Backward incompatibilities with Django v1.1.x due to :

• Migration of the feeds classes of [django.contrib.syndication](https://django.readthedocs.io/en/latest/ref/contrib/syndication.html#module-django.contrib.syndication).

Changed in version 0.5.

Backward incompatibilities with Django v1.0.x due to :

• Intensive usage of the actions in [django.contrib.admin](https://django.readthedocs.io/en/latest/ref/contrib/admin/index.html#module-django.contrib.admin).

## **Thanks**

Zinnia cannot be a great application without great contributors who make this application greatest each day.

- Julien Fache [<fantomas42@gmail.com>](mailto:fantomas42@gmail.com)
- Mark Young [<marky1991@gmail.com>](mailto:marky1991@gmail.com)
- Nick Jones [<nick@itsnotworking.co.uk>](mailto:nick@itsnotworking.co.uk)
- Jose Ignacio Galarza [<igalarzab@gmail.com>](mailto:igalarzab@gmail.com)
- noobidoo [<ttraskback@gmail.com>](mailto:ttraskback@gmail.com)
- Mauro Bianchi <br/>bianchimro@gmail.com>
- Tobias von Klipstein [<tobias@uxebu.com>](mailto:tobias@uxebu.com)
- Edwin Nimell [<edwin@nimell.com>](mailto:edwin@nimell.com)
- Dan [<ellisd23@gmail.com>](mailto:ellisd23@gmail.com)
- alyoung [<ak@ondv.ru>](mailto:ak@ondv.ru)
- Ales Zabala Alava (Shagi) [<shagi@gisa-elkartea.org>](mailto:shagi@gisa-elkartea.org)
- Aaron C. Spike [<aaron@ekips.org>](mailto:aaron@ekips.org)
- unknown [<collin@iwanttocode.com>](mailto:collin@iwanttocode.com)
- Totoro [<qinjiannet@sina.com>](mailto:qinjiannet@sina.com)
- smcoll [<smcoll@gmail.com>](mailto:smcoll@gmail.com)
- Shannon Collins [<smcoll@gmail.com>](mailto:smcoll@gmail.com)
- Jervis Whitley [<jervis.whitley+git@gmail.com>](mailto:jervis.whitley+git@gmail.com)
- Jens Heidrich [<jens@jensheidrich.de>](mailto:jens@jensheidrich.de)
- Bjorn Meyer <br/>bjorn.m.meyer@gmail.com>
- benjaoming <br/> benjaoming@gmail.com>
- Alexis Tabary [<alexis.tabary@gmail.com>](mailto:alexis.tabary@gmail.com)
- Viktor Nagy [<viktor.nagy@gmail.com>](mailto:viktor.nagy@gmail.com)
- Travis Jensen [<travis@innerbrane.com>](mailto:travis@innerbrane.com)
- sandino <br/> <br/>ddzhon@gmail.com>
- Peter Bittner [<django@bittner.it>](mailto:django@bittner.it)
- Pedro Ferreira [<plferreira4@gmail.com>](mailto:plferreira4@gmail.com)
- $nl_0$  < $nl_0$  @mail.ru>
- mohammad taleb [<simul14@gmail.com>](mailto:simul14@gmail.com)
- Mike C. Fletcher [<mcfletch@vrplumber.com>](mailto:mcfletch@vrplumber.com)
- Matthew Tretter [<matthew@exanimo.com>](mailto:matthew@exanimo.com)
- Matěj Cepl  $\langle$  [mcepl@redhat.com>](mailto:mcepl@redhat.com)
- Mark Renron [<indexofire@gmail.com>](mailto:indexofire@gmail.com)
- maccesch [<maccesch@web.de>](mailto:maccesch@web.de)
- KyleSomogyi [<kyle.somogyi@bawtreesoftware.com>](mailto:kyle.somogyi@bawtreesoftware.com)
- kpengboy [<kkpengboy@gmail.com>](mailto:kkpengboy@gmail.com)
- Justin Turner Arthur [<justinarthur@gmail.com>](mailto:justinarthur@gmail.com)
- Jonathan Stoppani [<garetjax@macbook.local>](mailto:garetjax@macbook.local)
- Jason Davies [<jason@jasondavies.com>](mailto:jason@jasondavies.com)
- Jannis Leidel [<jannis@leidel.info>](mailto:jannis@leidel.info)
- Habibutsu [<habibutsu@gmail.com>](mailto:habibutsu@gmail.com)
- Gvidon Malyarov [<gvidon@ottofeller.com>](mailto:gvidon@ottofeller.com)
- Grzegorz Biały [<grzegorz@grzegorz.](mailto:grzegorz@grzegorz)(none)>
- gpciceri [<gp.ciceri@gmail.com>](mailto:gp.ciceri@gmail.com)
- Frank Bieniek [<frank.bieniek@produktlaunch.de>](mailto:frank.bieniek@produktlaunch.de)
- Esau Rodriguez [<esau.rodriguez@galotecnia.com>](mailto:esau.rodriguez@galotecnia.com)
- Daniel Jost [<torpedojost@gmail.com>](mailto:torpedojost@gmail.com)
- Chuzz [<chuzz.chuzz@gmail.com>](mailto:chuzz.chuzz@gmail.com)
- bill <br/> <br/> <br/> <br/> <br/> <br/>educion>
- Bernhard Vallant <br/> <br/>bernhard@vallant.org>
- Benoit Grégoire <br/>benoitg@coeus.ca>
- Andrew Cutler [<macropin@gmail.com>](mailto:macropin@gmail.com)
- Andreas Damgaard Pedersen [<andreas.damgaard.pedersen@gmail.com>](mailto:andreas.damgaard.pedersen@gmail.com)
- Alexander Clausen [<alex@gc-web.de>](mailto:alex@gc-web.de)
- adieu [<adieu@adieu.me>](mailto:adieu@adieu.me)

And also a special thank to [GitHub.com,](https://www.github.com/) [Transifex.net,](https://www.transifex.net/) [Travis-CI,](https://travis-ci.org/) [Coveralls,](https://coveralls.io/) and [ReadTheDocs.org](http://readthedocs.org/) for their services of great quality.

# **CHANGELOG**

## **0.18.1**

• Fix messed relationships in Python 3

<https://github.com/Fantomas42/django-blog-zinnia/compare/v0.18...v0.18.1>

#### **0.18**

• Compatibility with Django 1.10

<https://github.com/Fantomas42/django-blog-zinnia/compare/v0.17...v0.18>

## **0.17**

- Compatibility with Django 1.9
- Fix RSS enclosure
- Fix paginator issue
- Implement Entry.lead\_html method
- Usage of regex module to speed up

<https://github.com/Fantomas42/django-blog-zinnia/compare/v0.16...v0.17>

## **0.16**

- Improve testing
- Improve documentation
- Reduce queries on entry\_detail\_view
- Implement custom templates within a loop
- Add a publication\_date field to remove ambiguosity
- Remove WXR template
- Remove usage of Context
- Remove BeautifulSoup warnings

<https://github.com/Fantomas42/django-blog-zinnia/compare/v0.15.2...v0.16>

## **0.15.2**

- Covering of the code at  $100\%$
- Compatibility with Django 1.8
- Improvements on the Calendar
- Improvements on CategoryFeed
- Improvements on Entry.save()
- Improvements on ping of external URLs
- Improvements on the comparison module
- Improvements on the translation strings
- The default theme is now in HTML5
- The default theme supports Microdatas
- Add a lead field on the Entry model
- Add an image\_caption field on the Entry model
- Fix preview of entries when not yet published
- Fix migrations when using custom User model
- More generic parameter for MarkDown extensions
- Import utilies were moved to their own package
- The fields where the search is done are now configurable

<https://github.com/Fantomas42/django-blog-zinnia/compare/v0.15.1...v0.15.2>

#### **0.15.1**

- Documentation improvements
- Fix migration issues with Django 1.7

<https://github.com/Fantomas42/django-blog-zinnia/compare/v0.15...v0.15.1>

## **0.15**

• Django 1.6 is no longer supported.

<https://github.com/Fantomas42/django-blog-zinnia/compare/v0.14.3...v0.15>

## **0.14.3**

- Improvement on the default theme \* RSS links \* Better translations \* Correct title markup \* Fix anchors for linkbacks
- Reorder the provided statics
- Rename zinnia\_tags to zinnia
- Fix calendar in archive day view
- Fix Textitle rendering on Python 3
- Fix feeds for authors with accents
- Fix admin issue with custom Entry model
- Do not include anymore jQuery in admin for entries
- Admin tag autocompletion with a widget based on select2
- Configurable upload path for image field with inheritance

<https://github.com/Fantomas42/django-blog-zinnia/compare/v0.14.2...v0.14.3>

#### **0.14.2**

- Optimize sitemap page
- Smarter widont filter
- Fix issue on pagination
- Fix several admin issues
- Fix short link for unpublished entries
- Integration with Gulp.js
- HTML and CSS fixes on default theme
- Tested under PostGres and MySQL and SQLite
- URLs are now under the zinnia namespace
- Move Twitter support to zinnia-twitter
- Move Mollom support to zinnia-spam-checker-mollom
- Move Akismet support to zinnia-spam-checker-akismet
- Move Bit.ly support to zinnia-url-shortener-bitly
- Move TinyMCE support to zinnia-wysiwyq-tinymce
- Move MarkItUp support to zinnia-wysiwyg-markitup
- Move WYMEditor support to zinnia-wysiwyg-wymeditor
- Use django\_comments instead of django.contrib.comments

<https://github.com/Fantomas42/django-blog-zinnia/compare/v0.14.1...v0.14.2>

#### **0.14.1**

- Fix dates on WXR export
- Fix blogger2zinnia unicode issue
- Fix unicode issue on Category admin
- Fix URL errors with custom comment app
- Full support of custom User model
- Metrics for the content previews
- More useable pagination
- More blocks for customizing reactions
- Minor documentation updates
- Minor fixes for default skin
- Review admin form for editing the entries
- Restricted preview for unpublished entries

<https://github.com/Fantomas42/django-blog-zinnia/compare/v0.14...v0.14.1>

#### **0.14**

- Full Python 3.0 support
- Django 1.5 is no longer supported
- Better support of custom User model
- Improvements on the archives by week
- Fix timezone issues in templatetags and archives
- Database query optimizations in the archives views

<https://github.com/Fantomas42/django-blog-zinnia/compare/v0.13...v0.14>

## **0.13**

- Start Python 3.0 support
- Display page number in list
- Basic support of custom User
- Django 1.4 is no longer supported

<https://github.com/Fantomas42/django-blog-zinnia/compare/v0.12.3...v0.13>

## **0.12.3**

- Better skeleton.html
- Better rendering for the slider
- Add view for having a random entry
- Compatibility fix with Django 1.5 in admin
- Fix issue with author detail view paginated
- Better settings for ZINNIA\_AUTO\_CLOSE\_\*\_AFTER

## **0.12.2**

- CSS updates and fixes
- Fix viewport meta tag
- I18n support for the URLs
- Update MarkItUp to v1.1.13
- Update WYMeditor to v1.0.0b3
- Entry's content can be blank
- Compatibility fix for WXR > 1.0
- Fix potential issue on check\_is\_spam

#### **0.12.1**

- Microformats improved
- Improve Blogger importer
- Finest control on linkbacks
- Split Entry model into mixins
- Compatibility fix with Django 1.5
- Custom template for content rendering
- Fix Python 2.7 issues with wp2zinnia

## **0.12**

- Optimizations on the templates
- Optimizations on the database queries
- Denormalization of the comments
- get\_authors context improved
- get\_tag\_cloud context improved
- get\_categories context improved
- Default theme declinations
- Default theme more responsive
- Updating helloworld.json fixture
- Fix issues with authors in wp2zinnia
- Better integration of the comments system
- Models has been splitted into differents modules

## **0.11.2**

- New admin filter for authors
- Minor translation improvements
- Minor documentation improvements
- wp2zinnia handle wxr version 1.2
- Customizations of the templates with ease
- Define a custom Author.\_\_unicode\_\_ method
- Fix issue with duplicate spam comments
- Fix bug in PreviousNextPublishedMixin
- Fix bug in QuickEntry with non ascii title
- Fix collectstatic with CachedStaticFilesStorage

#### **0.11.1**

• Fix issues with get\_absolute\_url and zbreadcrumbs when time-zone support is enabled.

#### **0.11**

- Class-based views
- Time zones support
- Pagination on archives
- Better archive by week view
- Update of the breadcrumbs tag
- Improving wp2zinnia command
- New long\_enough spam checker
- Custom templates for archive views
- Publication dates become unrequired
- No runtime warnings on Django 1.4
- Django 1.3 is no longer supported
- And a lot of bug fixes

## **0.10.1**

- Django 1.4 compatibility support
- Compatibility with django-mptt >= 5.1
- zinnia.plugins is now removed

## **0.10**

- Better default templates
- CSS refactoring with Sass3
- Statistics about the content
- Improvement of the documentation
- Entry's Meta options can be extended
- Django 1.2 is no longer supported
- zinnia.plugins is deprecated in favor of cmsplugin\_zinnia
- And a lot of bug fixes

#### **0.9**

- Improved URL shortening
- Improved moderation system
- Better support of django-tagging
- Blogger to Zinnia utility command
- OpenSearch capabilities
- Upgraded search engine
- Feed to Zinnia utility command
- And a lot of bug fixes

## **0.8**

- Admin dashboard
- Featured entries
- Using Microformats
- Mails for comment reply
- Entry model can be extended
- More plugins for django-cms
- Zinnia to Wordpress utility command
- Code cleaning and optimizations
- And a lot of bug fixes

## **0.7**

- Using signals
- Trackback support
- Ping external URLs
- Private posts
- Hierarchical categories
- TinyMCE integration
- Code optimizations
- And a lot of bug fixes

## **0.6**

- Handling PingBacks
- Support MetaWeblog API
- Passing to Django 1.2.x
- Breadcrumbs templatetag
- Bug correction in calendar widget
- Wordpress to Zinnia utility command
- Major bug correction on publication system
- And a lot of bug fixes

## **0.5**

- Packaging
- Tests added
- Translations
- Better templates
- New templatetags
- Plugins for django-cms
- Twitter and Bit.ly support
- Publishing sources on Github.com

## **0.4 and before**

• The previous versions of Zinnia were not packaged, and were destinated for a personnal use.

# CHAPTER 8

Related

- [Build status](https://travis-ci.org/Fantomas42/django-blog-zinnia)
- [Coverage report](https://coveralls.io/r/Fantomas42/django-blog-zinnia)

# CHAPTER<sup>9</sup>

# Indices and tables

If you can't find the information you're looking for, have a look at the index or try to find it using the search function:

- genindex
- search

# Python Module Index

zinnia.templates, [67](#page-70-0)

#### z

zinnia, [7](#page-10-0) zinnia. init , [54](#page-57-0) zinnia.admin, [68](#page-71-1) zinnia.admin.category, [68](#page-71-2) zinnia.admin.entry, [68](#page-71-3) zinnia.admin.fields, [70](#page-73-0) zinnia.admin.filters, [70](#page-73-1) zinnia.admin.forms, [71](#page-74-0) zinnia.admin.widgets, [72](#page-75-0) zinnia.apps, [54](#page-57-1) zinnia.breadcrumbs, [55](#page-58-0) zinnia.calendar, [55](#page-58-1) zinnia.comparison, [56](#page-59-0) zinnia.context, [57](#page-60-0) zinnia.context\_processors, [57](#page-60-1) zinnia.feeds, [57](#page-60-2) zinnia.flags, [62](#page-65-0) zinnia.managers, [62](#page-65-1) zinnia.markups, [63](#page-66-0) zinnia.models, [72](#page-75-1) zinnia.models.author, [77](#page-80-0) zinnia.models.category, [78](#page-81-0) zinnia.models.entry, [19](#page-22-0) zinnia.models\_bases, [82](#page-85-0) zinnia.models\_bases.entry, [83](#page-86-0) zinnia.moderator, [63](#page-66-1) zinnia.ping, [64](#page-67-0) zinnia.preview, [64](#page-67-1) zinnia.search, [16](#page-19-0) zinnia.settings, [41](#page-44-0) zinnia.signals, [65](#page-68-0) zinnia.sitemaps, [66](#page-69-0) zinnia.spam\_checker, [18](#page-21-0) zinnia.spam\_checker.backends, [92](#page-95-0) zinnia.spam\_checker.backends.all\_is\_spam<sup>zinnia.views.mixins.entry\_preview,[104](#page-107-2)</sup> [92](#page-95-1) zinnia.spam\_checker.backends.long\_enough, [92](#page-95-2) zinnia.templatetags, [47](#page-50-0) zinnia.templatetags.zinnia, [47](#page-50-1) zinnia.tests, [39](#page-42-0) zinnia.url\_shortener, [17](#page-20-0) zinnia.url\_shortener.backends, [93](#page-96-0) zinnia.url\_shortener.backends.default, [93](#page-96-1) zinnia.urls, [93](#page-96-2) zinnia.urls.archives, [93](#page-96-3) zinnia.urls.authors, [93](#page-96-4) zinnia.urls.capabilities, [94](#page-97-0) zinnia.urls.categories, [94](#page-97-1) zinnia.urls.comments, [94](#page-97-2) zinnia.urls.entries, [94](#page-97-3) zinnia.urls.feeds, [94](#page-97-4) zinnia.urls.quick\_entry, [94](#page-97-5) zinnia.urls.search, [94](#page-97-6) zinnia.urls.shortlink, [94](#page-97-7) zinnia.urls.sitemap, [94](#page-97-8) zinnia.urls.tags, [94](#page-97-9) zinnia.urls.trackback, [94](#page-97-10) zinnia.views, [95](#page-98-0) zinnia.views.archives, [95](#page-98-1) zinnia.views.authors, [95](#page-98-2) zinnia.views.capabilities, [98](#page-101-0) zinnia.views.categories, [97](#page-100-0) zinnia.views.channels, [15](#page-18-0) zinnia.views.comments, [99](#page-102-0) zinnia.views.entries, [99](#page-102-1) zinnia.views.mixins, [103](#page-106-0) zinnia.views.mixins.archives, [103](#page-106-1) zinnia.views.mixins.callable\_queryset, [104](#page-107-0) zinnia.views.mixins.entry\_cache, [104](#page-107-1) zinnia.views.mixins.entry\_protection, [104](#page-107-3) zinnia.views.mixins.templates, [105](#page-108-1) zinnia.views.quick\_entry, [100](#page-103-0)

zinnia.views.search, [15](#page-18-1) zinnia.views.shortlink, [101](#page-104-0) zinnia.views.sitemap, [101](#page-104-1) zinnia.views.tags, [101](#page-104-2) zinnia.views.trackback, [102](#page-105-0) zinnia.xmlrpc, [106](#page-109-0) zinnia.xmlrpc.metaweblog, [106](#page-109-1) zinnia.xmlrpc.pingback, [107](#page-110-0)

# Index

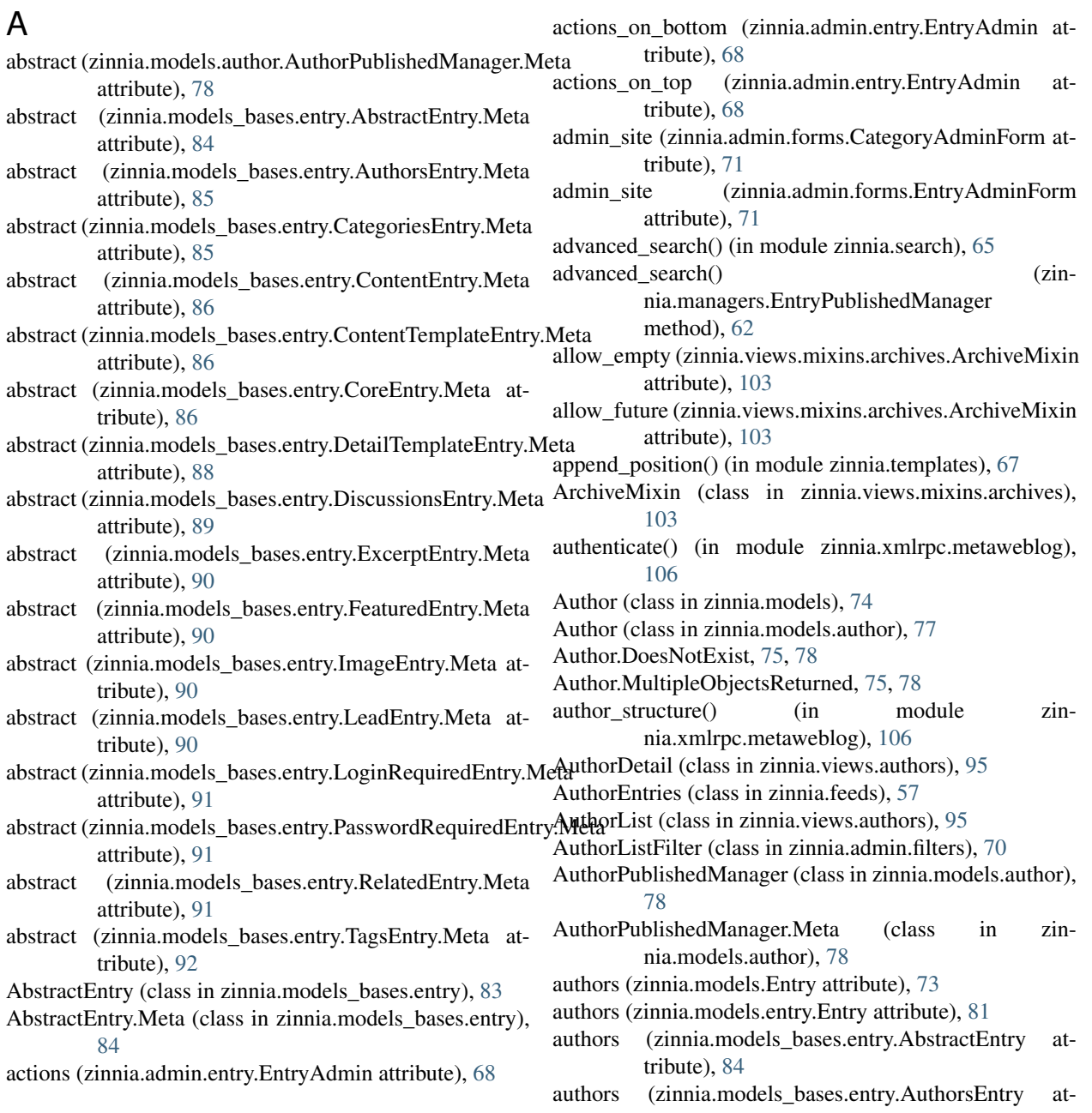

tribute), [85](#page-88-0) AuthorsEntry (class in zinnia.models\_bases.entry), [85](#page-88-0) AuthorsEntry.Meta (class in zinnia.models\_bases.entry), [85](#page-88-0) AuthorSitemap (class in zinnia.sitemaps), [66](#page-69-1) auto\_close\_field (zinnia.moderator.EntryCommentModeratoCapabilityView (class in zinnia.views.capabilities), [98](#page-101-1) attribute), [63](#page-66-2) auto moderate comments (zinnia.moderator.EntryCommentModerator attribute), [63](#page-66-2) B backend() (in module zinnia.spam\_checker.backends.all\_is\_spam), [92](#page-95-3) backend() (in module zinnia.spam\_checker.backends.long\_enough), [92](#page-95-3) backend() (in module zinnia.url\_shortener.backends.default), [93](#page-96-5) base36() (in module zinnia.url\_shortener.backends.default), [93](#page-96-5) base\_fields (zinnia.admin.forms.CategoryAdminForm attribute), [71](#page-74-1) base\_fields (zinnia.admin.forms.EntryAdminForm attribute), [71](#page-74-1) base\_fields (zinnia.views.quick\_entry.QuickEntryForm attribute), [100](#page-103-1) BaseAuthorDetail (class in zinnia.views.authors), [95](#page-98-3) BaseCategoryDetail (class in zinnia.views.categories), [97](#page-100-1) BaseEntryChannel (class in zinnia.views.channels), [98](#page-101-1) BaseEntrySearch (class in zinnia.views.search), [100](#page-103-1) BaseTagDetail (class in zinnia.views.tags), [101](#page-104-3) basic\_search() (zinnia.managers.EntryPublishedManager method), [62](#page-65-2) blog\_structure() (in module zinnia.xmlrpc.metaweblog), [106](#page-109-2) build\_preview() (zinnia.preview.HTMLPreview method), [64](#page-67-2) C cache (zinnia.comparison.CachedModelVectorBuilder attribute), [56](#page-59-1) cache\_backend (zinnia.comparison.CachedModelVectorBuilder attribute)<br>
attribute) 56 attribute), [56](#page-59-1) cache\_flush() (zinnia.comparison.CachedModelVectorBuilder method),<br>method). 56 close\_pingbacks() method), [56](#page-59-1)

cache\_infos() (zinnia.sitemaps.EntryRelatedSitemap method), [66](#page-69-1)

cache\_infos() (zinnia.sitemaps.TagSitemap method), [67](#page-70-1)

cache\_key (zinnia.comparison.CachedModelVectorBuilder attribute), [56](#page-59-1)

CachedModelVectorBuilder (class in zinnia.comparison), [56](#page-59-1) Calendar (class in zinnia.calendar), [55](#page-58-2) CallableQuerysetMixin (class in zinnia.views.mixins.callable\_queryset), [104](#page-107-4) categories (zinnia.models.Entry attribute), [73](#page-76-0) categories (zinnia.models.entry.Entry attribute), [81](#page-84-0) categories (zinnia.models\_bases.entry.AbstractEntry attribute), [84](#page-87-0) categories (zinnia.models\_bases.entry.CategoriesEntry attribute), [85](#page-88-0) CategoriesEntry (class in zinnia.models\_bases.entry), [85](#page-88-0) CategoriesEntry.Meta (class in zinnia.models\_bases.entry), [85](#page-88-0) Category (class in zinnia.models), [75](#page-78-0) Category (class in zinnia.models.category), [78](#page-81-1) Category.DoesNotExist, [76,](#page-79-0) [79](#page-82-0) Category.MultipleObjectsReturned, [76,](#page-79-0) [79](#page-82-0) category structure() (in module zinnia.xmlrpc.metaweblog), [106](#page-109-2) CategoryAdmin (class in zinnia.admin.category), [68](#page-71-4) CategoryAdminForm (class in zinnia.admin.forms), [71](#page-74-1) CategoryAdminForm.Meta (class in zinnia.admin.forms), [71](#page-74-1) CategoryDetail (class in zinnia.views.categories), [97](#page-100-1) CategoryEntries (class in zinnia.feeds), [58](#page-61-0) CategoryList (class in zinnia.views.categories), [97](#page-100-1) CategoryListFilter (class in zinnia.admin.filters), [70](#page-73-2) CategorySitemap (class in zinnia.sitemaps), [66](#page-69-1) changefreq (zinnia.sitemaps.EntryRelatedSitemap attribute), [66](#page-69-1) changefreq (zinnia.sitemaps.EntrySitemap attribute), [67](#page-70-1) check\_is\_spam() (in module zinnia.spam\_checker), [92](#page-95-3) children (zinnia.models.Category attribute), [76](#page-79-0) children (zinnia.models.category.Category attribute), [79](#page-82-0) choice() (zinnia.admin.fields.MPTTModelChoiceIterator method), [70](#page-73-2) choices (zinnia.admin.fields.MPTTModelMultipleChoiceField attribute), [70](#page-73-2) clean\_parent() (zinnia.admin.forms.CategoryAdminForm method), [71](#page-74-1) close\_after (zinnia.moderator.EntryCommentModerator attribute), [63](#page-66-2) (zinnia.admin.entry.EntryAdmin method), [68](#page-71-4) (zinnia.admin.entry.EntryAdmin method), [68](#page-71-4) close\_trackbacks() (zinnia.admin.entry.EntryAdmin method), [68](#page-71-4) (zinnia.comparison.ModelVectorBuilder attribute), [56](#page-59-1)

cache\_key (zinnia.comparison.EntryPublishedVectorBuilder<sup>columns\_</sup>dataset (zinnia.comparison.CachedModelVectorBuilder attribute), [56](#page-59-1) attribute), [56](#page-59-1)

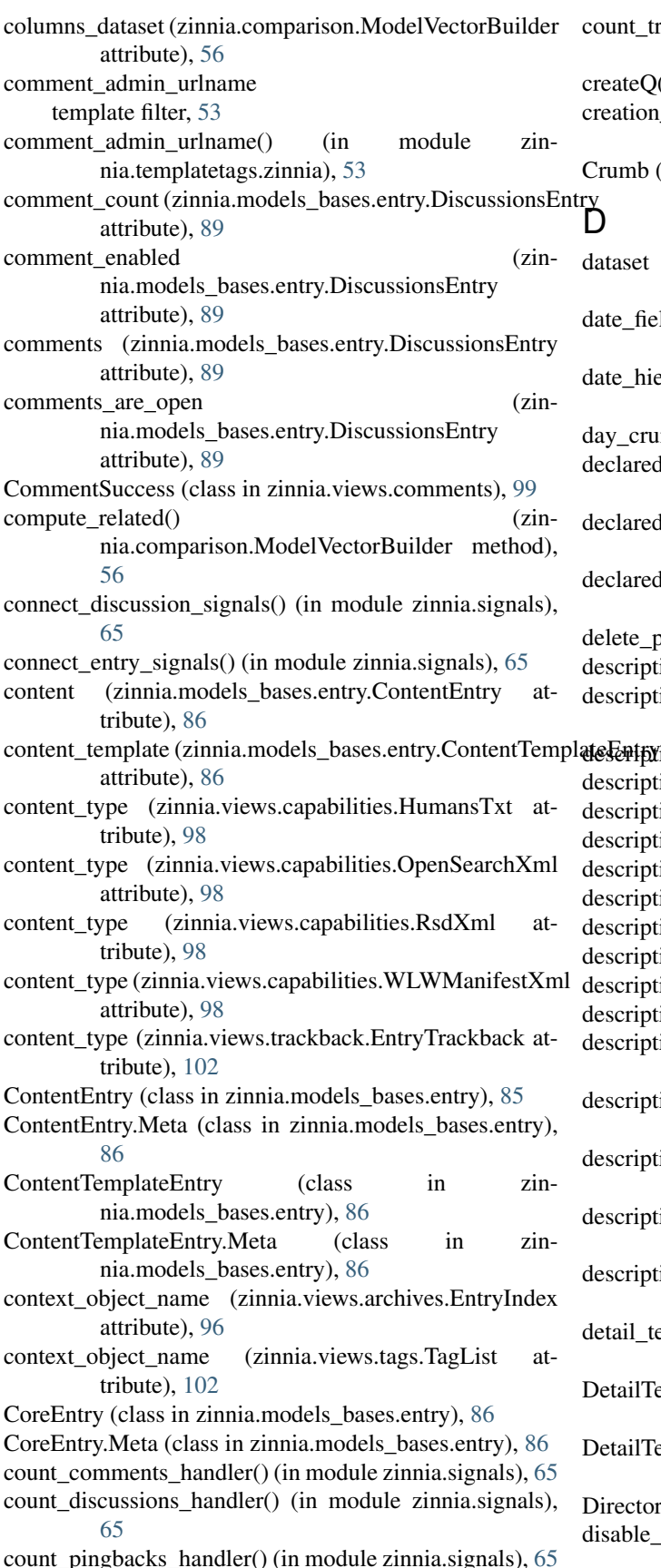

count trackbacks handler() (in module zinnia.signals), [65](#page-68-1)

createQ() (in module zinnia.search), [65](#page-68-1)

creation\_date (zinnia.models\_bases.entry.CoreEntry attribute), [87](#page-90-0)

Crumb (class in zinnia.breadcrumbs), [55](#page-58-2)

#### D

- dataset (zinnia.comparison.ModelVectorBuilder attribute), [56](#page-59-1)
- late\_field (zinnia.views.mixins.archives.ArchiveMixin attribute), [103](#page-106-2)
- ate\_hierarchy (zinnia.admin.entry.EntryAdmin attribute), [68](#page-71-4)
- day\_crumb() (in module zinnia.breadcrumbs), [55](#page-58-2)
- declared\_fields (zinnia.admin.forms.CategoryAdminForm attribute), [71](#page-74-1)
- declared\_fields (zinnia.admin.forms.EntryAdminForm attribute), [71](#page-74-1)
- declared\_fields (zinnia.views.quick\_entry.QuickEntryForm attribute), [100](#page-103-1)

delete\_post() (in module zinnia.xmlrpc.metaweblog), [106](#page-109-2) description (zinnia.models.Category attribute), [76](#page-79-0)

escription (zinnia.models.category.Category attribute), [79](#page-82-0)

description() (zinnia.feeds.AuthorEntries method), [57](#page-60-3)

- description() (zinnia.feeds.CategoryEntries method), [58](#page-61-0)
- description() (zinnia.feeds.EntryComments method), [58](#page-61-0)
- description() (zinnia.feeds.EntryDiscussions method), [59](#page-62-0)
- description() (zinnia.feeds.EntryPingbacks method), [60](#page-63-0)
- description() (zinnia.feeds.EntryTrackbacks method), [60](#page-63-0)
- description() (zinnia.feeds.LastDiscussions method), [60](#page-63-0)
- description() (zinnia.feeds.LastEntries method), [61](#page-64-0)
- description() (zinnia.feeds.SearchEntries method), [61](#page-64-0)
- description() (zinnia.feeds.TagEntries method), [61](#page-64-0)
- description\_template (zinnia.feeds.DiscussionFeed attribute), [58](#page-61-0)
- description\_template (zinnia.feeds.EntryComments attribute), [58](#page-61-0)
- lescription template (zinnia.feeds.EntryFeed attribute), [59](#page-62-0)
- description template (zinnia.feeds.EntryPingbacks) attribute), [60](#page-63-0)
- description\_template (zinnia.feeds.EntryTrackbacks attribute), [60](#page-63-0)
- detail\_template (zinnia.models\_bases.entry.DetailTemplateEntry attribute), [88](#page-91-0)
- DetailTemplateEntry (class in zinnia.models\_bases.entry), [88](#page-91-0)

DetailTemplateEntry.Meta (class in zinnia.models\_bases.entry), [88](#page-91-0)

DirectoryPinger (class in zinnia.ping), [64](#page-67-2)

isable\_for\_loaddata() (in module zinnia.signals), [66](#page-69-1)

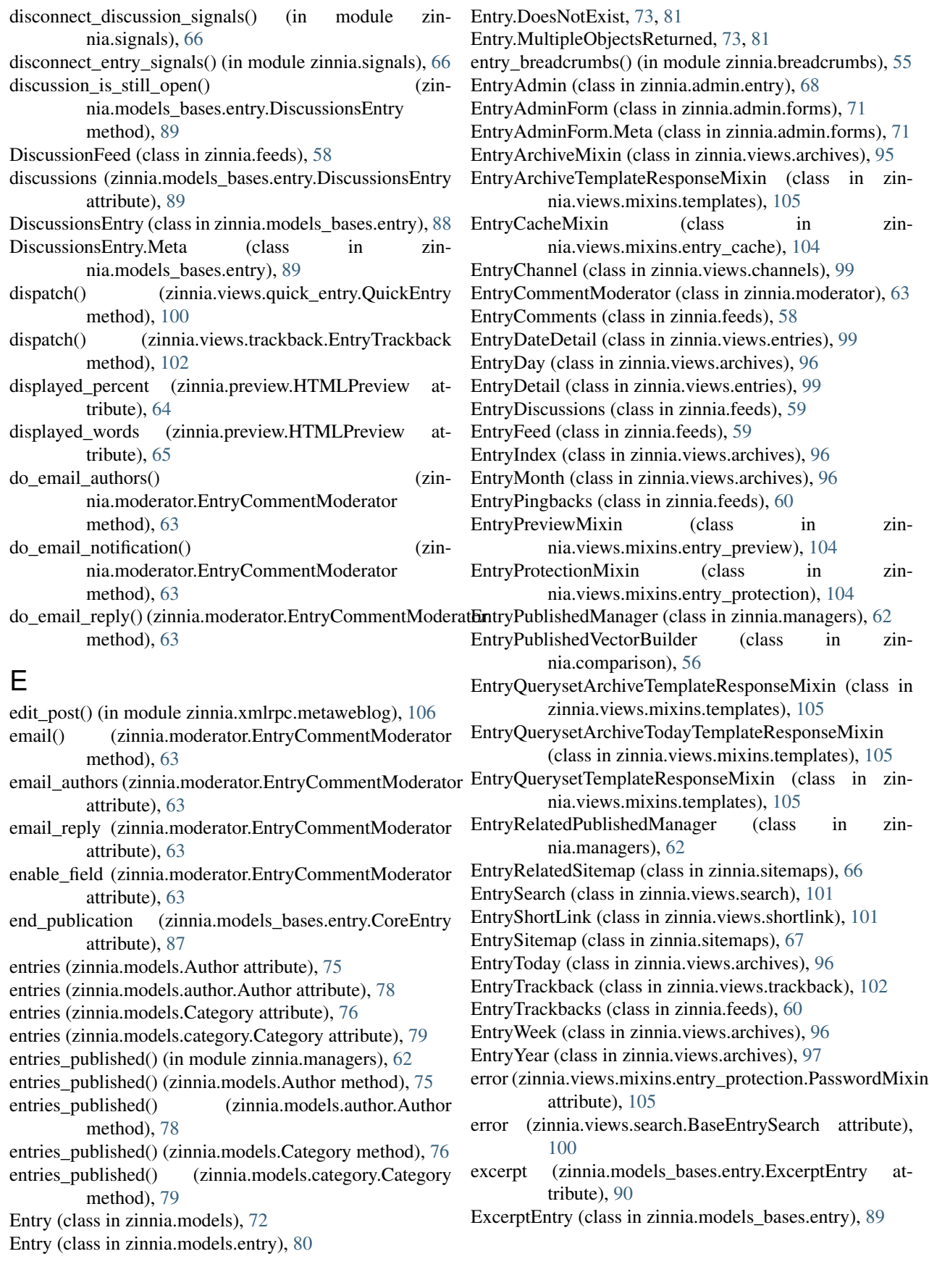

- ExcerptEntry.Meta (class in zinnia.models\_bases.entry), [90](#page-93-0)
- exclude (zinnia.views.quick\_entry.QuickEntryForm.Meta attribute), [100](#page-103-1)
- ExternalUrlsPinger (class in zinnia.ping), [64](#page-67-2)

# F

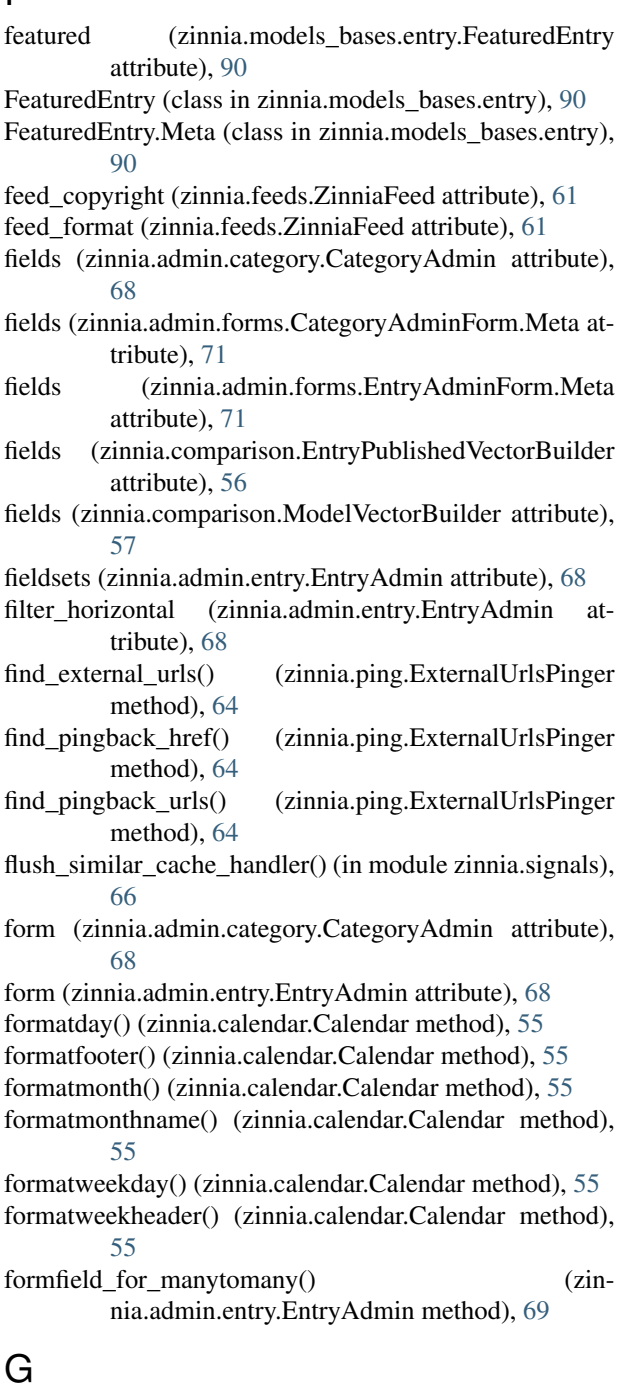

- generate\_pingback\_content() (in module zinnia.xmlrpc.pingback), [107](#page-110-1)
- get() (zinnia.views.comments.CommentSuccess method), [99](#page-102-2)

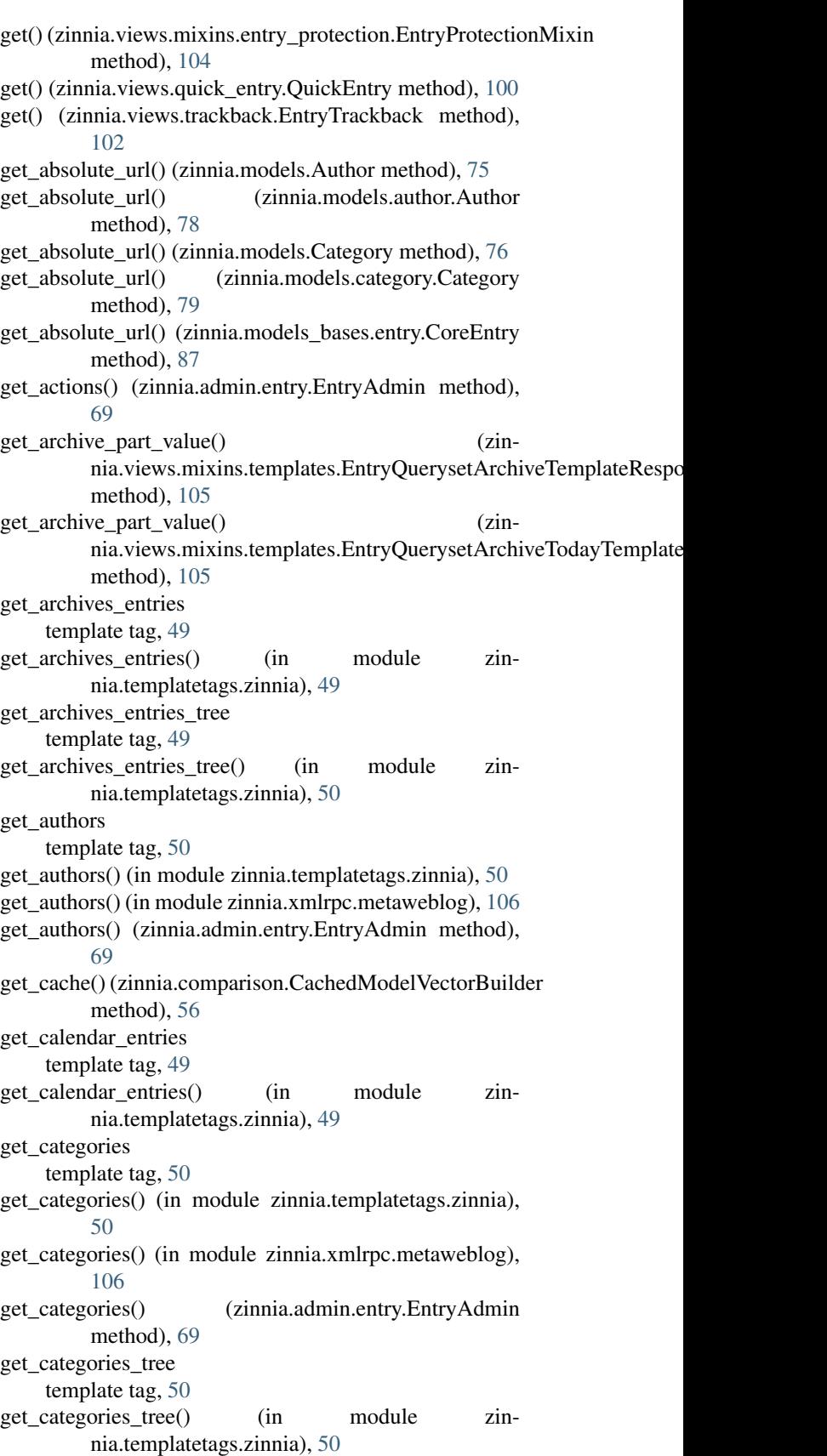

get\_category\_or\_404() (in module zin-

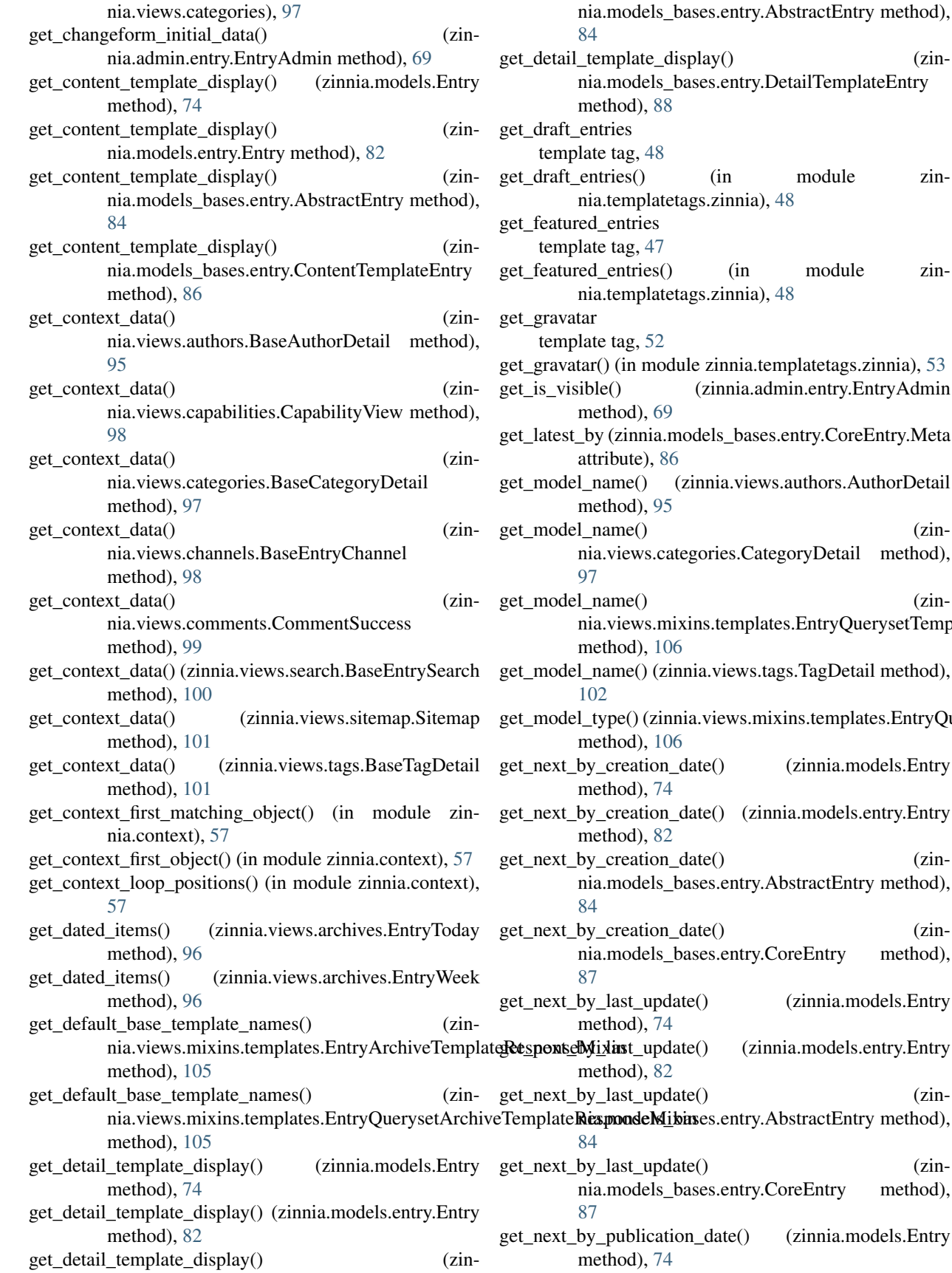

module zinnia),  $48$ in module zin-nia), [48](#page-51-0) hia.templatetags.zinnia), [53](#page-56-0) ia.admin.entry.EntryAdmin bases.entry.CoreEntry.Meta views.authors.AuthorDetail get\_model\_name() (zin-.CategoryDetail method), get\_model\_name() (zinnplates.EntryQuerysetTemplateResponseMix ws.tags.TagDetail method), vs.mixins.templates.EntryQuerysetTemplateR (zinnia.models.Entry (zinnia.models.entry.Entry get\_next\_by\_creation\_date() (zinntry.AbstractEntry method), get\_next\_by\_creation\_date() (zinntry.CoreEntry method), (zinnia.models.Entry (zinnia.models.entry.Entry get\_next\_by\_last\_update() (zinntry.AbstractEntry method), get\_next\_by\_last\_update() (zinntry.CoreEntry method), e() (zinnia.models.Entry

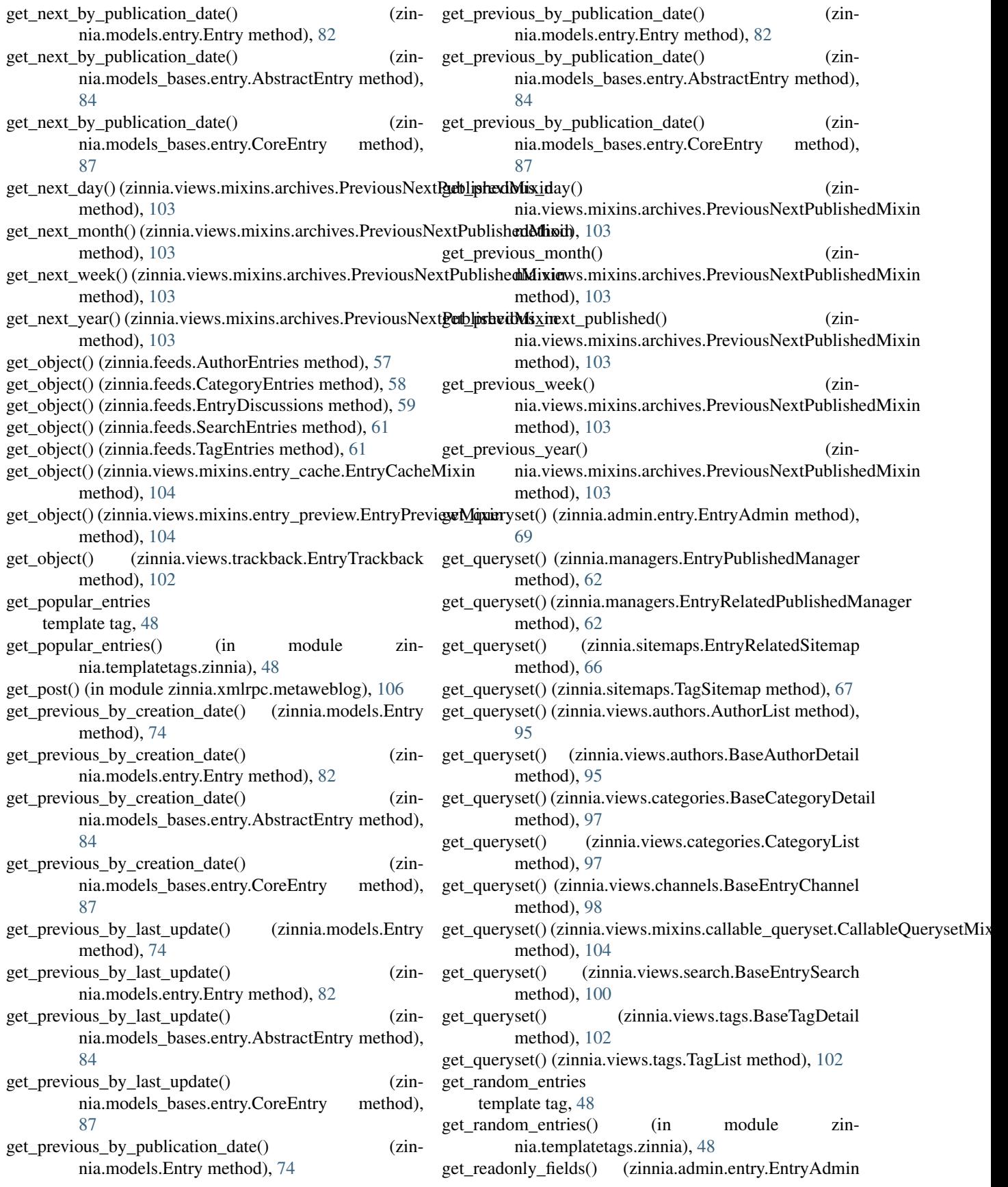

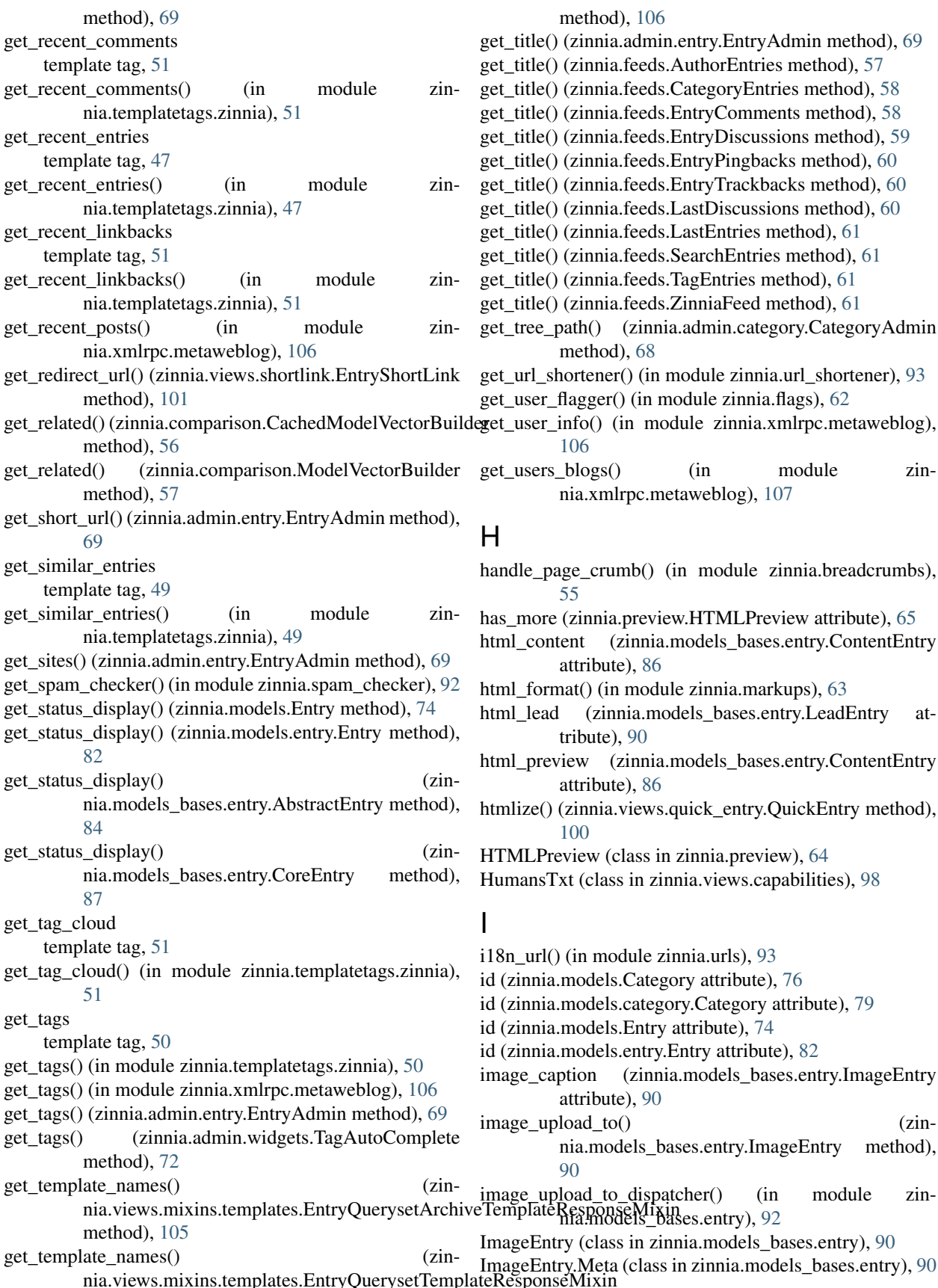

**136 Index**

method), [106](#page-109-2) tle() (zinnia.admin.entry.EntryAdmin method), [69](#page-72-0)  $tle()$  (zinnia.feeds.AuthorEntries method), [57](#page-60-3) tle() (zinnia.feeds.CategoryEntries method), [58](#page-61-0) tle() (zinnia.feeds.EntryComments method), [58](#page-61-0) tle() (zinnia.feeds.EntryDiscussions method), [59](#page-62-0)  $tle()$  (zinnia.feeds.EntryPingbacks method),  $60$ tle() (zinnia.feeds.EntryTrackbacks method), [60](#page-63-0)  $tle()$  (zinnia.feeds.LastDiscussions method),  $60$ tle() (zinnia.feeds.LastEntries method), [61](#page-64-0) tle() (zinnia.feeds.SearchEntries method), [61](#page-64-0)  $tle()$  (zinnia.feeds.TagEntries method), [61](#page-64-0) tle() (zinnia.feeds.ZinniaFeed method), [61](#page-64-0) ee\_path() (zinnia.admin.category.CategoryAdmin method), [68](#page-71-4) rl\_shortener() (in module zinnia.url\_shortener), [93](#page-96-5)  $ser_f \frac{f \cdot f}{g}$  (in module zinnia.flags), [62](#page-65-2)  $\text{ger}$  info() (in module zinnia.xmlrpc.metaweblog), [106](#page-109-2) gets blogs() (in module zinnia.xmlrpc.metaweblog), [107](#page-110-1) e\_page\_crumb() (in module zinnia.breadcrumbs), [55](#page-58-2) hore (zinnia.preview.HTMLPreview attribute), [65](#page-68-1) content (zinnia.models\_bases.entry.ContentEntry

attribute), [86](#page-89-0)

tribute), [90](#page-93-0)

attribute), [86](#page-89-0)

attribute), [90](#page-93-0)

[90](#page-93-0)

nia.models\_bases.entry.ImageEntry method),

upload\_to\_dispatcher() (in module zin-

[100](#page-103-1)

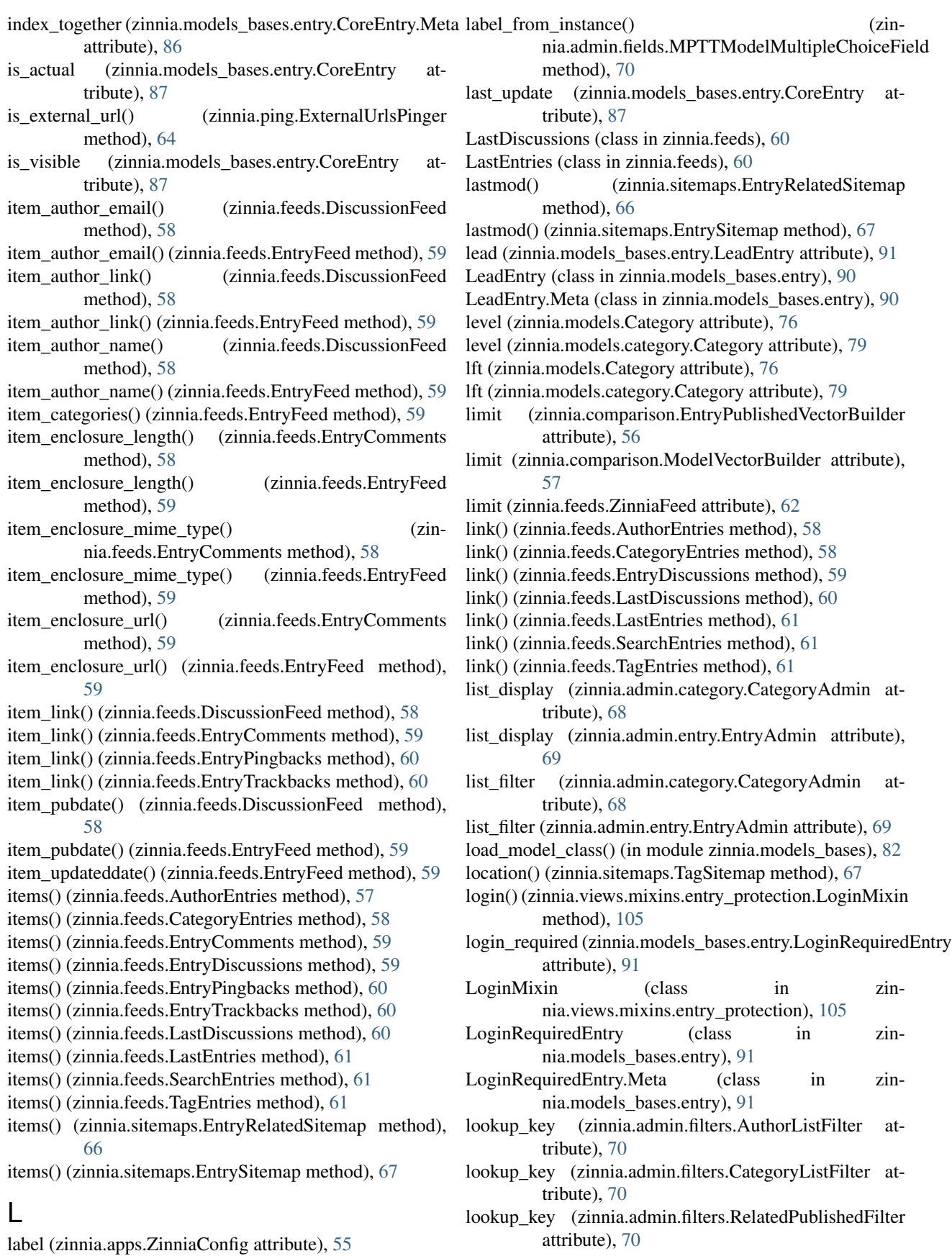

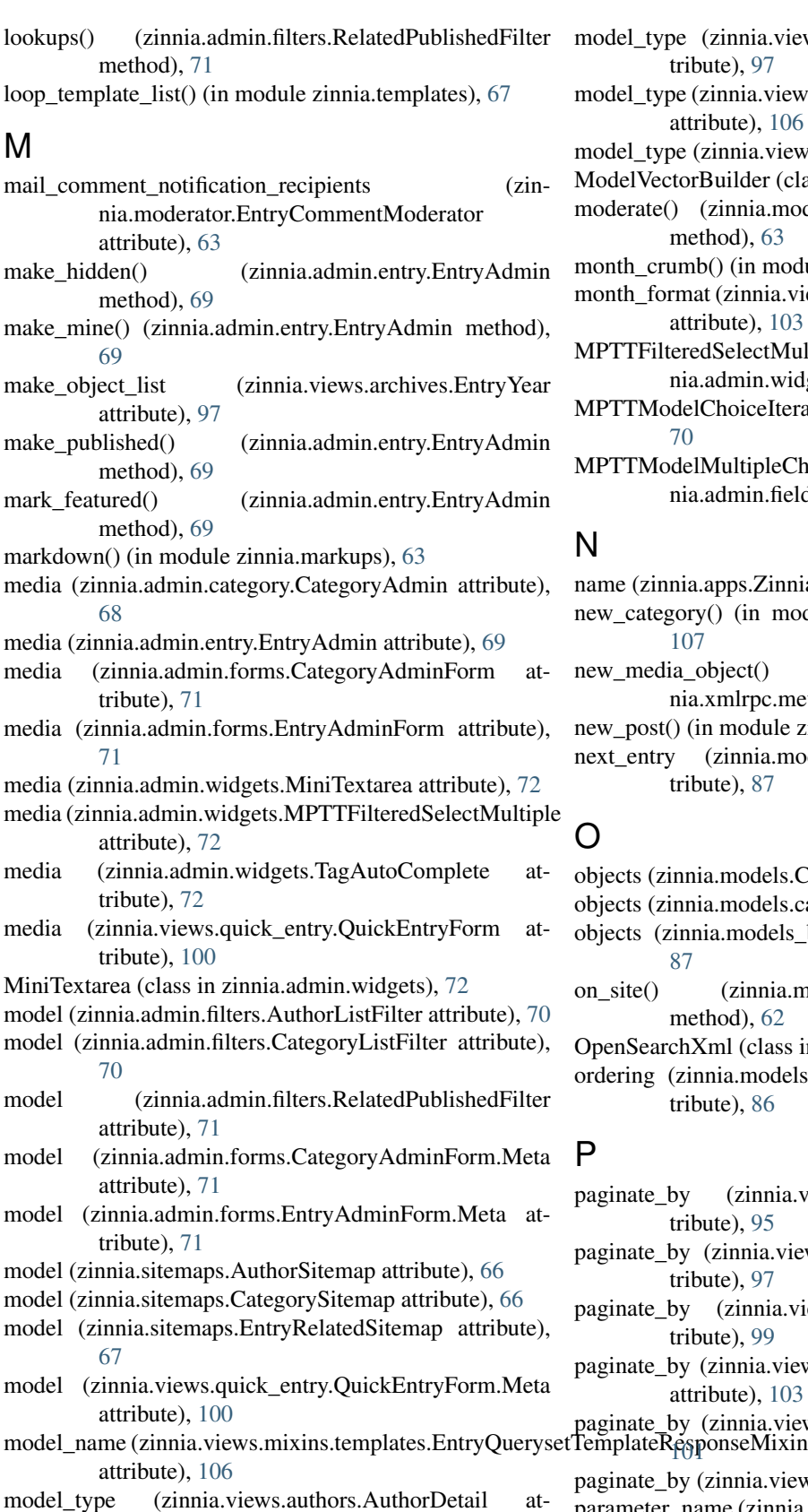

el type (zinnia.views.categories.CategoryDetail attribute), [97](#page-100-1)

el\_type (zinnia.views.mixins.templates.EntryQuerysetTemplateRespon attribute), [106](#page-109-2)

- el\_type (zinnia.views.tags.TagDetail attribute), [102](#page-105-1)
- elVectorBuilder (class in zinnia.comparison), [56](#page-59-1)

erate() (zinnia.moderator.EntryCommentModerator method), [63](#page-66-2)

th crumb() (in module zinnia.breadcrumbs),  $55$ 

th\_format (zinnia.views.mixins.archives.ArchiveMixin attribute), [103](#page-106-2)

TFilteredSelectMultiple (class in zinnia.admin.widgets), [72](#page-75-2)

MPTTModelChoiceIterator (class in zinnia.admin.fields), [70](#page-73-2)

TModelMultipleChoiceField (class in zinnia.admin.fields), [70](#page-73-2)

e (zinnia.apps.ZinniaConfig attribute), [55](#page-58-2)

- \_category() (in module zinnia.xmlrpc.metaweblog), [107](#page-110-1)
- media object() (in module zinnia.xmlrpc.metaweblog), [107](#page-110-1)

post() (in module zinnia.xmlrpc.metaweblog), [107](#page-110-1)

entry (zinnia.models\_bases.entry.CoreEntry attribute), [87](#page-90-0)

cts (zinnia.models.Category attribute), [76](#page-79-0)

- cts (zinnia.models.category.Category attribute), [80](#page-83-1)
- cts (zinnia.models bases.entry.CoreEntry attribute), [87](#page-90-0)
- ite() (zinnia.managers.EntryPublishedManager method), [62](#page-65-2)

nSearchXml (class in zinnia.views.capabilities), [98](#page-101-1)

- nate by (zinnia.views.authors.AuthorDetail attribute), [95](#page-98-3)
- nate\_by (zinnia.views.categories.CategoryDetail attribute), [97](#page-100-1)
- nate\_by (zinnia.views.channels.EntryChannel attribute), [99](#page-102-2)
- nate\_by (zinnia.views.mixins.archives.ArchiveMixin attribute), [103](#page-106-2)

nate\_by (zinnia.views.search.EntrySearch attribute),

nate\_by (zinnia.views.tags.TagDetail attribute), [102](#page-105-1)

parameter\_name (zinnia.admin.filters.AuthorListFilter attribute), [70](#page-73-2)

tribute), [95](#page-98-3)

ring (zinnia.models\_bases.entry.CoreEntry.Meta attribute), [86](#page-89-0)

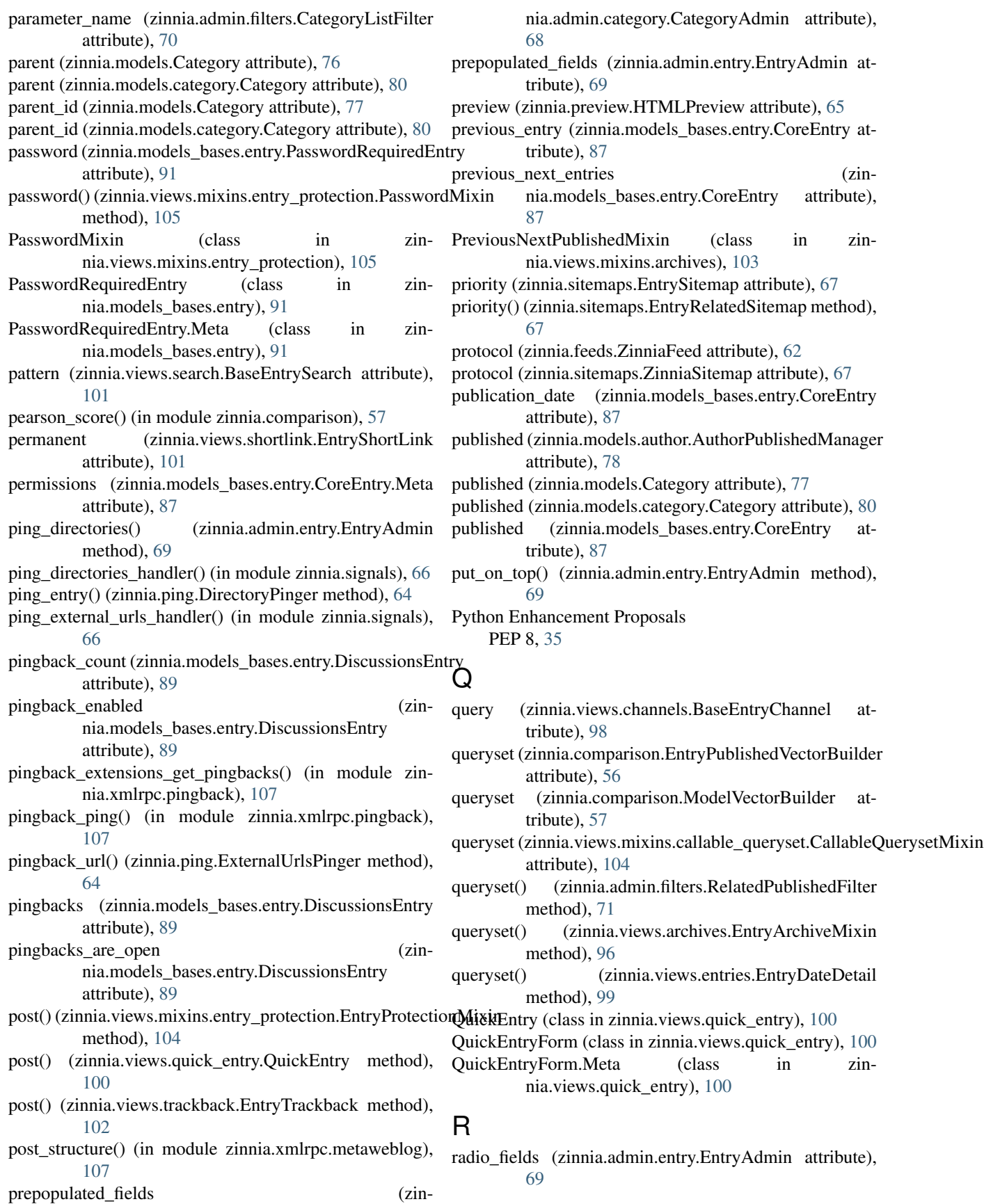

raw\_clean() (zinnia.comparison.ModelVectorBuilder set\_max\_entries() (zinnia.sitemaps.EntryRelatedSitemap method), [57](#page-60-3) raw\_dataset (zinnia.comparison.ModelVectorBuilder attribute), [57](#page-60-3) related (zinnia.models.Entry attribute), [74](#page-77-0) related (zinnia.models.entry.Entry attribute), [82](#page-85-1) related (zinnia.models\_bases.entry.AbstractEntry attribute), [84](#page-87-0) related (zinnia.models\_bases.entry.RelatedEntry attribute), [91](#page-94-0) related\_published (zinnia.models\_bases.entry.RelatedEntry attribute), [91](#page-94-0) RelatedEntry (class in zinnia.models\_bases.entry), [91](#page-94-0) RelatedEntry.Meta (class in zinnia.models\_bases.entry), **[91](#page-94-0)** RelatedPublishedFilter (class in zinnia.admin.filters), [70](#page-73-2) remaining\_percent (zinnia.preview.HTMLPreview attribute), [65](#page-68-1) remaining\_words (zinnia.preview.HTMLPreview attribute), [65](#page-68-1) render() (zinnia.admin.widgets.TagAutoComplete method), [72](#page-75-2) render\_option() (zinnia.admin.widgets.MPTTFilteredSelectMulti $\vec{p}$ IeNIA\_MAIL\_COMMENT\_AUTHORS, [45](#page-48-0) method), [72](#page-75-2) render\_options() (zinnia.admin.widgets.MPTTFilteredSelectMultiple [45](#page-48-0) method), [72](#page-75-2) restructuredtext() (in module zinnia.markups), [63](#page-66-2) retrieve\_breadcrumbs() (in module zinnia.breadcrumbs), [55](#page-58-2) rght (zinnia.models.Category attribute), [77](#page-80-1) rght (zinnia.models.category.Category attribute), [80](#page-83-1) rows (zinnia.admin.widgets.MiniTextarea attribute), [72](#page-75-2) RsdXml (class in zinnia.views.capabilities), [98](#page-101-1) run() (zinnia.ping.DirectoryPinger method), [64](#page-67-2) run() (zinnia.ping.ExternalUrlsPinger method), [64](#page-67-2) S safe\_get\_user\_model() (in module zinnia.models.author), [78](#page-81-1) save() (zinnia.models\_bases.entry.CoreEntry method), [87](#page-90-0) save() (zinnia.models\_bases.entry.ExcerptEntry method), [90](#page-93-0) search() (zinnia.managers.EntryPublishedManager method), [62](#page-65-2) search\_fields (zinnia.admin.category.CategoryAdmin attribute), [68](#page-71-4) search\_fields (zinnia.admin.entry.EntryAdmin attribute), [69](#page-72-0) SearchEntries (class in zinnia.feeds), [61](#page-64-0) session\_key (zinnia.views.mixins.entry\_protection.EntryProtectorely of with models.entry.Entry attribute), [82](#page-85-1) attribute), [105](#page-108-2) set\_cache() (zinnia.comparison.CachedModelVectorBuilder method), [56](#page-59-1) method), [67](#page-70-1) setting ZINNIA\_ALLOW\_EMPTY, [43](#page-46-0) ZINNIA\_ALLOW\_FUTURE, [44](#page-47-0) ZINNIA\_AUTO\_CLOSE\_COMMENTS\_AFTER, [45](#page-48-0) ZINNIA\_AUTO\_CLOSE\_PINGBACKS\_AFTER, [46](#page-49-0) ZINNIA\_AUTO\_CLOSE\_TRACKBACKS\_AFTER, [46](#page-49-0) ZINNIA\_AUTO\_MODERATE\_COMMENTS, [45](#page-48-0) ZINNIA\_COMMENT\_MIN\_WORDS, [45](#page-48-0) ZINNIA\_COMPARISON\_FIELDS, [47](#page-50-2) ZINNIA\_COPYRIGHT, [47](#page-50-2) ZINNIA\_DEFAULT\_USER\_ID, [45](#page-48-0) ZINNIA\_ENTRY\_BASE\_MODEL, [41](#page-44-1) ZINNIA\_ENTRY\_CONTENT\_TEMPLATES, [42](#page-45-0) ZINNIA\_ENTRY\_DETAIL\_TEMPLATES, [42](#page-45-0) ZINNIA\_ENTRY\_LOOP\_TEMPLATES, [42](#page-45-0) ZINNIA\_FEEDS\_FORMAT, [44](#page-47-0) ZINNIA\_FEEDS\_MAX\_ITEMS, [44](#page-47-0) ZINNIA\_MAIL\_COMMENT\_NOTIFICATION\_RECIPIENTS, ZINNIA\_MAIL\_COMMENT\_REPLY, [45](#page-48-0) ZINNIA\_MARKDOWN\_EXTENSIONS, [43](#page-46-0) ZINNIA\_MARKUP\_LANGUAGE, [42](#page-45-0) ZINNIA\_PAGINATION, [43](#page-46-0) ZINNIA\_PING\_DIRECTORIES, [46](#page-49-0) ZINNIA\_PING\_EXTERNAL\_URLS, [46](#page-49-0) ZINNIA\_PINGBACK\_CONTENT\_LENGTH, [46](#page-49-0) ZINNIA\_PREVIEW\_MAX\_WORDS, [43](#page-46-0) ZINNIA\_PREVIEW\_MORE\_STRING, [43](#page-46-0) ZINNIA\_PREVIEW\_SPLITTERS, [43](#page-46-0) ZINNIA\_PROTOCOL, [44](#page-47-0) ZINNIA\_RESTRUCTUREDTEXT\_SETTINGS, [43](#page-46-0) ZINNIA\_SAVE\_PING\_DIRECTORIES, [46](#page-49-0) ZINNIA\_SEARCH\_FIELDS, [47](#page-50-2) ZINNIA\_SPAM\_CHECKER\_BACKENDS, [45](#page-48-0) ZINNIA\_TRANSLATED\_URLS, [44](#page-47-0) ZINNIA\_UPLOAD\_TO, [42](#page-45-0) ZINNIA\_URL\_SHORTENER\_BACKEND, [44](#page-47-0) short\_url (zinnia.models\_bases.entry.CoreEntry attribute), [87](#page-90-0) site (zinnia.feeds.ZinniaFeed attribute), [62](#page-65-2) site\_url (zinnia.feeds.ZinniaFeed attribute), [62](#page-65-2) Sitemap (class in zinnia.views.sitemap), [101](#page-104-3) sites (zinnia.models.Entry attribute), [74](#page-77-0) sites (zinnia.models\_bases.entry.AbstractEntry attribute), [84](#page-87-0) sites (zinnia.models\_bases.entry.CoreEntry attribute), [88](#page-91-0) slug (zinnia.models.Category attribute), [77](#page-80-1)
spam\_checker\_backends (zinnia.moderator.EntryCommentModerator attribute), [63](#page-66-0) split() (zinnia.preview.HTMLPreview method), [65](#page-68-0) start\_publication (zinnia.models\_bases.entry.CoreEntry attribute), [88](#page-91-0) status (zinnia.models\_bases.entry.CoreEntry attribute), [88](#page-91-0) STATUS\_CHOICES (zinnia.models\_bases.entry.CoreEntry attribute), [87](#page-90-0) T tag\_structure() (in module zinnia.xmlrpc.metaweblog), [107](#page-110-0) TagAutoComplete (class in zinnia.admin.widgets), [72](#page-75-0) TagDetail (class in zinnia.views.tags), [102](#page-105-0) TagEntries (class in zinnia.feeds), [61](#page-64-0) TagList (class in zinnia.views.tags), [102](#page-105-0) tags\_list (zinnia.models\_bases.entry.TagsEntry attribute),  $92$ tags\_published() (in module zinnia.managers), [62](#page-65-0) TagsEntry (class in zinnia.models\_bases.entry), [91](#page-94-0) TagsEntry.Meta (class in zinnia.models\_bases.entry), [92](#page-95-0) TagSitemap (class in zinnia.sitemaps), [67](#page-70-0) template filter comment\_admin\_urlname, [53](#page-56-0) user\_admin\_urlname, [53](#page-56-0) week\_number, [53](#page-56-0) widont, [53](#page-56-0) template tag get\_archives\_entries, [49](#page-52-0) get archives entries tree, [49](#page-52-0) get authors, [50](#page-53-0) get calendar entries, [49](#page-52-0) get\_categories, [50](#page-53-0) get\_categories\_tree, [50](#page-53-0) get draft entries, [48](#page-51-0) get featured entries, [47](#page-50-0) get\_gravatar, [52](#page-55-0) get\_popular\_entries, [48](#page-51-0) get random entries, [48](#page-51-0) get\_recent\_comments, [51](#page-54-0) get\_recent\_entries, [47](#page-50-0) get\_recent\_linkbacks, [51](#page-54-0) get\_similar\_entries, [49](#page-52-0) get\_tag\_cloud, [51](#page-54-0) get\_tags, [50](#page-53-0) zinnia\_breadcrumbs, [52](#page-55-0) zinnia\_loop\_template, [52](#page-55-0)

slug (zinnia.models.category.Category attribute), [80](#page-83-0) slug (zinnia.models\_bases.entry.CoreEntry attribute), [88](#page-91-0)

template\_name (zinnia.views.capabilities.HumansTxt attribute), [98](#page-101-0) template\_name (zinnia.views.capabilities.OpenSearchXml attribute), [98](#page-101-0) template\_name (zinnia.views.capabilities.RsdXml attribute), [98](#page-101-0) template\_name (zinnia.views.capabilities.WLWManifestXml attribute), [98](#page-101-0) template\_name (zinnia.views.comments.CommentSuccess attribute), [99](#page-102-0) template\_name (zinnia.views.sitemap.Sitemap attribute), [101](#page-104-0) template\_name (zinnia.views.tags.TagList attribute), [102](#page-105-0) template\_name (zinnia.views.trackback.EntryTrackback attribute), [102](#page-105-0) template\_name\_suffix (zinnia.views.archives.EntryDay attribute), [96](#page-99-0) template\_name\_suffix (zinnia.views.archives.EntryMonth attribute), [96](#page-99-0) template\_name\_suffix (zinnia.views.archives.EntryToday attribute), [96](#page-99-0) template\_name\_suffix (zinnia.views.archives.EntryWeek attribute), [97](#page-100-0) template\_name\_suffix (zinnia.views.archives.EntryYear attribute), [97](#page-100-0) template\_name\_suffix (zinnia.views.mixins.templates.EntryQuerysetArchiveTemplateRespo attribute), [105](#page-108-0) template\_name\_suffix (zinnia.views.search.EntrySearch attribute), [101](#page-104-0) textile() (in module zinnia.markups), [63](#page-66-0) title (zinnia.admin.filters.AuthorListFilter attribute), [70](#page-73-0) title (zinnia.admin.filters.CategoryListFilter attribute), [70](#page-73-0) title (zinnia.models.Category attribute), [77](#page-80-0) title (zinnia.models.category.Category attribute), [80](#page-83-0) title (zinnia.models\_bases.entry.CoreEntry attribute), [88](#page-91-0) title() (zinnia.feeds.ZinniaFeed method), [62](#page-65-0) title\_template (zinnia.feeds.DiscussionFeed attribute), [58](#page-61-0) title\_template (zinnia.feeds.EntryComments attribute), [59](#page-62-0) title\_template (zinnia.feeds.EntryFeed attribute), [60](#page-63-0) title\_template (zinnia.feeds.EntryPingbacks attribute), [60](#page-63-0) title\_template (zinnia.feeds.EntryTrackbacks attribute), [60](#page-63-0) today (zinnia.views.mixins.templates.EntryQuerysetArchiveTodayTemplate attribute), [105](#page-108-0) total\_words (zinnia.preview.HTMLPreview attribute), [65](#page-68-0) trackback\_count (zinnia.models\_bases.entry.DiscussionsEntry attribute), [89](#page-92-0) trackback enabled (zinnia.models\_bases.entry.DiscussionsEntry attribute), [89](#page-92-0) trackbacks (zinnia.models\_bases.entry.DiscussionsEntry

attribute), [89](#page-92-0)

zinnia\_pagination, [51](#page-54-0) zinnia\_statistics, [52](#page-55-0)

trackbacks are open (zinnia.models\_bases.entry.DiscussionsEntry attribute), [89](#page-92-0) tree\_id (zinnia.models.Category attribute), [77](#page-80-0) tree\_id (zinnia.models.category.Category attribute), [80](#page-83-0) tree\_path (zinnia.models.Category attribute), [77](#page-80-0) tree\_path (zinnia.models.category.Category attribute), [80](#page-83-0) truncate() (zinnia.preview.HTMLPreview method), [65](#page-68-0)

### U

unionQ() (in module zinnia.search), [65](#page-68-0) unmark\_featured() (zinnia.admin.entry.EntryAdmin method), [69](#page-72-0) URLRessources (class in zinnia.ping), [64](#page-67-0) user\_admin\_urlname template filter, [53](#page-56-0) user admin urlname() (in module zinnia.templatetags.zinnia), [53](#page-56-0) user\_structure() (in module zinnia.xmlrpc.metaweblog), [107](#page-110-0)  $\overline{V}$ 

verbose\_name (zinnia.apps.ZinniaConfig attribute), [55](#page-58-0) verbose\_name (zinnia.models\_bases.entry.CoreEntry.Meta attribute), [87](#page-90-0) verbose name plural (zinnia.models\_bases.entry.CoreEntry.Meta attribute), [87](#page-90-0)

version() (in module zinnia.context\_processors), [57](#page-60-0)

#### W

week\_format (zinnia.views.mixins.archives.ArchiveMixin attribute), [103](#page-106-0) week\_number template filter, [53](#page-56-0) week number() (in module zinnia.templatetags.zinnia), [53](#page-56-0) widgets (zinnia.admin.forms.EntryAdminForm.Meta attribute), [71](#page-74-0)

widont

template filter, [53](#page-56-0)

widont() (in module zinnia.templatetags.zinnia), [53](#page-56-0) WLWManifestXml (class in zinnia.views.capabilities), [98](#page-101-0) word\_count (zinnia.models\_bases.entry.ContentEntry attribute), [86](#page-89-0)

# Y

year\_crumb() (in module zinnia.breadcrumbs), [55](#page-58-0)

## Z

zinnia (module), [7](#page-10-0) zinnia.\_\_init\_\_ (module), [54](#page-57-0) zinnia.admin (module), [68](#page-71-0)

zinnia.admin.category (module), [68](#page-71-0) zinnia.admin.entry (module), [68](#page-71-0) zinnia.admin.fields (module), [70](#page-73-0) zinnia.admin.filters (module), [70](#page-73-0) zinnia.admin.forms (module), [71](#page-74-0) zinnia.admin.widgets (module), [72](#page-75-0) zinnia.apps (module), [54](#page-57-0) zinnia.breadcrumbs (module), [55](#page-58-0) zinnia.calendar (module), [55](#page-58-0) zinnia.comparison (module), [56](#page-59-0) zinnia.context (module), [57](#page-60-0) zinnia.context\_processors (module), [57](#page-60-0) zinnia.feeds (module), [57](#page-60-0) zinnia.flags (module), [62](#page-65-0) zinnia.managers (module), [62](#page-65-0) zinnia.markups (module), [63](#page-66-0) zinnia.models (module), [72](#page-75-0) zinnia.models.author (module), [77](#page-80-0) zinnia.models.category (module), [78](#page-81-0) zinnia.models.entry (module), [19,](#page-22-0) [28,](#page-31-0) [31,](#page-34-0) [80](#page-83-0) zinnia.models\_bases (module), [82](#page-85-0) zinnia.models\_bases.entry (module), [83](#page-86-0) zinnia.moderator (module), [63](#page-66-0) zinnia.ping (module), [64](#page-67-0) zinnia.preview (module), [64](#page-67-0) zinnia.search (module), [16,](#page-19-0) [65](#page-68-0) zinnia.settings (module), [41](#page-44-0) zinnia.signals (module), [65](#page-68-0) zinnia.sitemaps (module), [10,](#page-13-0) [66](#page-69-0) zinnia.spam\_checker (module), [18,](#page-21-0) [92](#page-95-0) zinnia.spam\_checker.backends (module), [92](#page-95-0) zinnia.spam\_checker.backends.all\_is\_spam (module), [92](#page-95-0) zinnia.spam\_checker.backends.long\_enough (module), [92](#page-95-0) zinnia.templates (module), [67](#page-70-0) zinnia.templatetags (module), [47](#page-50-0) zinnia.templatetags.zinnia (module), [47](#page-50-0) zinnia.tests (module), [39](#page-42-0) zinnia.url\_shortener (module), [17,](#page-20-0) [93](#page-96-0) zinnia.url\_shortener.backends (module), [93](#page-96-0) zinnia.url\_shortener.backends.default (module), [93](#page-96-0) zinnia.urls (module), [93](#page-96-0) zinnia.urls.archives (module), [93](#page-96-0) zinnia.urls.authors (module), [93](#page-96-0) zinnia.urls.capabilities (module), [94](#page-97-0) zinnia.urls.categories (module), [94](#page-97-0) zinnia.urls.comments (module), [94](#page-97-0) zinnia.urls.entries (module), [94](#page-97-0) zinnia.urls.feeds (module), [94](#page-97-0) zinnia.urls.quick\_entry (module), [94](#page-97-0) zinnia.urls.search (module), [94](#page-97-0) zinnia.urls.shortlink (module), [94](#page-97-0) zinnia.urls.sitemap (module), [94](#page-97-0) zinnia.urls.tags (module), [94](#page-97-0)

zinnia.urls.trackback (module), [94](#page-97-0) zinnia.views (module), [95](#page-98-0) zinnia.views.archives (module), [95](#page-98-0) zinnia.views.authors (module), [95](#page-98-0) zinnia.views.capabilities (module), [98](#page-101-0) zinnia.views.categories (module), [97](#page-100-0) zinnia.views.channels (module), [15,](#page-18-0) [98](#page-101-0) zinnia.views.comments (module), [99](#page-102-0) zinnia.views.entries (module), [99](#page-102-0) zinnia.views.mixins (module), [103](#page-106-0) zinnia.views.mixins.archives (module), [103](#page-106-0) zinnia.views.mixins.callable\_queryset (module), [104](#page-107-0) zinnia.views.mixins.entry\_cache (module), [104](#page-107-0) zinnia.views.mixins.entry\_preview (module), [104](#page-107-0) zinnia.views.mixins.entry\_protection (module), [104](#page-107-0) zinnia.views.mixins.templates (module), [105](#page-108-0) zinnia.views.quick\_entry (module), [100](#page-103-0) zinnia.views.search (module), [15,](#page-18-0) [100](#page-103-0) zinnia.views.shortlink (module), [101](#page-104-0) zinnia.views.sitemap (module), [101](#page-104-0) zinnia.views.tags (module), [101](#page-104-0) zinnia.views.trackback (module), [102](#page-105-0) zinnia.xmlrpc (module), [12,](#page-15-0) [106](#page-109-0) zinnia.xmlrpc.metaweblog (module), [106](#page-109-0) zinnia.xmlrpc.pingback (module), [107](#page-110-0) ZINNIA\_ALLOW\_EMPTY setting, [43](#page-46-0) ZINNIA\_ALLOW\_FUTURE setting, [44](#page-47-0) ZINNIA\_AUTO\_CLOSE\_COMMENTS\_AFTER setting, [45](#page-48-0) ZINNIA\_AUTO\_CLOSE\_PINGBACKS\_AFTER setting, [46](#page-49-0) ZINNIA\_AUTO\_CLOSE\_TRACKBACKS\_AFTER setting, [46](#page-49-0) ZINNIA\_AUTO\_MODERATE\_COMMENTS setting, [45](#page-48-0) zinnia\_breadcrumbs template tag, [52](#page-55-0) zinnia\_breadcrumbs() (in module zinnia.templatetags.zinnia), [52](#page-55-0) ZINNIA\_COMMENT\_MIN\_WORDS setting, [45](#page-48-0) ZINNIA\_COMPARISON\_FIELDS setting, [47](#page-50-0) ZINNIA\_COPYRIGHT setting, [47](#page-50-0) ZINNIA\_DEFAULT\_USER\_ID setting, [45](#page-48-0) ZINNIA\_ENTRY\_BASE\_MODEL setting, [41](#page-44-0) ZINNIA\_ENTRY\_CONTENT\_TEMPLATES setting, [42](#page-45-0) ZINNIA\_ENTRY\_DETAIL\_TEMPLATES

setting, [42](#page-45-0) ZINNIA\_ENTRY\_LOOP\_TEMPLATES setting, [42](#page-45-0) ZINNIA\_FEEDS\_FORMAT setting, [44](#page-47-0) ZINNIA\_FEEDS\_MAX\_ITEMS setting, [44](#page-47-0) zinnia\_loop\_template template tag, [52](#page-55-0) zinnia\_loop\_template() (in module zinnia.templatetags.zinnia), [52](#page-55-0) ZINNIA\_MAIL\_COMMENT\_AUTHORS setting, [45](#page-48-0) ZINNIA\_MAIL\_COMMENT\_NOTIFICATION\_RECIPIENTS setting, [45](#page-48-0) ZINNIA\_MAIL\_COMMENT\_REPLY setting, [45](#page-48-0) ZINNIA\_MARKDOWN\_EXTENSIONS setting, [43](#page-46-0) ZINNIA\_MARKUP\_LANGUAGE setting, [42](#page-45-0) ZINNIA\_PAGINATION setting, [43](#page-46-0) zinnia\_pagination template tag, [51](#page-54-0) zinnia pagination() (in module zinnia.templatetags.zinnia), [51](#page-54-0) ZINNIA\_PING\_DIRECTORIES setting, [46](#page-49-0) ZINNIA\_PING\_EXTERNAL\_URLS setting, [46](#page-49-0) ZINNIA\_PINGBACK\_CONTENT\_LENGTH setting, [46](#page-49-0) ZINNIA\_PREVIEW\_MAX\_WORDS setting, [43](#page-46-0) ZINNIA\_PREVIEW\_MORE\_STRING setting, [43](#page-46-0) ZINNIA\_PREVIEW\_SPLITTERS setting, [43](#page-46-0) ZINNIA\_PROTOCOL setting, [44](#page-47-0) ZINNIA\_RESTRUCTUREDTEXT\_SETTINGS setting, [43](#page-46-0) ZINNIA\_SAVE\_PING\_DIRECTORIES setting, [46](#page-49-0) ZINNIA\_SEARCH\_FIELDS setting, [47](#page-50-0) ZINNIA\_SPAM\_CHECKER\_BACKENDS setting, [45](#page-48-0) zinnia\_statistics template tag, [52](#page-55-0) zinnia\_statistics() (in module zinnia.templatetags.zinnia), [52](#page-55-0) ZINNIA\_TRANSLATED\_URLS

setting, [44](#page-47-0) ZINNIA\_UPLOAD\_TO setting, [42](#page-45-0) ZINNIA\_URL\_SHORTENER\_BACKEND setting, [44](#page-47-0) ZinniaConfig (class in zinnia.apps), [54](#page-57-0) ZinniaFeed (class in zinnia.feeds), [61](#page-64-0) ZinniaSitemap (class in zinnia.sitemaps), [67](#page-70-0)